Dell PowerEdge M1000e, M915, M910, M905, M805, M710HD, M710, M610x, M610, M605, and M600

# Getting Started With Your System

系统使用入门 Memulai Dengan Sistem Anda はじめに 시스템 시작 안내서

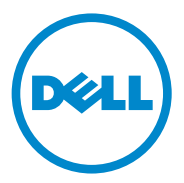

Dell PowerEdge M1000e, M915, M910, M905, M805, M710HD, M710, M610x, M610, M605, and M600

# Getting Started With Your System

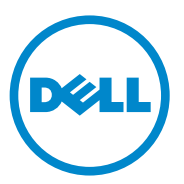

## Notes, Cautions, and Warnings

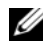

 $\mathbb Z$  NOTE: A NOTE indicates important information that helps you make better use of your computer.

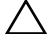

CAUTION: A CAUTION indicates potential damage to hardware or loss of data if instructions are not followed.

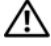

WARNING: A WARNING indicates a potential for property damage, personal injury, or death.

### Information in this publication is subject to change without notice. © 2010 Dell Inc. All rights reserved.

Reproduction of these materials in any manner whatsoever without the written permission of Dell Inc. is strictly forbidden.

Trademarks used in this text: Dell™, the DELL logo, and PowerEdge™ are trademarks of Dell Inc. Citrix™ and XenServer® are either registered trademarks or trademarks of Citrix Systems, Inc. and/ or one or more of its subsidiaries, and may be registered in the United States Patent and Trademark Office and in other countries. Intel® is a registered trademark of Intel Corporation in the U.S. and other countries. Microsoft<sup>®</sup>, Windows<sup>®</sup>, and Windows Server<sup>®</sup> are either trademarks or registered trademarks of Microsoft Corporation in the United States and/or other countries. Red Hat® and Red Hat Enterprise Linux® are registered trademarks of Red Hat Inc.in the United States and other countries. SUSE® is a registered trademark of Novell, Inc., in the United States and other countries. VMware® is a registered trademark or trademark (the "Marks") of VMware, Inc. in the United States and/or other jurisdictions. Solaris™ is a trademark of Sun Microsystems, Inc. in the United States and other countries.

Other trademarks and trade names may be used in this publication to refer to either the entities claiming the marks and names or their products. Dell Inc. disclaims any proprietary interest in trademarks and trade names other than its own.

Model BMX01, HHB Series, FHB Series

\_\_\_\_\_\_\_\_\_\_\_\_\_\_\_\_\_\_\_\_

December 2010 P/N PPTRT Rev. A00

## Installation and Configuration

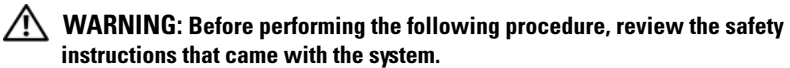

This section describes the steps required to set up your system for the first time.

## Unpack the System

Unpack your system and identify each item.

## Installing the Rails and System in a Rack

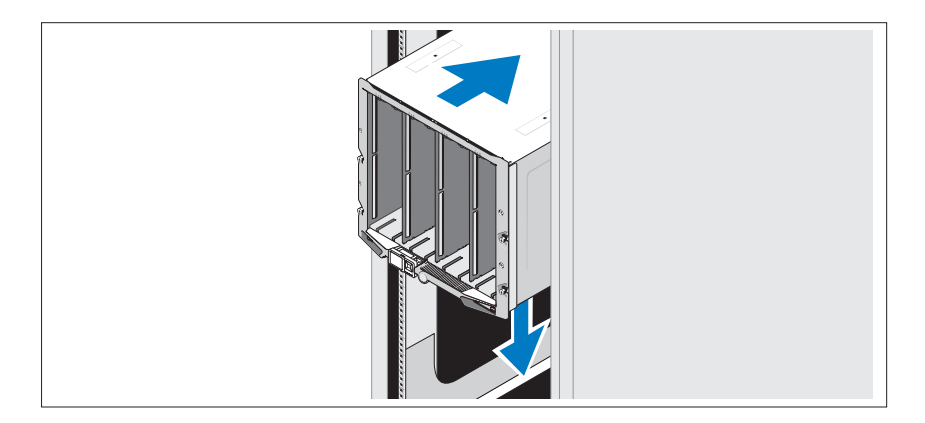

Assemble the rails and install the system in the rack following the safety instructions and the rack installation instructions provided with your enclosure.

## Installing the Blades

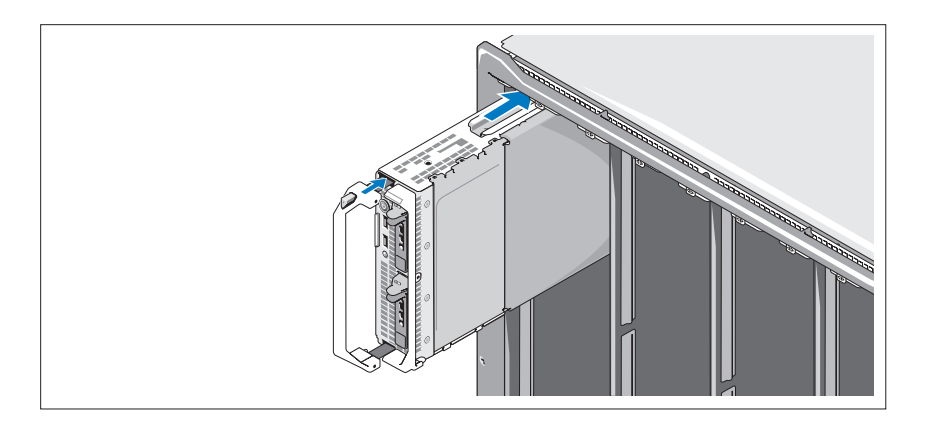

Beginning at the top, slide the modules into the enclosure from left to right. When the blade is securely installed, the handle returns to the closed position.

## Connecting the CMC and KVM Modules

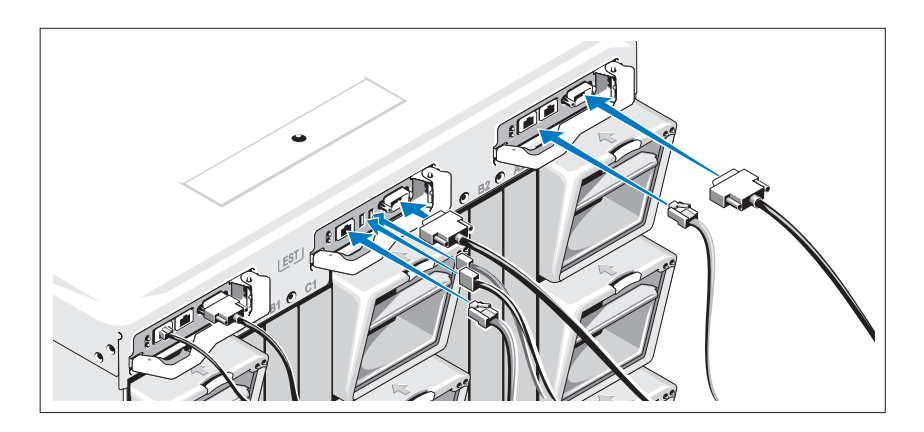

Connect the serial cable and network cable(s) from the management system to the CMC module. If a second, optional CMC module is installed, connect it as well.

Connect the keyboard, mouse, and monitor to the optional iKVM module.

## Connecting the System to Power

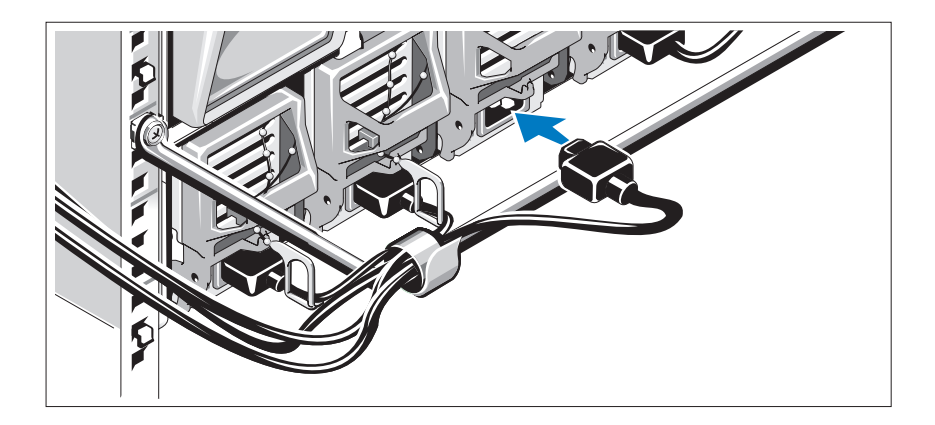

Connect the system's power cables to the system power supplies.

CAUTION: To prevent the power cables from being disconnected accidentally, use the plastic clip on each power supply to secure the power cable to the power supply, and use the Velcro strap to secure the cable to the strain-relief bar.

Plug the other end of the power cables into a power distribution unit (PDU).

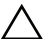

CAUTION: Do not plug the power cables directly into a power outlet; you must use a PDU. For optimal system functionality, a minimum of three power supplies are required.

## Turning On the System

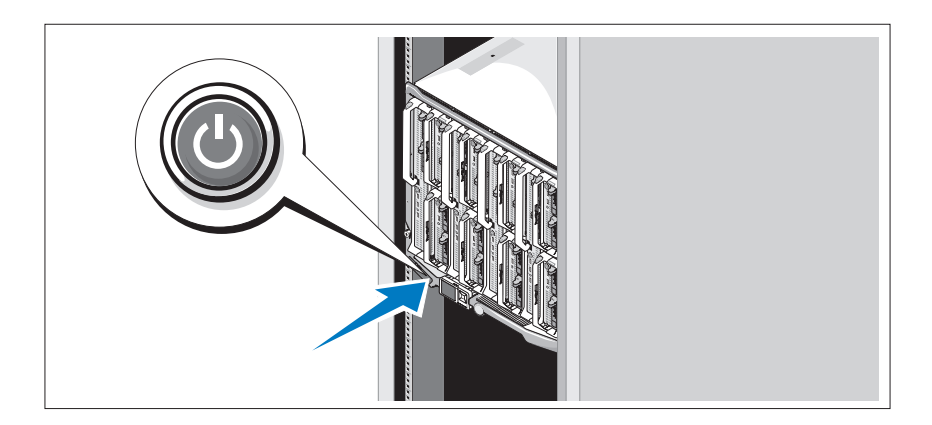

Press the power button on the enclosure. The power indicator should light.

 $\mathscr{D}$  NOTE: Once you have connected the system to the power supplies, there may be a minimal delay before you can turn on your system.

## Turning On the Blades

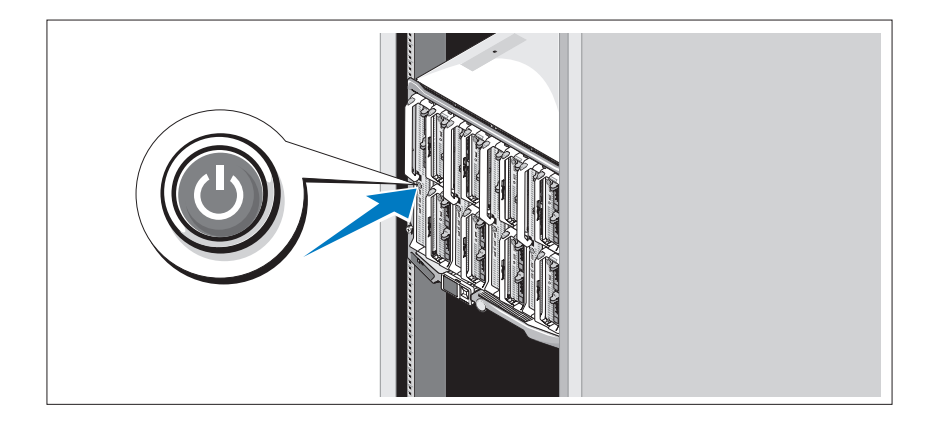

Press the power button on each blade, or power on the blades using the systems management software.

## Complete the Operating System Setup

If you purchased a preinstalled operating system, see the operating system documentation that ships with your system. To install an operating system for the first time, see the installation and configuration documentation for your operating system. Be sure the operating system is installed before installing hardware or software not purchased with the system.

### Operating System M915 M910 M905 M805 M710 M710HD M610 M610x M605 Citrix XenServer 5.5 Citrix XenServer 5.6 Microsoft Windows Server 2008 Hyper-V Server  $\checkmark$   $\checkmark$   $\checkmark$   $\checkmark$   $\checkmark$   $\checkmark$   $\checkmark$ Microsoft Windows Essential Business Server 2008 Standard and Premium Editions  $\checkmark$   $\checkmark$ Microsoft Windows HPC Server 2008  $(x64)$  $\checkmark$   $\checkmark$ Microsoft Windows Server 2008 Standard and Enterprise (x86) Editions Microsoft Windows Web Server 2008 (x86) Edition Microsoft Windows Web Server 2008 (x86) Edition with SP2  $\checkmark$

## Supported Operating Systems

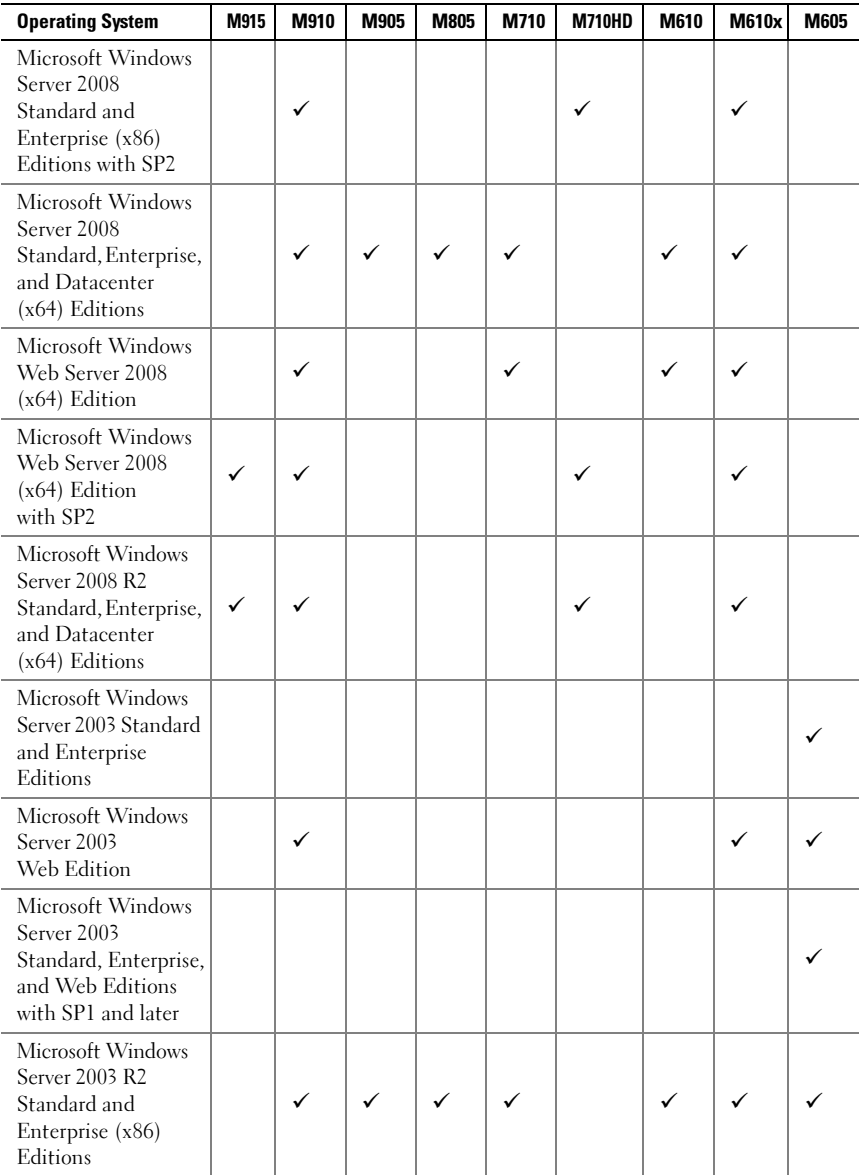

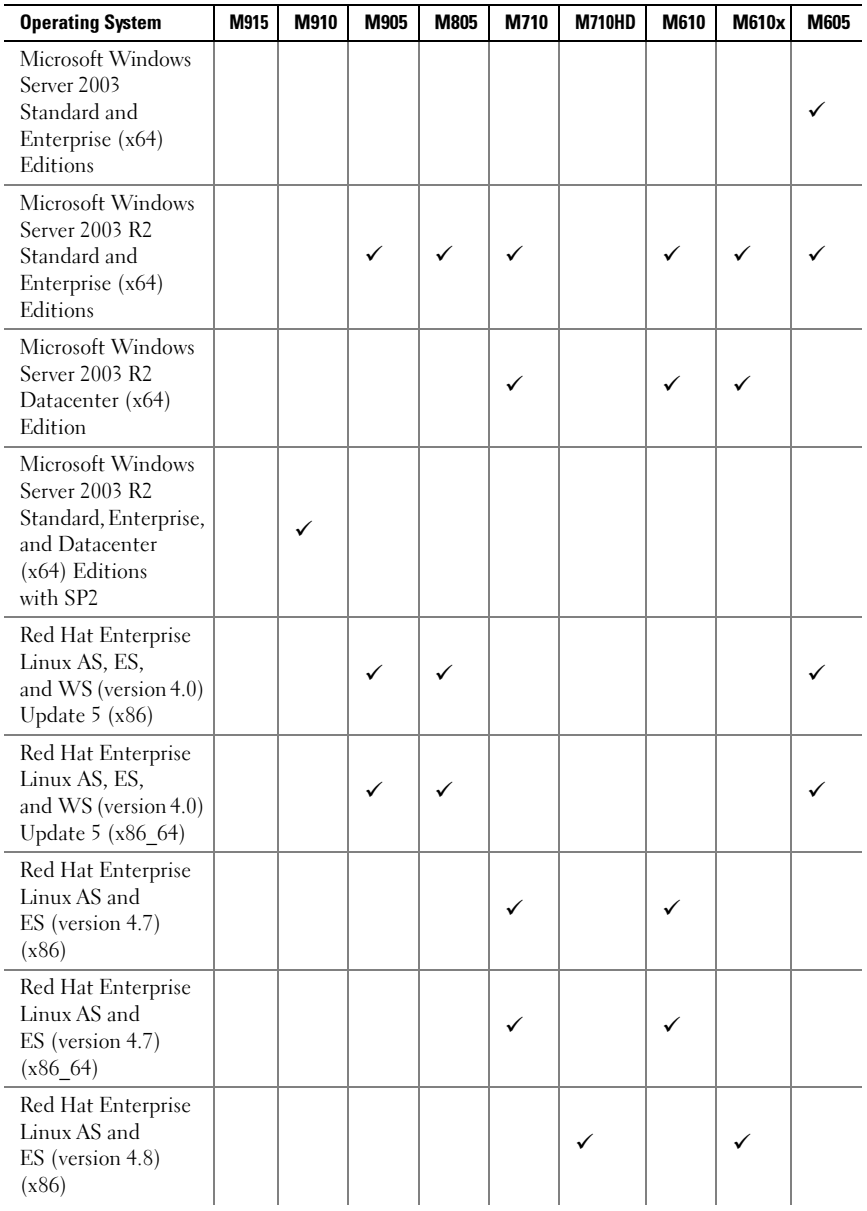

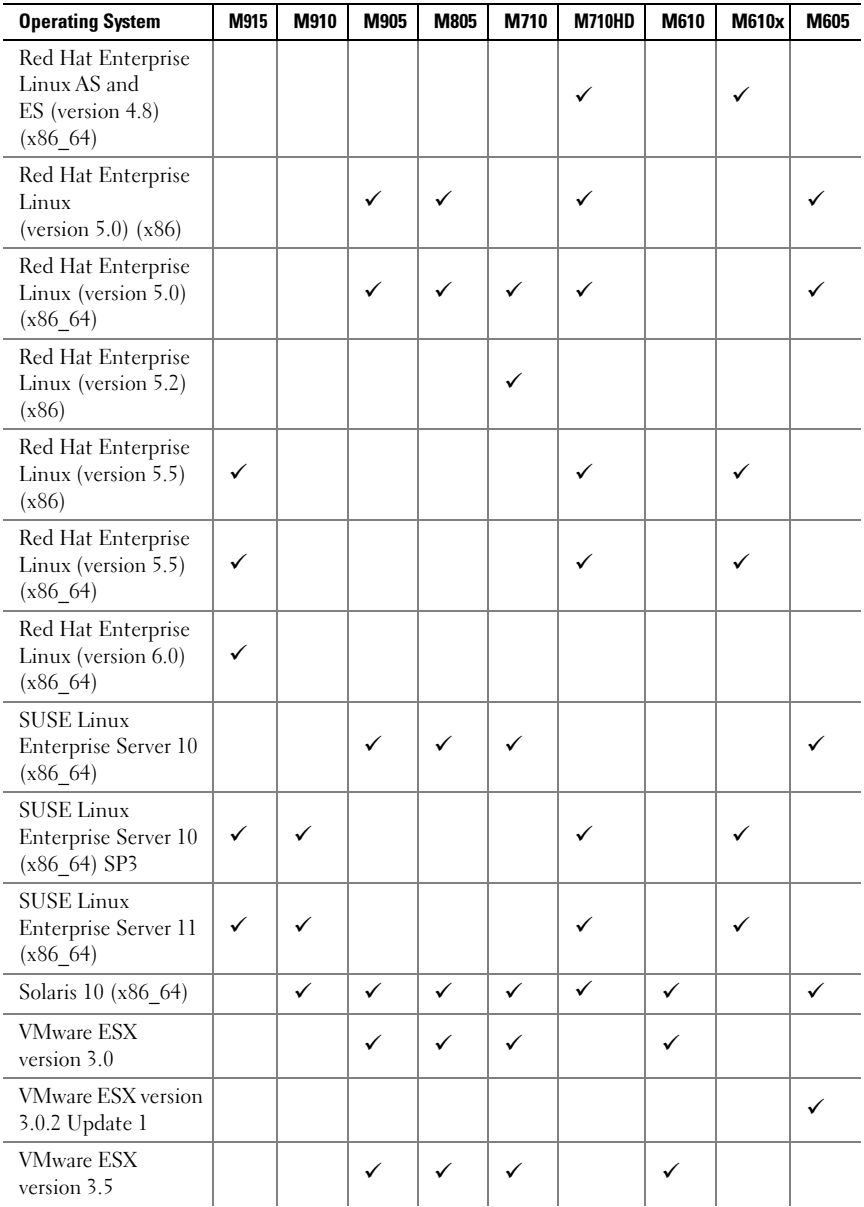

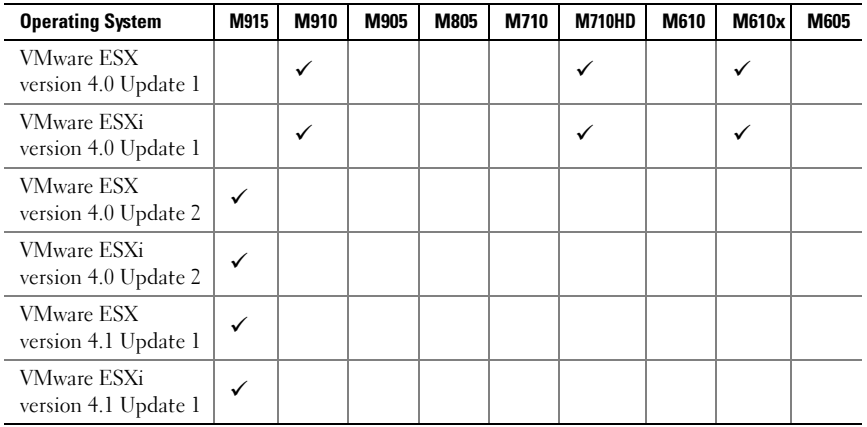

—Supported

 $\mathbb Z$  NOTE: For the latest information on supported operating systems for all PowerEdge systems, see dell.com/ossupport.

## Other Information You May Need

### $\sqrt{N}$  WARNING: Before performing the following procedure, review the safety instructions that came with the system.

- The Configuration Guide provides information on configuring the system enclosure and the blades.
- Rack Installation Instructions included with your rack solution describes how to install your system into a rack.
- The Hardware Owner's Manual provides information about system features and describes how to troubleshoot the system and install or replace system components.
- Dell systems management application documentation provides information about installing and using the systems management software.

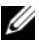

 $\mathscr U$  **NOTE:** Always check for updates on support.dell.com/manuals and read the updates first because they often supersede information in other documents.

## Obtaining Technical Assistance

If you do not understand a procedure in this guide or if the system does not perform as expected, see your Hardware Owner's Manual. Dell offers comprehensive hardware training and certification. See dell.com/training for more information. This service may not be offered in all locations.

## Información de la NOM (sólo para México)

La información que se proporciona a continuación aparece en el dispositivo que se describe en este documento, en cumplimiento con los requisitos de la Norma Oficial Mexicana (NOM):

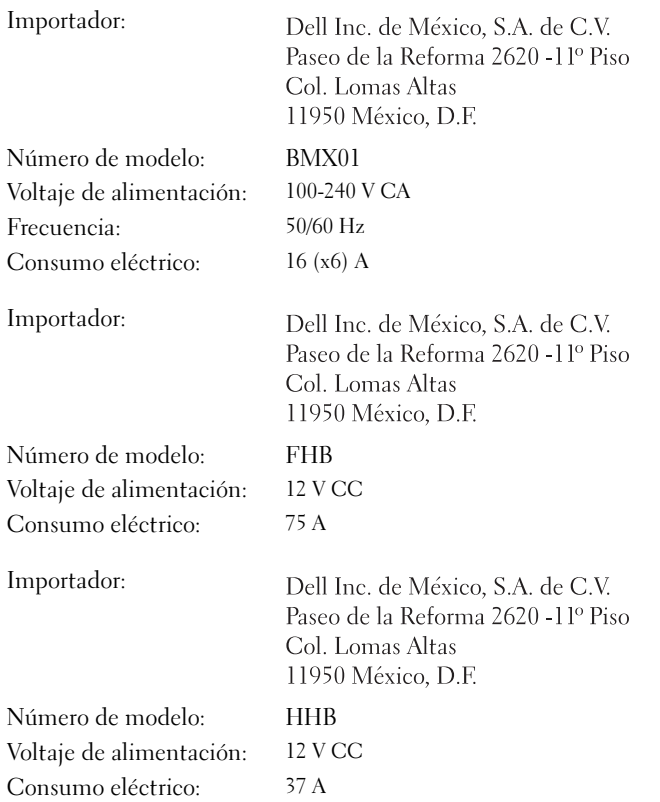

## Technical Specifications

## Blade Specifications

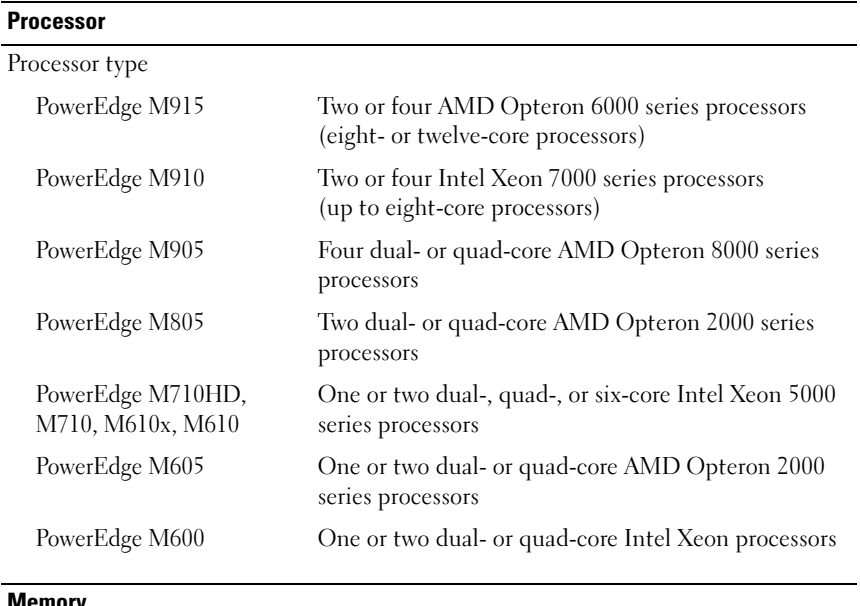

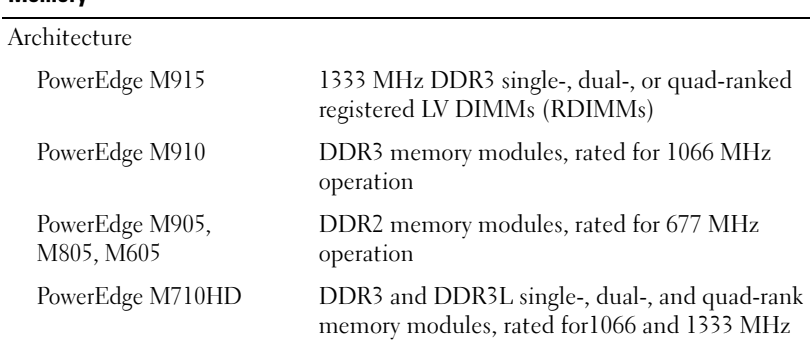

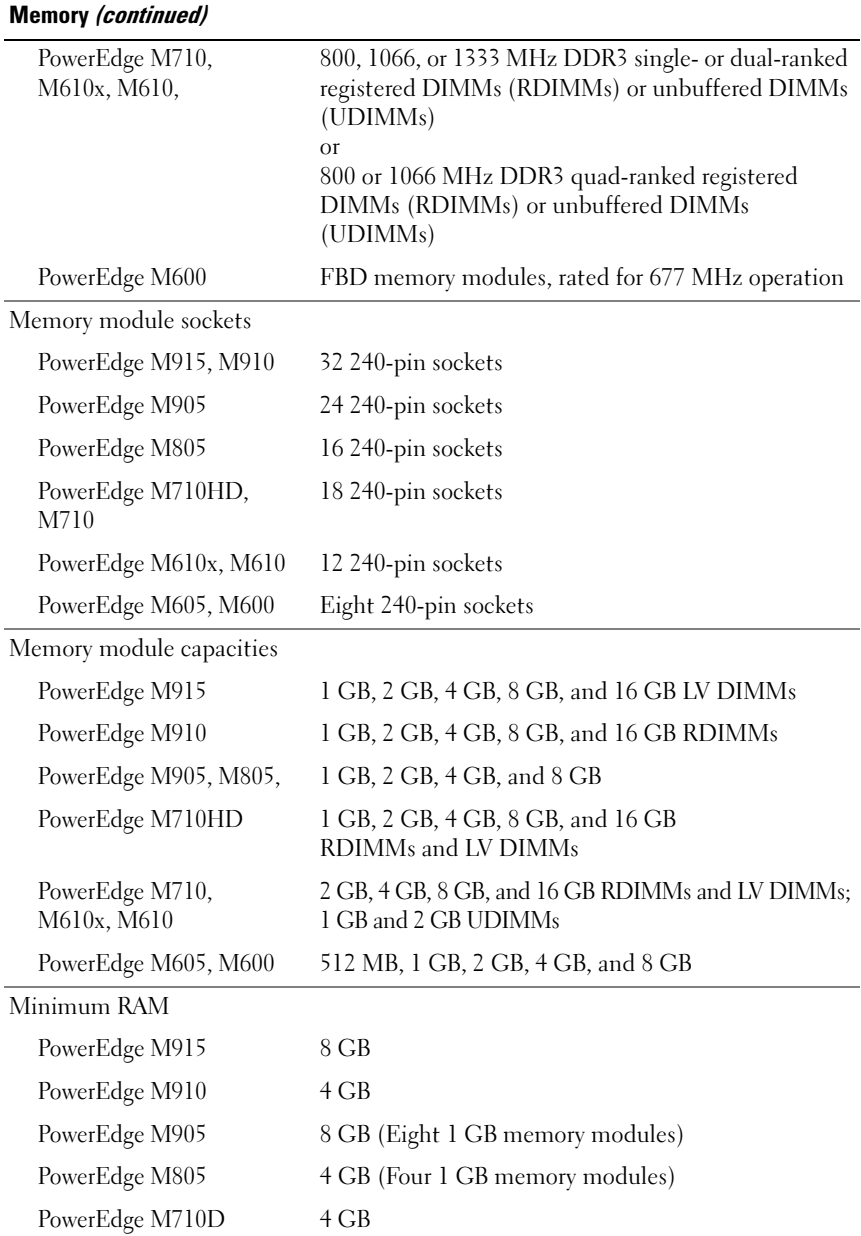

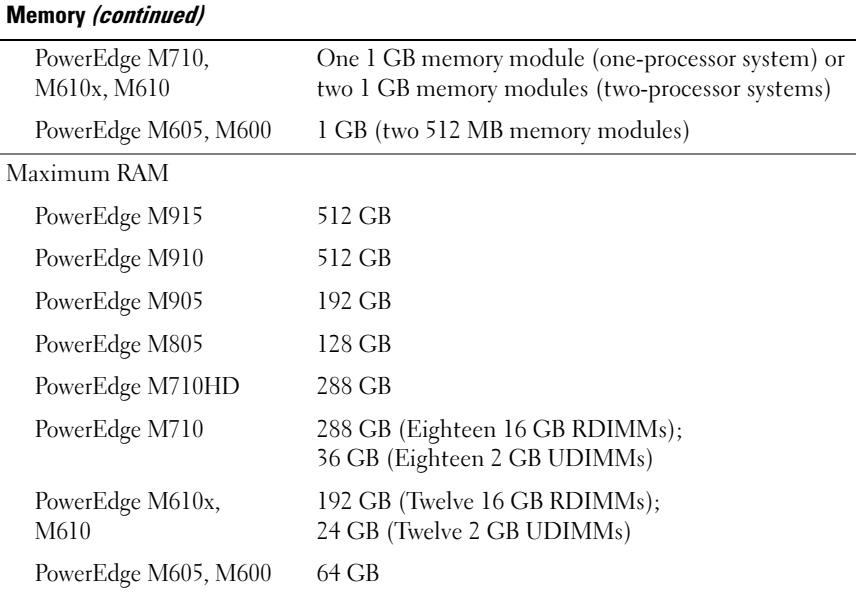

### **Drives**

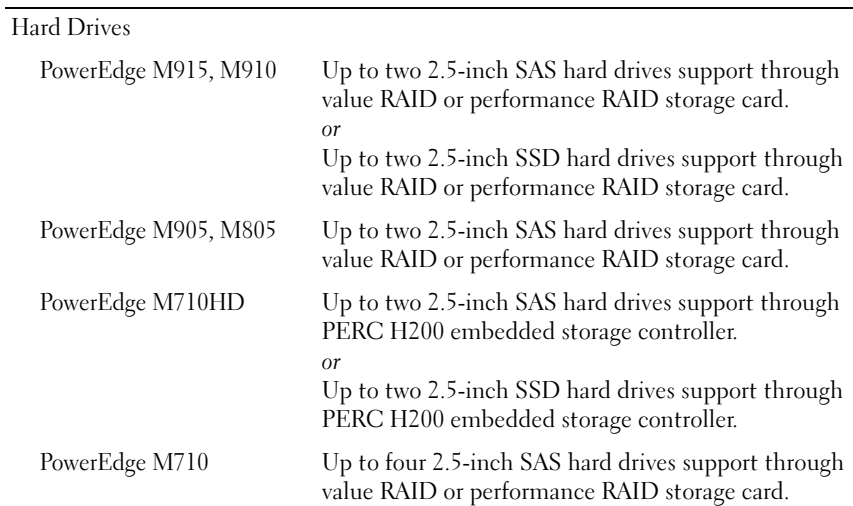

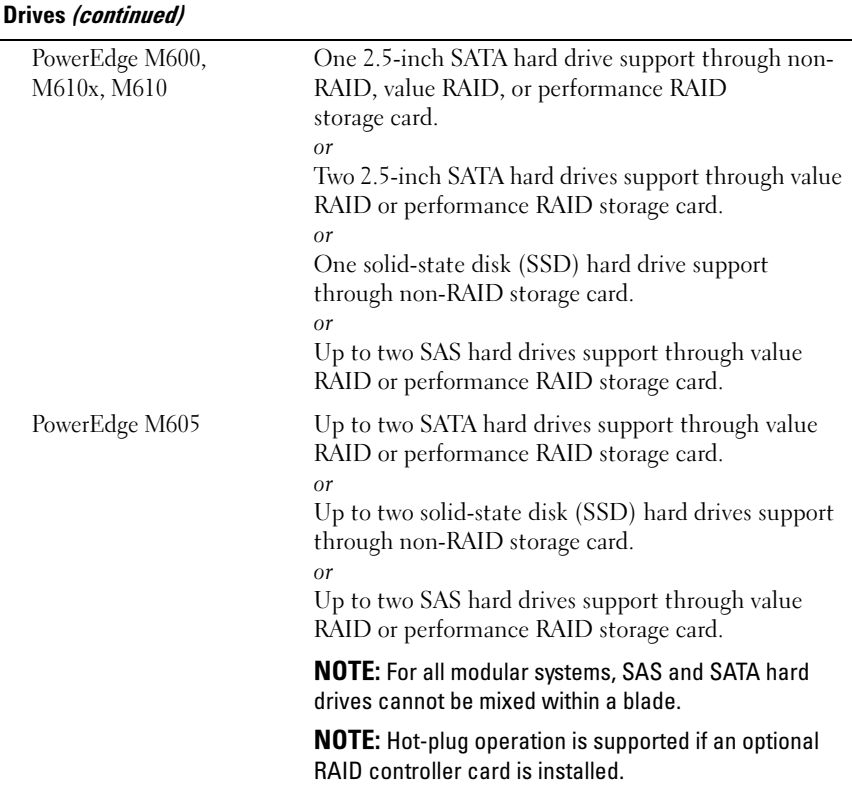

### **Connectors**

External

USB

PowerEdge M915, M910, Three 4-pin, USB 2.0 compliant M905, M805, M710

PowerEdge M710HD, M610x, M610, M605, M600 Two 4-pin, USB 2.0 compliant

### Connectors (continued)

Internal

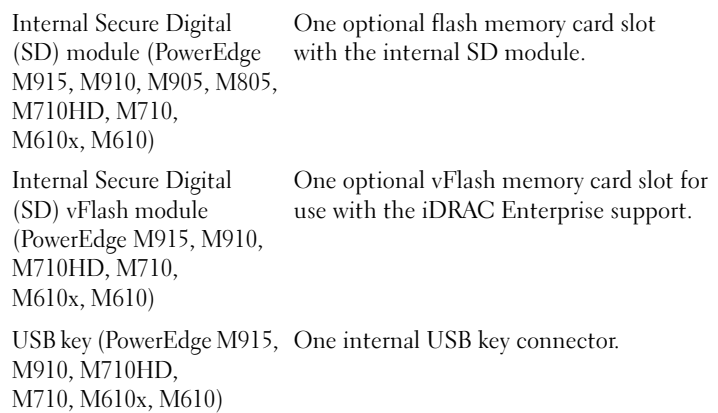

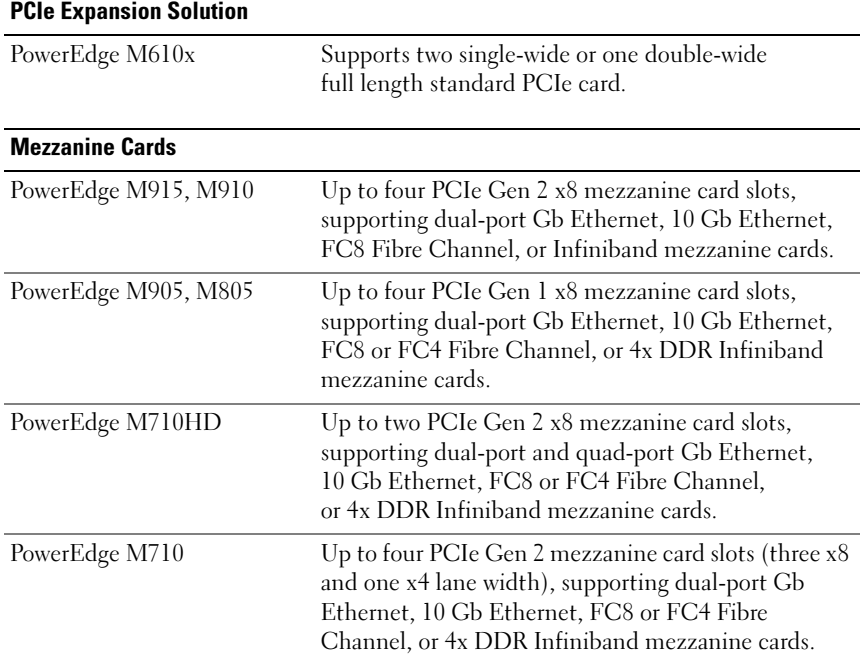

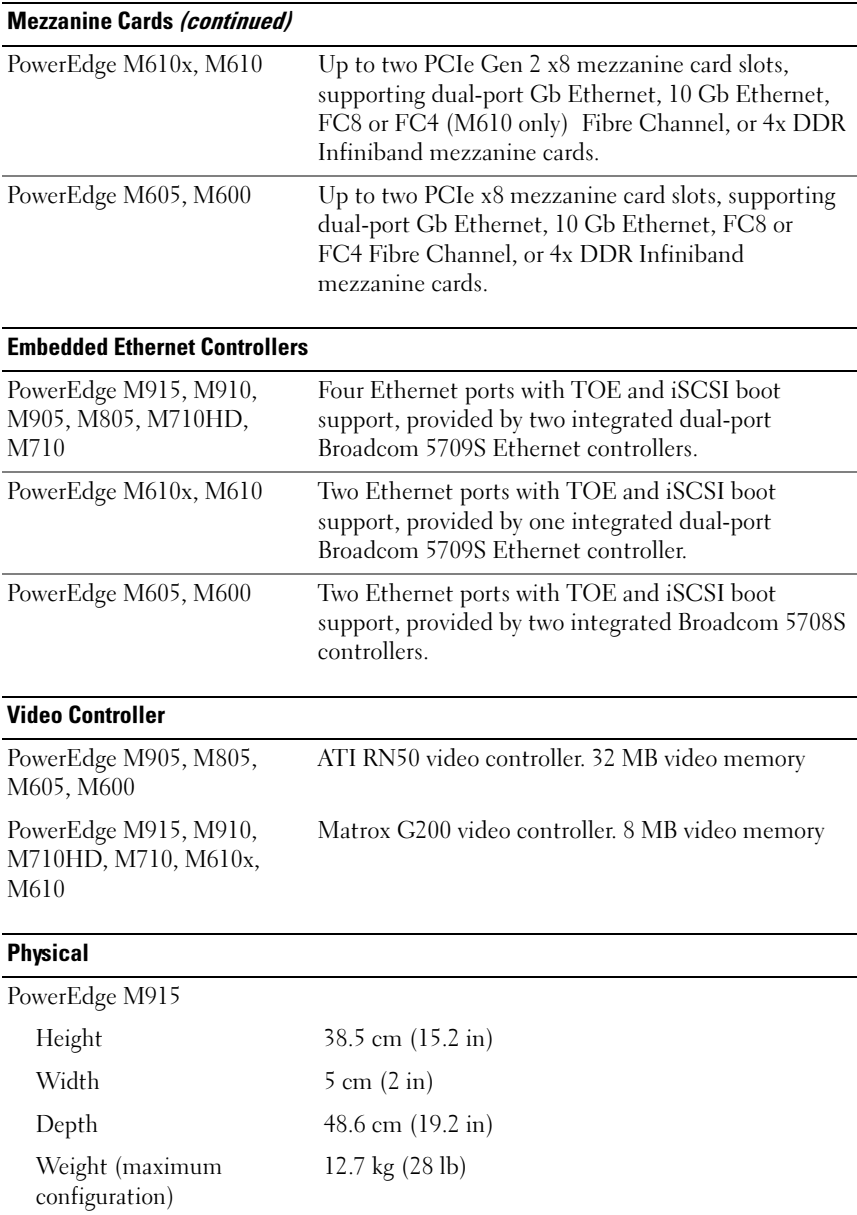

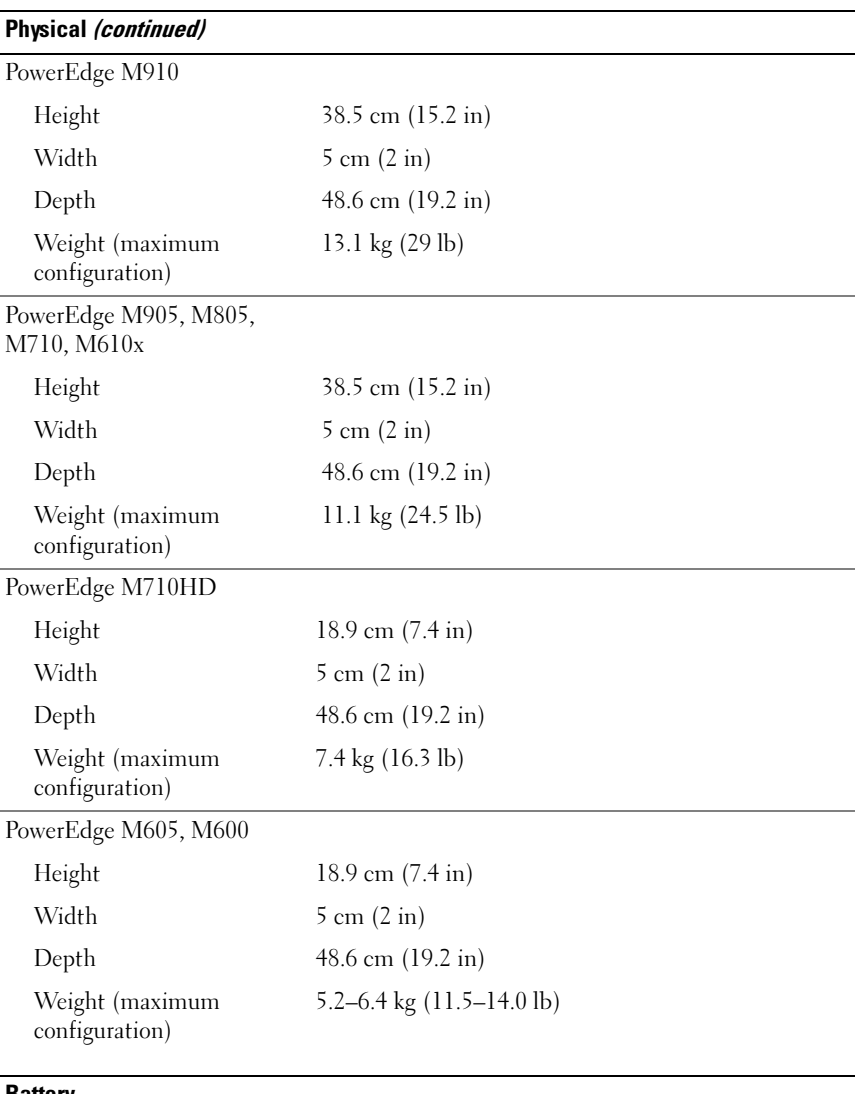

### Battery

NVRAM backup battery CR 2032 3.0-V lithium coin cell

## System Enclosure Specifications

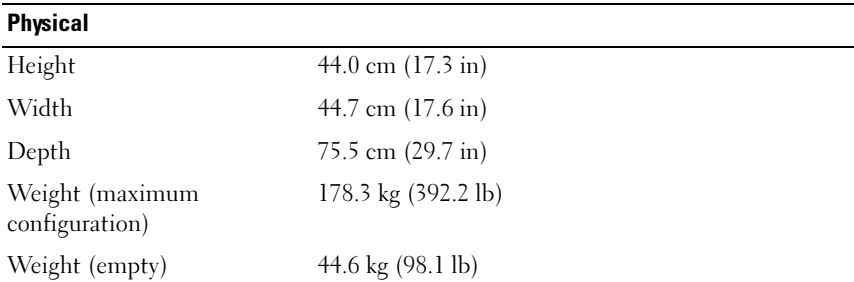

### Power Supply Module

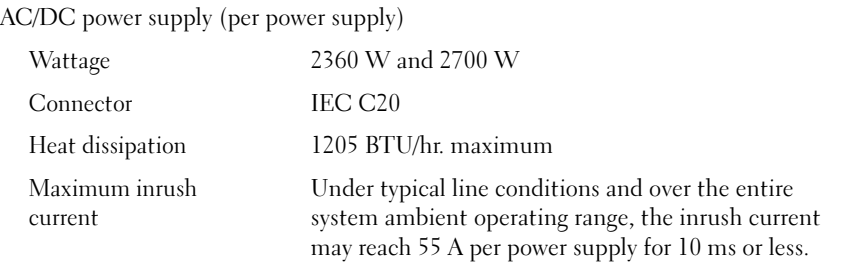

System Voltage Requirements 14.4 A, 200–240 VAC, 50/60 Hz

### Optional Avocent iKVM Module

Externally accessible connectors

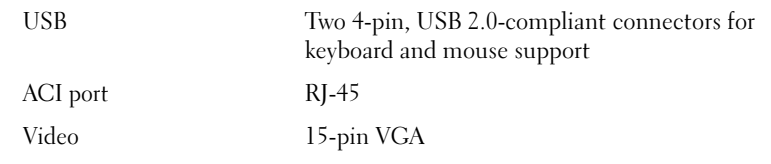

### Chassis Management Controller Module

Externally accessible connectors

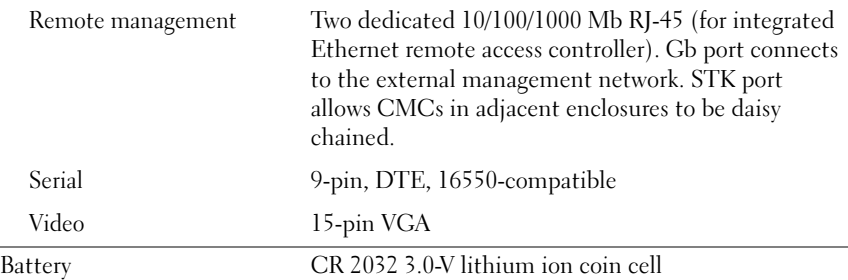

### Enclosure Control Panel

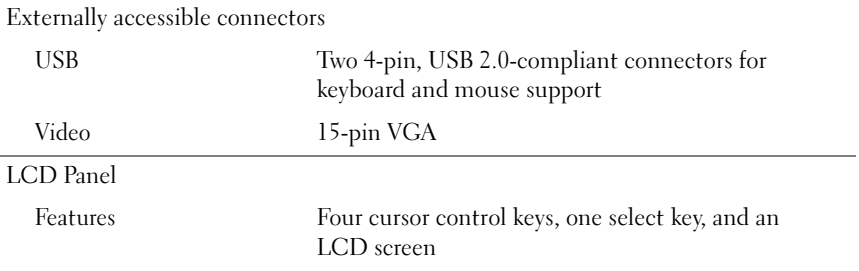

### Environmental

NOTE: For additional information about environmental measurements for specific system configurations, see dell.com/environmental\_datasheets. The system is not for use in an office environment.

Temperature

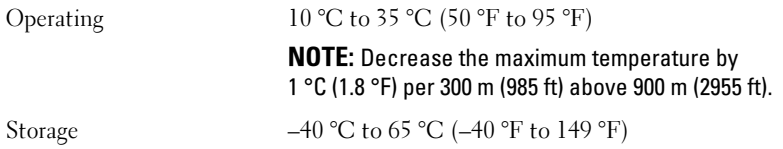

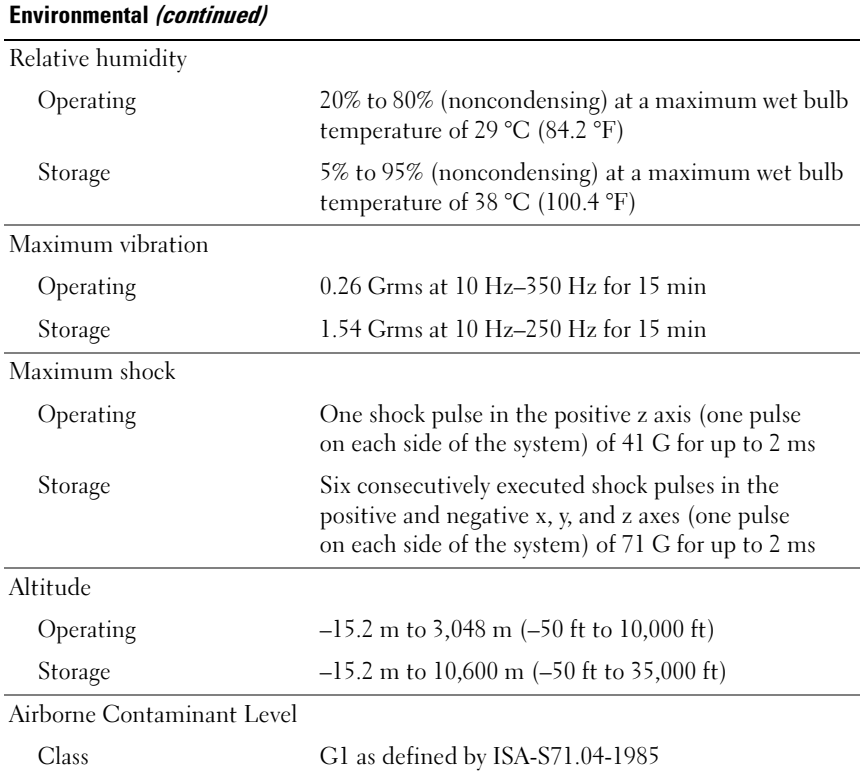

## I/O Module Specifications

For information about the I/O modules and pass-through modules supported on your enclosure, see the Dell PowerEdge M1000e Systems Configuration Guide at support.dell.com/manuals.

Dell PowerEdge M1000e、M915、M910、 M905、M805、M710HD、 M710、M610x、M610、 **M605 和 M600** 

# 系统使用入门

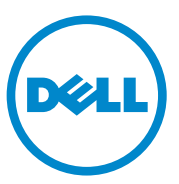

## 注、小心和警告

- 注:"注"表示可以帮助您更好地使用计算机的重要信息。
- 小心:"小心"表示如果不遵循说明,就有可能损坏硬件或导致数据 丢失。
- 警告: "警告"表示可能会导致财产损失、人身伤害甚至死亡。

### 本出版物中的信息如有更改,恕不另行通知。 © 2010 Dell Inc. 版权所有,翻印必究。

 $\frac{1}{2}$  ,  $\frac{1}{2}$  ,  $\frac{1}{2}$  ,  $\frac{1}{2}$  ,  $\frac{1}{2}$  ,  $\frac{1}{2}$  ,  $\frac{1}{2}$  ,  $\frac{1}{2}$  ,  $\frac{1}{2}$  ,  $\frac{1}{2}$ 

未经 Dell Inc. 书面许可,严禁以任何形式复制这些材料。

本文中使用的商标:Dell™、 DELL 徽标和 PowerEdge™ <sup>是</sup> Dell Inc. 的商标。 Citrix™ <sup>和</sup> XenServer<sup>®</sup> 是 Citrix Systems, Inc. 和 / 或其一个或多个子公司的注册商标, 并可能已在美国 专利商标局和其它国家 / 地区注册。Intel® <sup>是</sup> Intel Corporation 在美国 和其它国家 / 地区的注 **、行向法内部交易营业》。 Microsoft®、 Windows® 和 Windows Server<sup>®</sup> 是 Microsoft Corporation 在美国和 /** ation of the material of the control of the control of the control of the control of the control of the set of  $\mathbb{R}$ . Red Hat, Inc. 在美国和其它国家 / 地区的注册商标。SUSE® <sup>是</sup> Novell, Inc. 在美国和其它国家 / 地区的注册 在美国和其它国冢 / 地区的注册商标。SUSE® 是 Novell, Inc. 在美国和其它国冢 / 地区的注册<br>商标。VMware® 是 VMware, Inc. 在美国和 / 或其它管辖区域的注册商标或商标("标记")。<br>Solaris™ 是 Sun Microsystems, Inc. 在美国和其它国家 / 地区的商标。

本出版物中可能使用其它商标和产品名称提及拥有相应商标和产品名称的实体或其制造的 产品。 Dell Inc. 对其它公司的商标和产品名称不拥有任何所有权。

型号 BMX01, HHB 系列, FHB 系列

2010 年 12 月 P/N PPTRT Rev. A00

## 安装和配置

 $\sqrt{\!\!\bigwedge\!\!\bigwedge}\!\!\!}\,$ 警告:执行下列步骤之前,请查看系统随附的安全说明。 本节介绍初次安装系统所需的步骤。

## 打开系统包装

打开系统包装并检查各个组件。

## 在机架中安装滑轨和系统

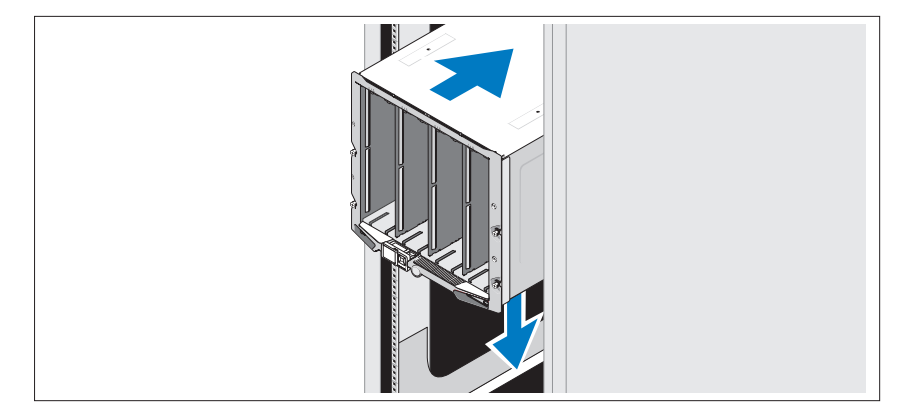

遵循机壳随附的安全说明和机架安装说明,在机架中组装滑轨并安装系统。

安装刀片

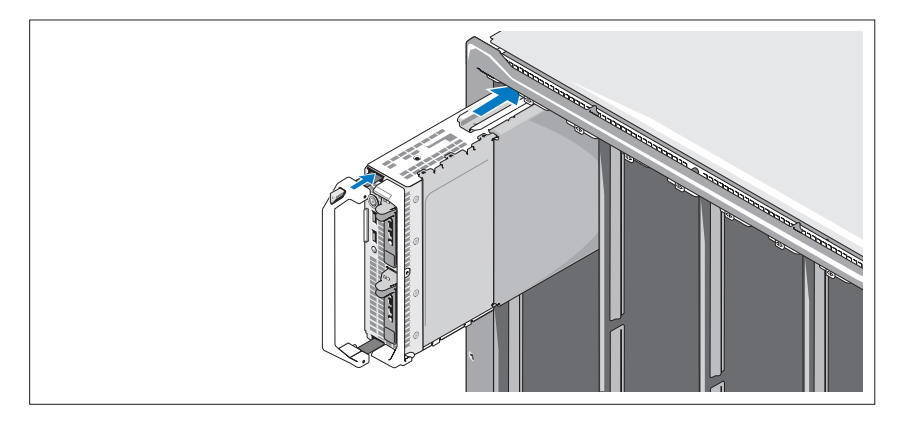

从上面开始,将模块从左向右滑入机壳中。稳固地安装好刀片后,手柄返回 到关闭位置。

## 连接 CMC 和 KVM 模块

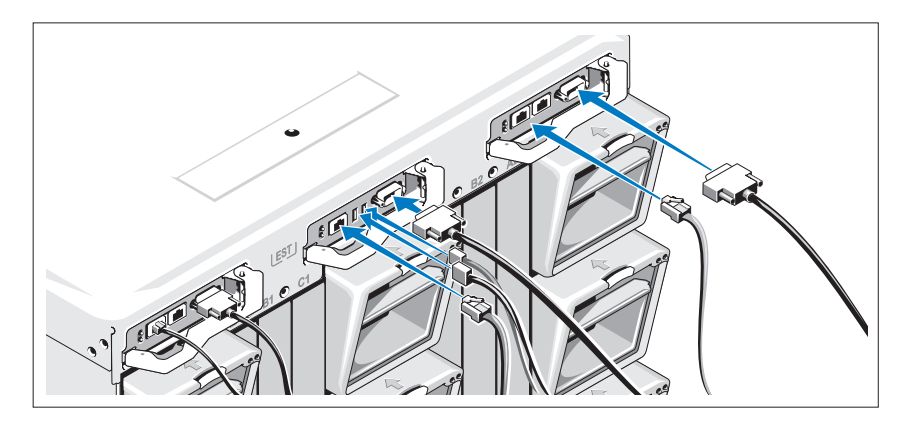

将串行电缆和网络电缆从管理系统连接到 CMC 模块。如果安装了第二个可 选的 CMC 模块,也将其连接。 将键盘、鼠标和显示器连接到可选的 iKVM 模块。

### 将系统连接到电源

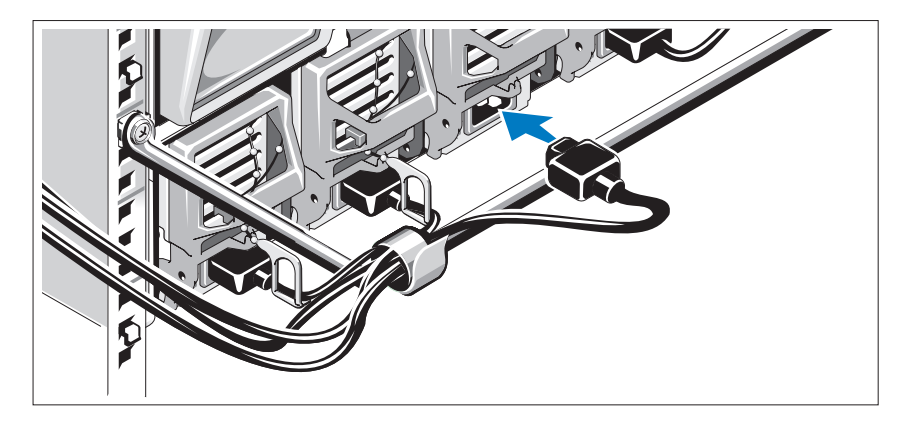

将系统的电源电缆连接到系统电源设备上。

小心:为防止电源电缆意外断开连接,请在每个电源设备上使用塑料夹, 以便将电源电缆固定在电源设备上,并使用 Velcro 带将电缆固定到张力释放 杠上。

将电源电缆的另一端插入配电装置 (PDU)。

 $\bigwedge$  小心:切勿将电源电缆直接插入电源插座,请务必使用 PDU。为发挥最佳系 统功能,需要配备至少三个电源设备。

## 开启系统

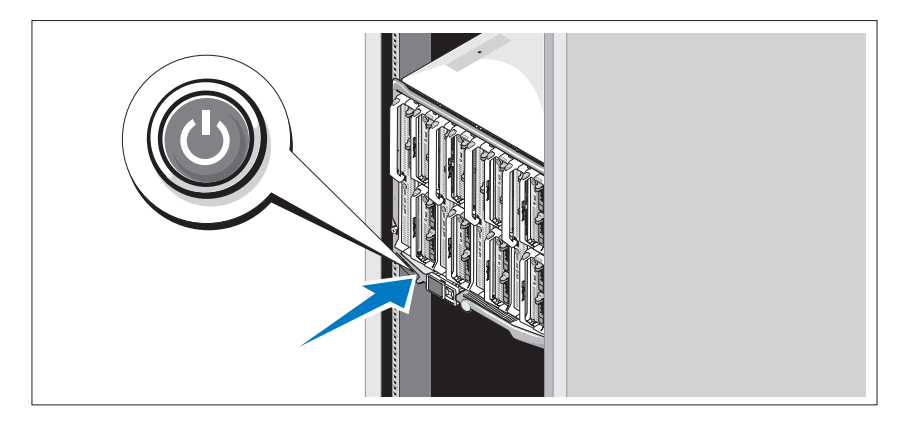

按下机壳上的电源按钮。电源指示灯将会亮起。

■ 注: 将系统连接到电源设备后, 在您开启系统前可能会有几秒的延迟。

## 开启刀片

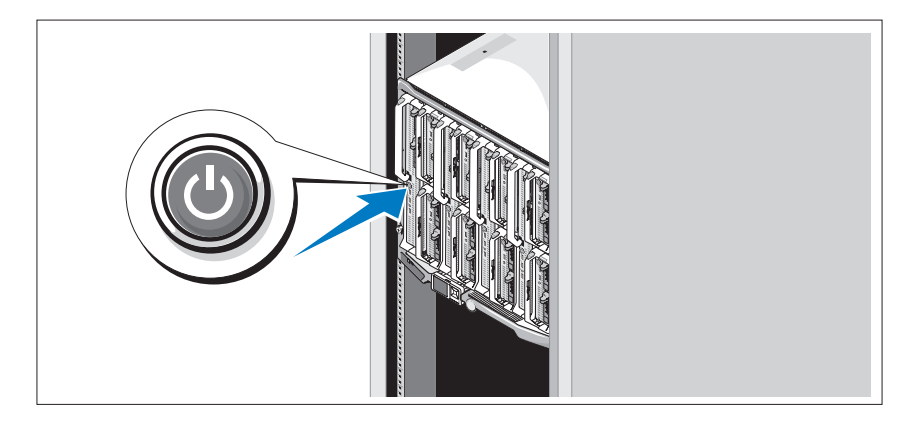

按下每个刀片上的电源按钮,或者使用系统管理软件打开刀片的电源。

## 完成操作系统安装

如果购买了预安装的操作系统,请参阅系统随附的操作系统说明文件。第一 次安装操作系统时,请参阅操作系统的安装和配置说明文件。请确保先安装 操作系统,然后再安装未随系统一起购买的硬件或软件。

## 支持的操作系统

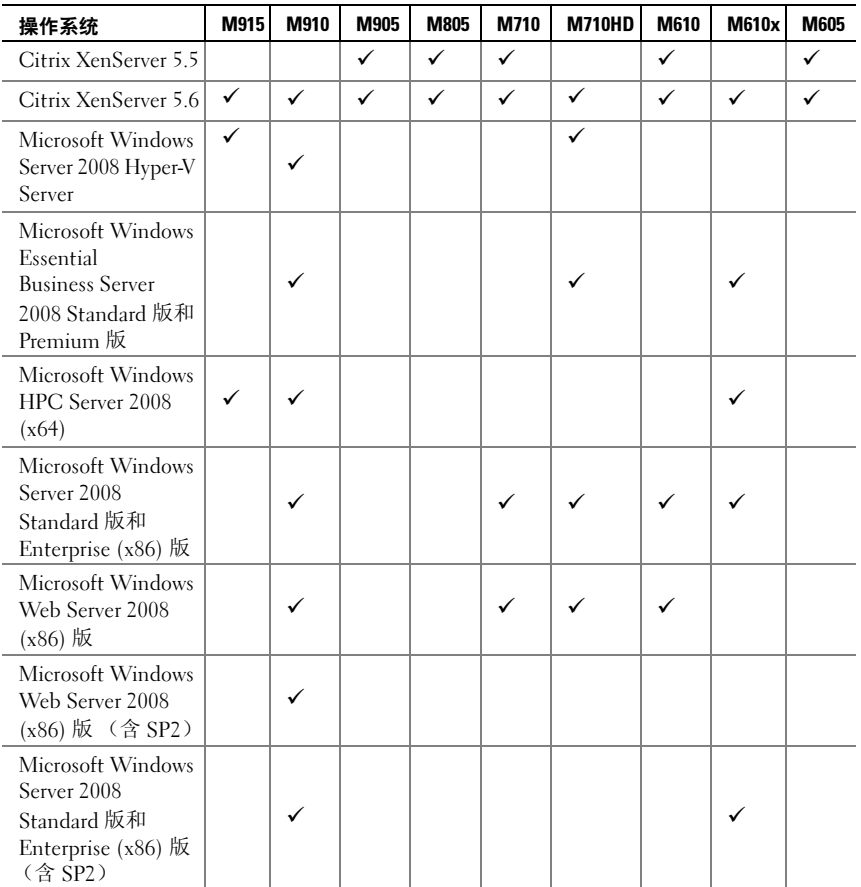

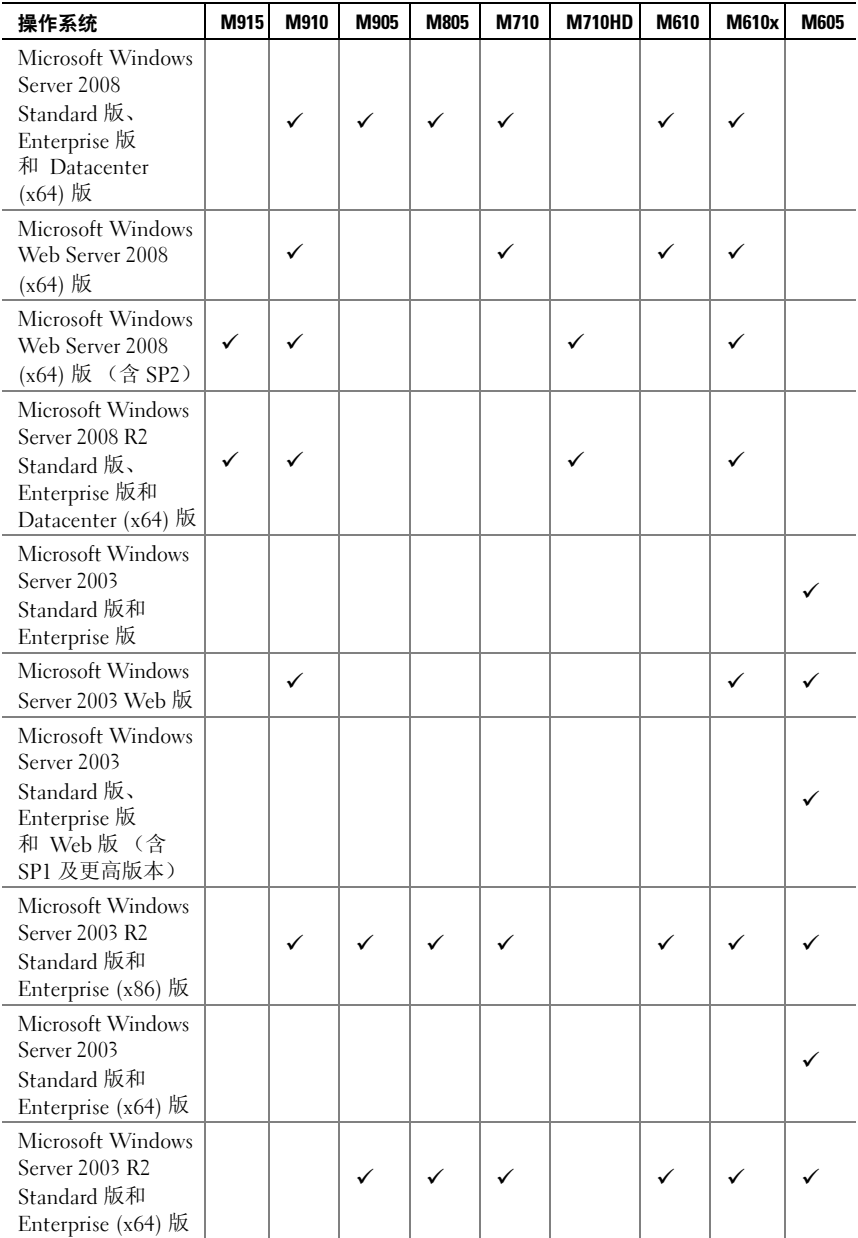

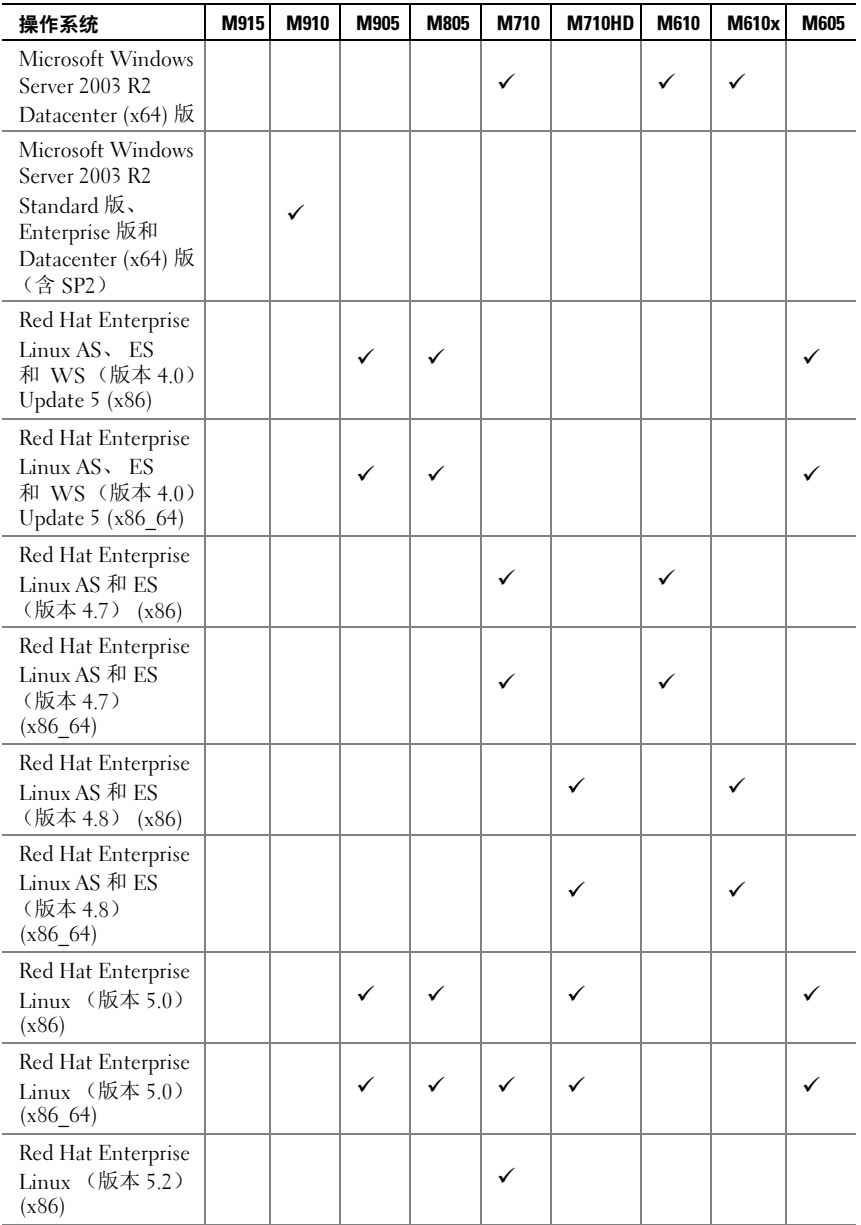

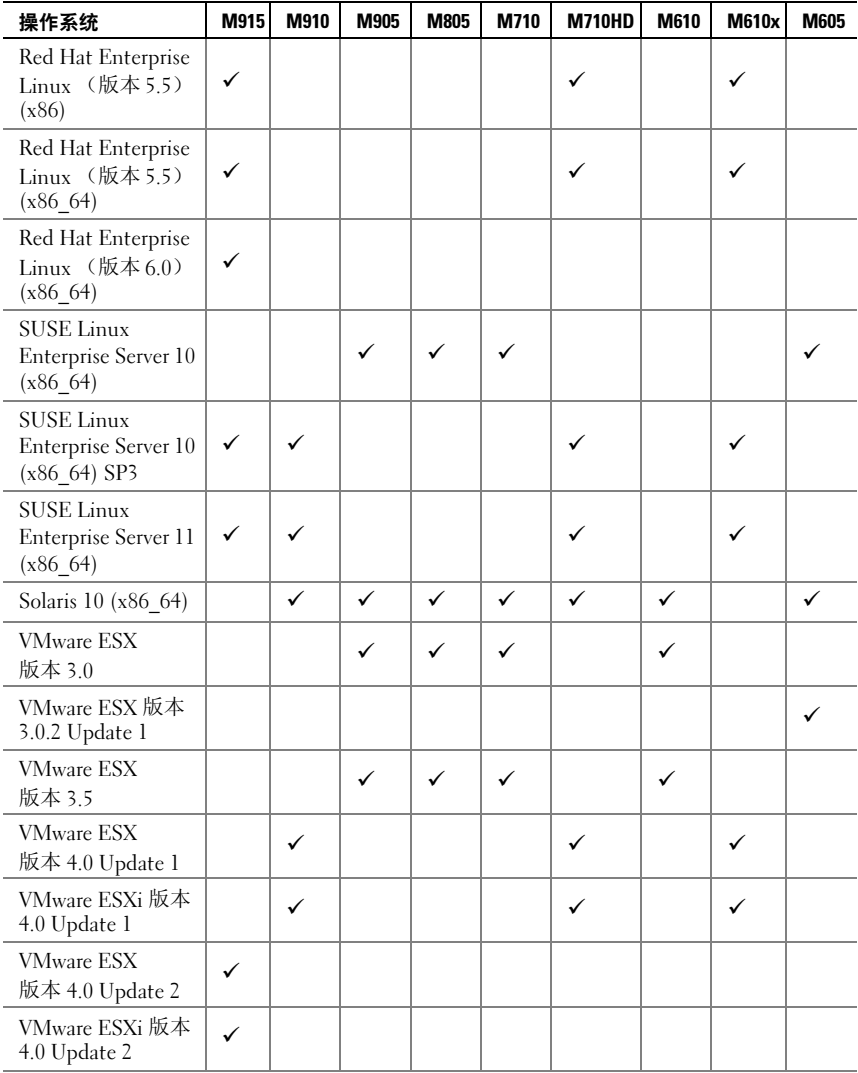

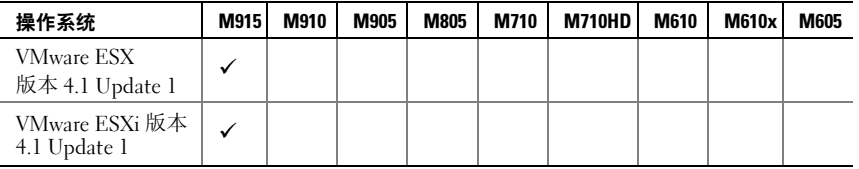

受支持

■ 注: 有关所有 PowerEdge 系统支持的操作系统的最新信息, 请参 阅 dell.com/ossupport。

## 可能需要的其它信息

### 警告: 执行下列步骤之前,请查看系统随附的安全说明。

- 《配置指南》提供了有关配置系统机壳和刀片的信息。
- 您的机架解决方案附带的《机架安装指南》介绍了如何将系统安装到 机架中。
- 《硬件用户手册》提供了有关系统功能的信息,并说明了如何排除系 统故障以及安装或更换系统组件。
- Dell 系统管理应用程序说明文件提供了关于安装和使用系统管理软件 的信息。

■ 注: 请经常访问 support.dell.com/manuals 以获得更新, 并首先阅读这 些更新,因为这些更新通常会取代其它说明文件中的信息。

## 获得技术帮助

如果您对本指南中的步骤有疑问,或系统运行无法达到预期效果,请参阅 《硬件用户手册》。Dell 提供全面的硬件培训和认证。有关详情, 请参阅 dell.com/training。此项服务可能并非在所有地区都提供。

## 技术规格

## 刀片规格

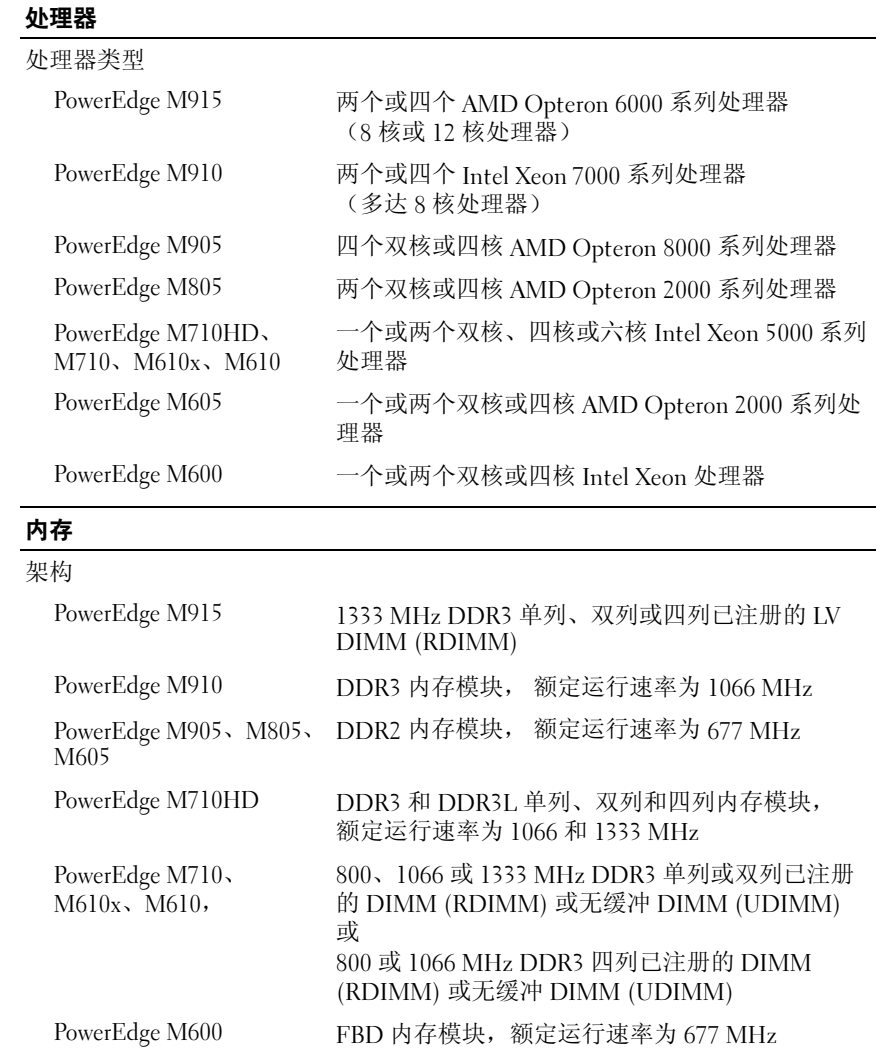
### 内存 (续)

内存模块插槽

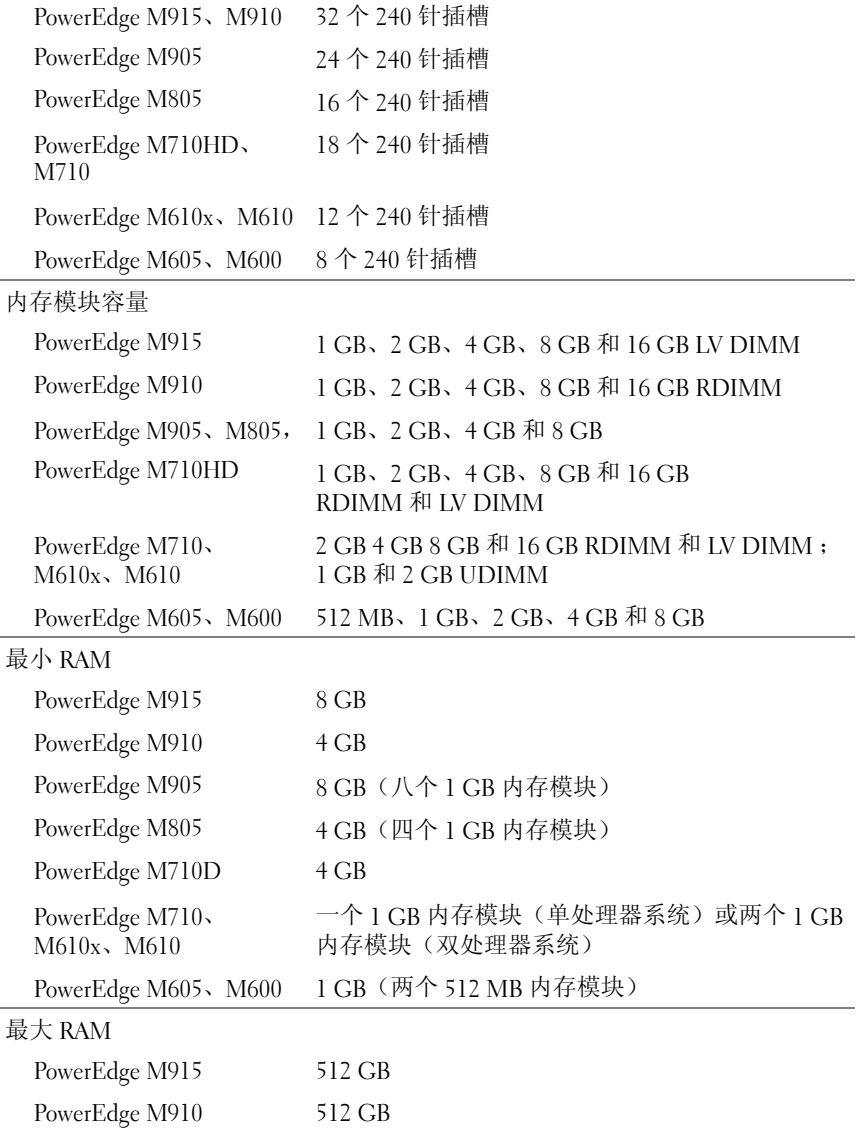

### 内存 (续)

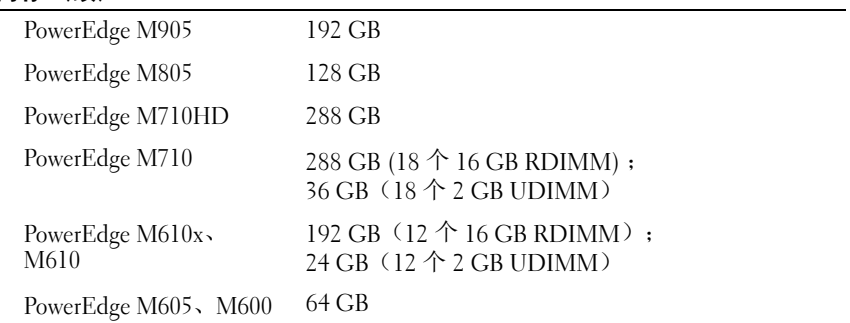

### 驱动器

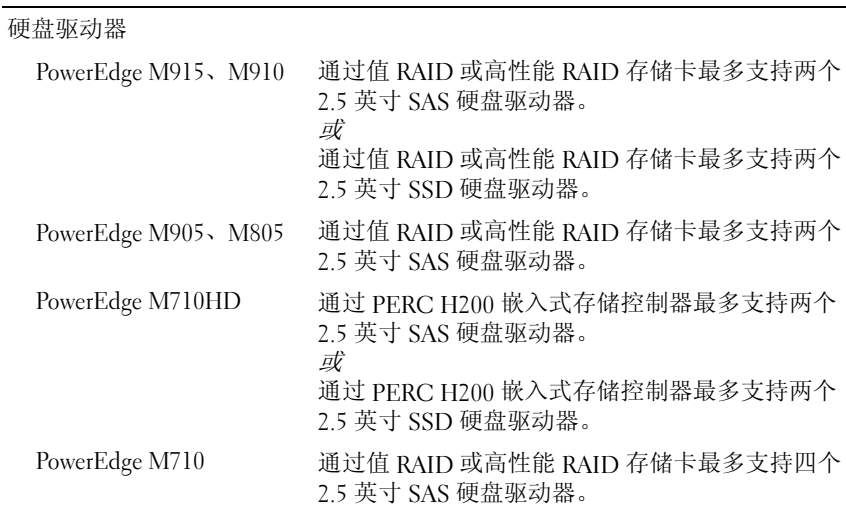

### 驱动器 (续)

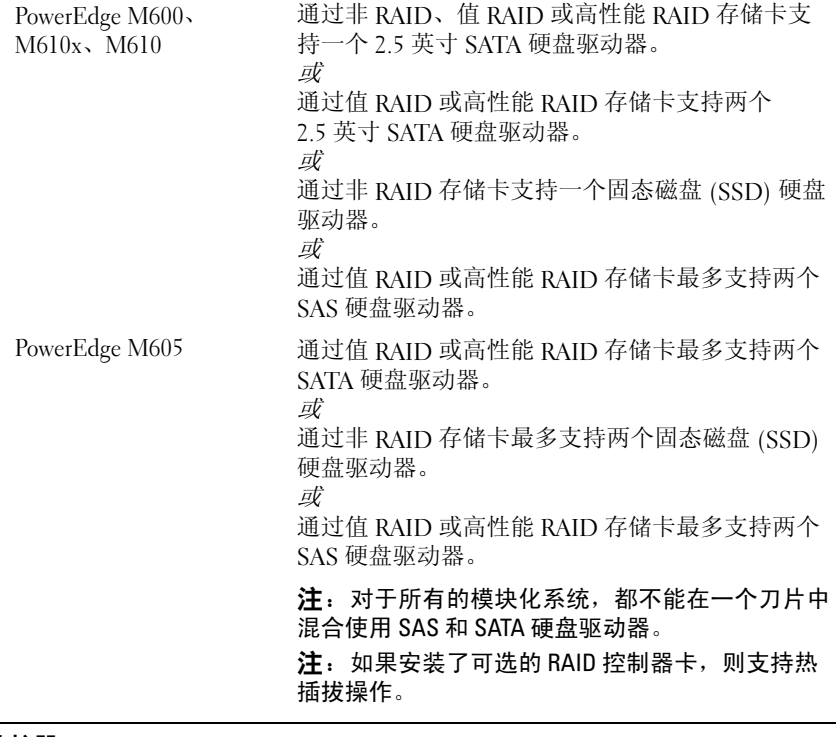

### 连接器

外部

USB

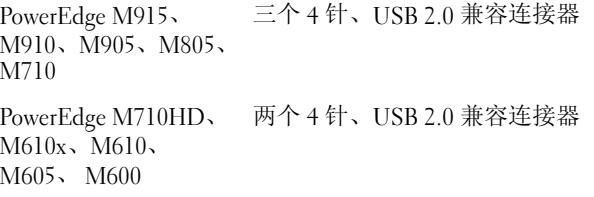

### 连接器 (续)

内部

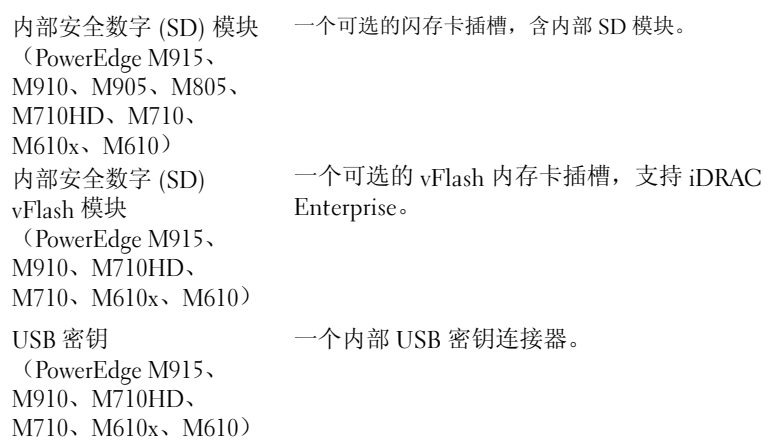

### PCIe 扩充解决方案

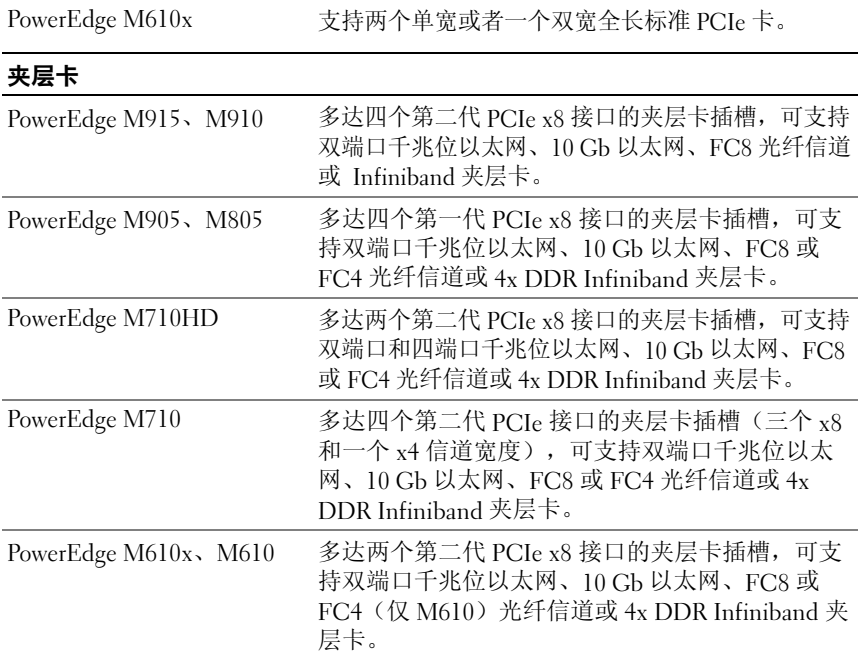

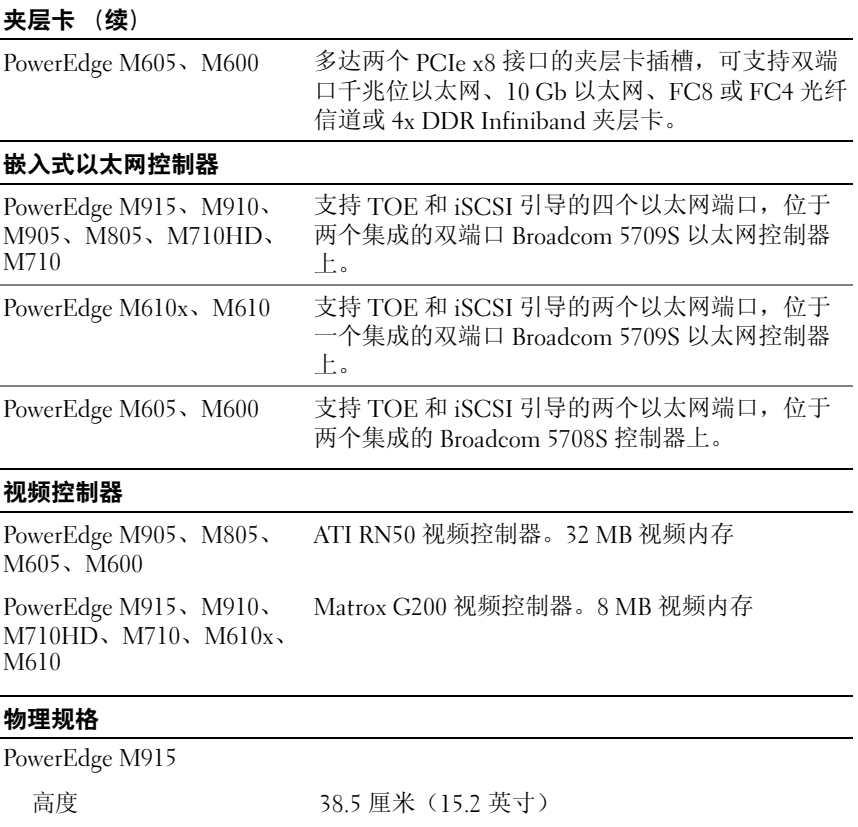

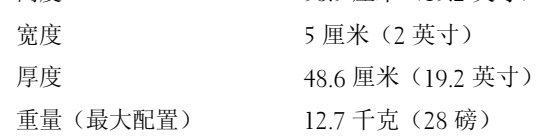

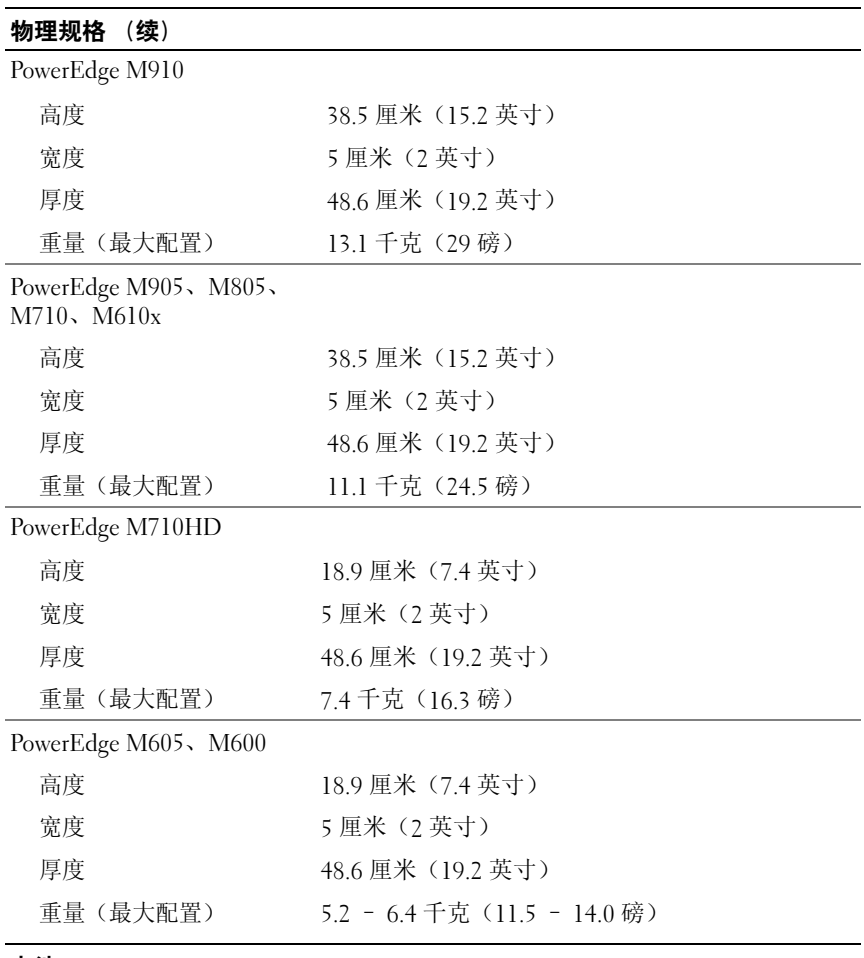

### 电池

NVRAM 备用电池 CR 2032 3.0 V 币形锂电池

### 系统机壳规格

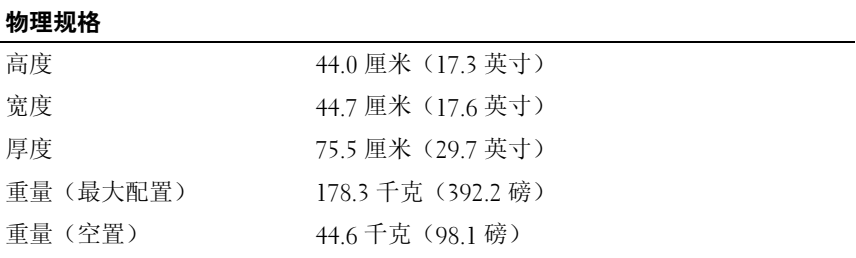

#### 电源设备模块

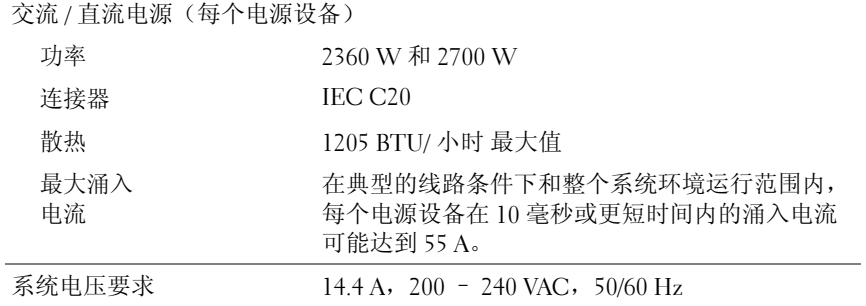

### 可选的 Avocent iKVM 模块

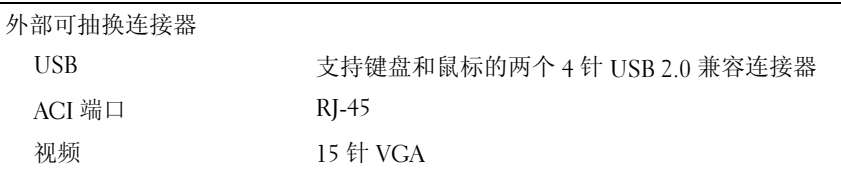

#### 机箱管理控制器模块

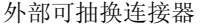

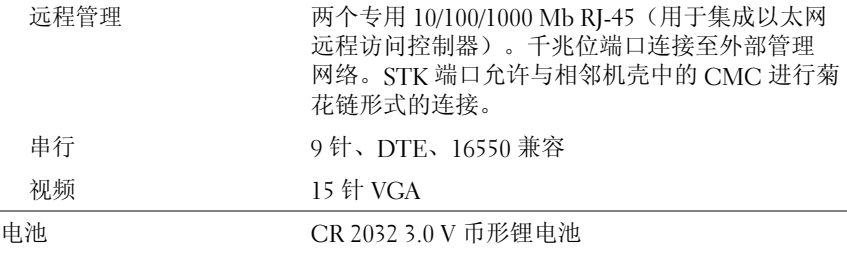

#### 机壳控制面板

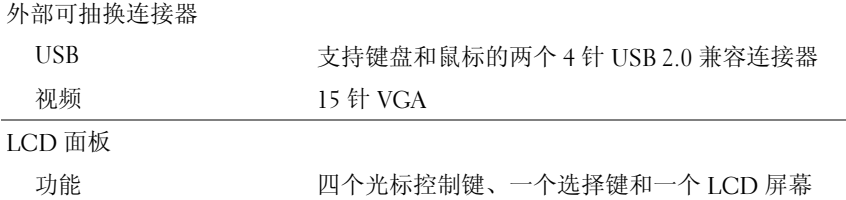

#### 环境参数

注:有关特定系统配置的环境测量值的其它信息,请参阅 dell.com/environmental\_datasheets。此系统不适于办公环境中使用。

温度

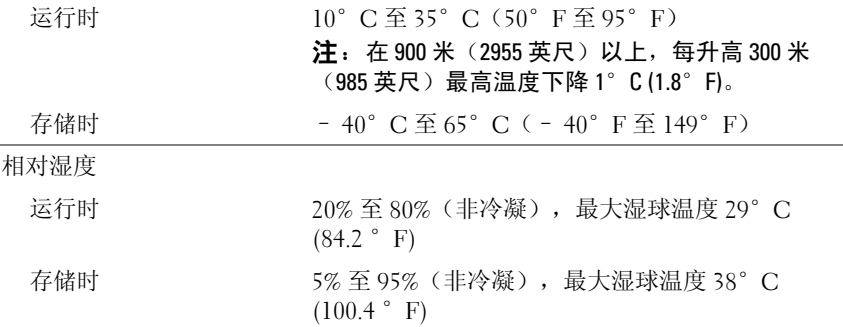

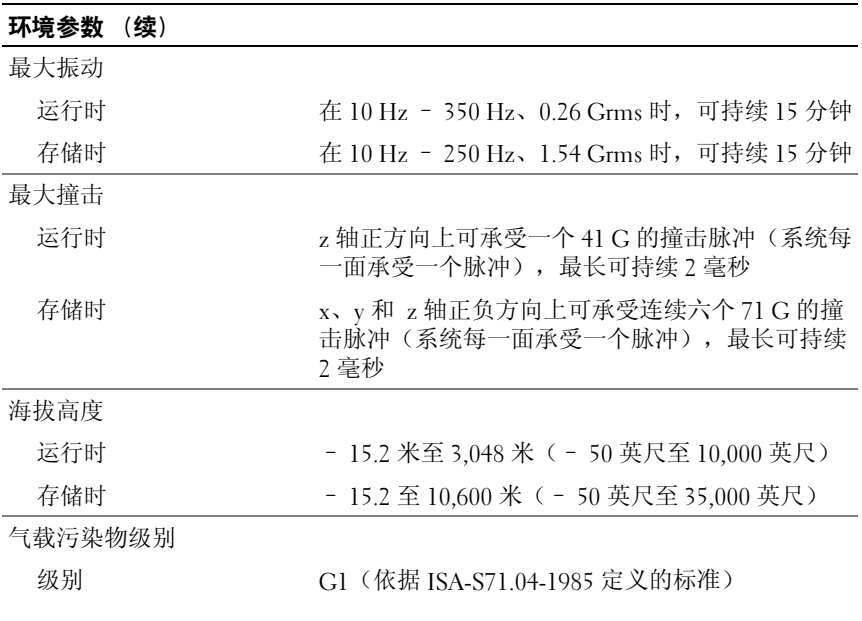

### I/O 模块规格

有关机壳中所支持的 I/O 模块和直通模块的信息,请参阅 support.dell.com/manuals 上的《Dell PowerEdge M1000e 系统配置指南》。

系统使用入门

Dell PowerEdge M1000e, M915, M910, M905, M805, M710HD, M710, M610x, M610, M605, dan M600

# Memulai Dengan Sistem Anda

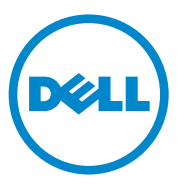

### Catatan, Perhatian, dan Peringatan

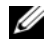

CATATAN: CATATAN menunjukkan informasi penting yang membantu Anda untuk menggunakan komputer dengan lebih baik.

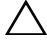

PERHATIAN: PERHATIAN menunjukkan kerusakan potensial pada perangkat keras atau kehilangan data jika Anda tidak mengikuti instruksi yang diberikan.

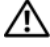

PERINGATAN: PERINGATAN menunjukkan potensi terjadinya kerusakan properti, cedera pada seseorang, atau kematian.

Dilarang keras memperbanyak materi ini dengan cara apa pun tanpa izin tertulis dari Dell Inc.

Merek dagang yang digunakan di dalam teks ini: Dell™, logo DELL logo, dan PowerEdge™ adalah merek dagang Dell Inc. Citrix™ dan XenServer® adalah merek dagang terdaftar atau merek dagang dari Citrix Systems, Inc. dan/atau dari salah satu atau lebih anak perusahaannya, dan kemungkinan terdaftar di kantor Paten dan Merek Dagang Amerika Serikat dan di negara lainnya. Intel® adalah merek dagang terdaftar dari Intel Corporation di A.S. dan negara lain. Microsoft®, Windows®, dan Windows Server® adalah merek dagang atau merek dagang terdaftar dari Microsoft Corporation di Amerika Serikat dan/atau negara lainnya. Red Hat® dan Red Hat Enterprise Linux® adalah merek dagang terdaftar dari Red Hat Inc. di Amerika Serikat dan negara lainnya. SUSE<sup>®</sup> adalah merek dagang terdaftar dari Novell, Inc. di Amerika Serikat dan negara lainnya. VMware® adalah merek dagang terdaftar dari VMware, Inc. di Amerika Serikat dan/atau wilayah hukum lainnya. Solaris™ adalah merek dagang dari Sun Microsystems, Inc. di Amerika Serikat dan negara lainnya.

Merek dagang dan nama dagang lain mungkin digunakan dalam dokumen ini untuk merujuk ke pihak lain yang memiliki hak kekayaan intelektual atas merek dan nama atau produk mereka. Dell Inc. menyangkal kepentingan kepemilikan apa pun atas merek dagang dan nama dagang selain miliknya sendiri.

Model BMX01, Seri HHB, Seri FHB

\_\_\_\_\_\_\_\_\_\_\_\_\_\_\_\_\_\_\_\_

Desember 2010 No. Komp. PPTRT Rev. A00

Informasi dalam publikasi ini dapat berubah tanpa pemberitahuan. © 2010 Dell Inc. Hak cipta dilindungi undang-undang.

## Instalasi dan Konfigurasi

### PERINGATAN: Sebelum melakukan prosedur berikut, bacalah petunjuk keselamatan yang disertakan dengan sistem.

Bagian ini menguraikan langkah-langkah yang diperlukan untuk mengatur sistem Anda untuk pertama kali.

### Membuka Kemasan Sistem

Buka kemasan sistem Anda dan kenali setiap komponen.

### Memasang Rel dan Sistem dalam Rak

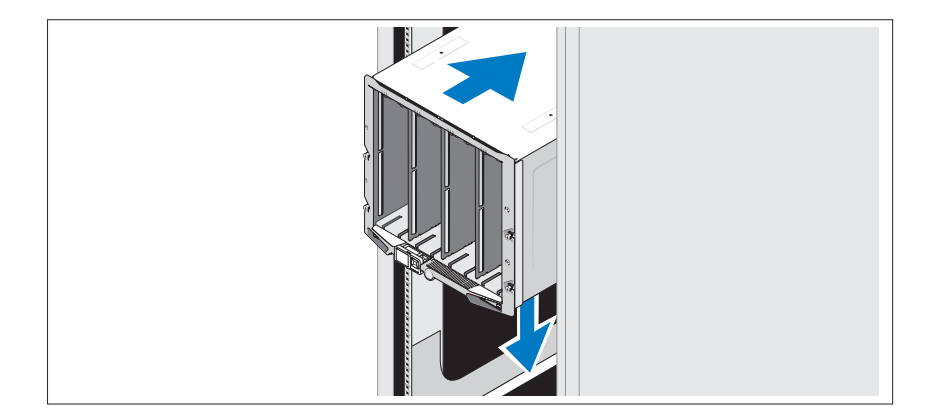

Rakit rel dan pasang sistem dalam rak dengan mengikuti petunjuk keselamatan dan petunjuk pemasangan rak yang diberikan bersama enklosur Anda.

### Memasang Blade

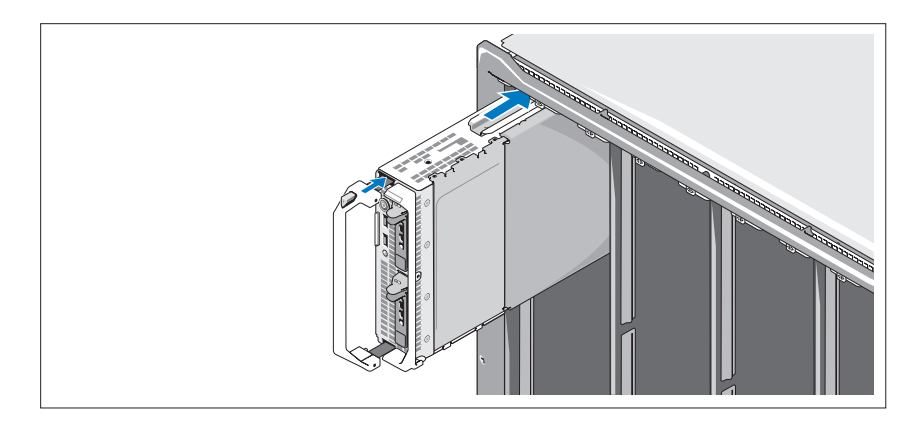

Dimulai dari atas, geser modul ke enklosur dari kiri ke kanan. Ketika blade telah terpasang dengan aman, tangkai kembali ke posisi tertutup.

### Menghubungkan Modul CMC dan KVM

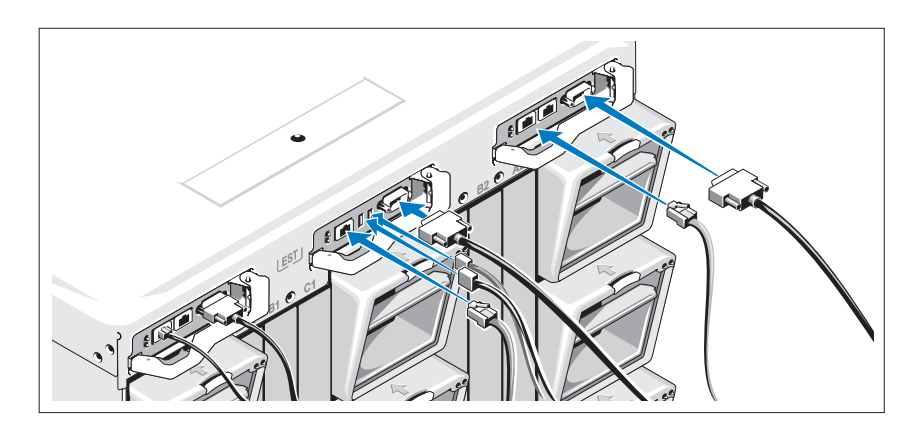

Hubungkan kabel serial dan kabel jaringan dari sistem manajemen ke modul CMC. Jika modul CMC opsional kedua dipasang, hubungkan juga modul tersebut.

Hubungkan keyboard, mouse, dan monitor ke modul iKVM.

### Menghubungkan Sistem ke Daya

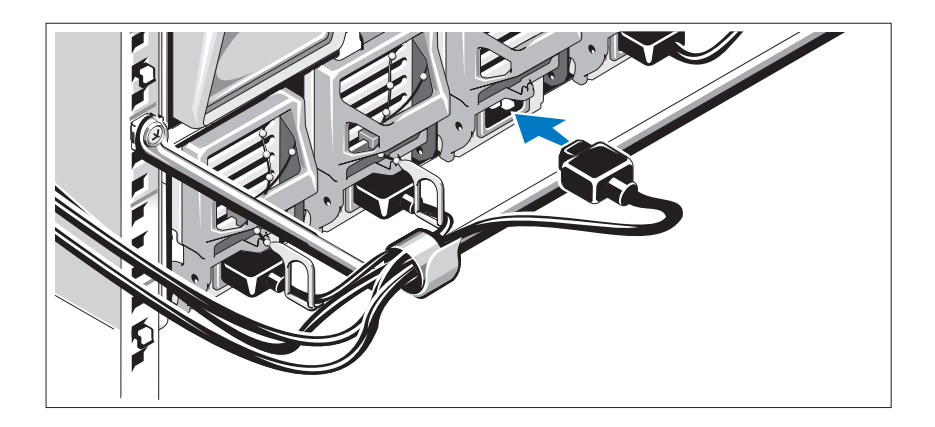

Menghubungkan kabel daya sistem ke pencatu daya sistem.

PERHATIAN: Untuk mencegah kabel daya terputus secara tidak sengaja, gunakan klip plastik pada setiap pencatu daya untuk mengunci kabel daya ke sumber tenaga listrik, dan gunakan Velcro strap untuk mengunci kabel ke batang pelepas tegangan (strain-relief bar).

Tancapkan ujung lainnya dari kabel daya tersebut ke unit distribusi daya (PDU).

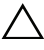

 $\triangle$  PERHATIAN: Jangan menancapkan kabel daya langsung ke stop kontak; Anda harus menggunakan PDU. Agar sistem berfungsi secara optimal, diperlukan minimal tiga pencatu daya.

### Menyalakan Sistem

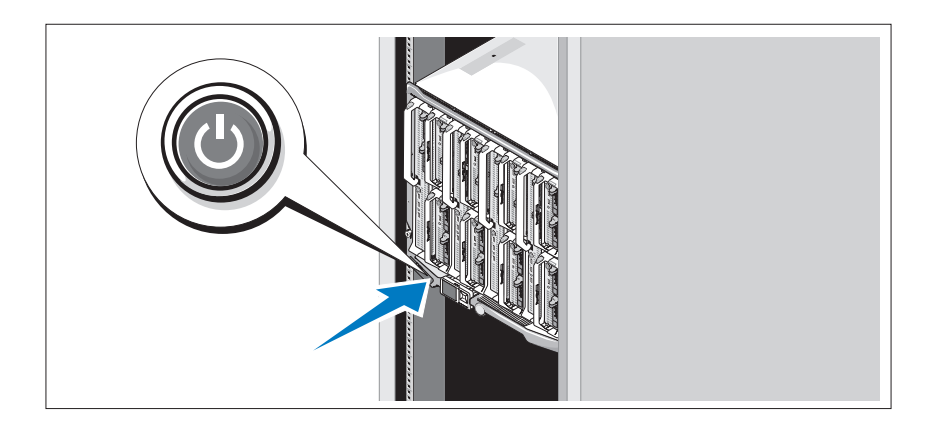

Tekan tombol daya pada enklosur. Indikator daya seharusnya menyala.

 $\mathscr{D}$  **CATATAN:** Setelah Anda menghubungkan sistem ke pencatu daya, mungkin ada waktu tunda minimal sebelum Anda dapat menyalakan sistem.

### Menyalakan Blade

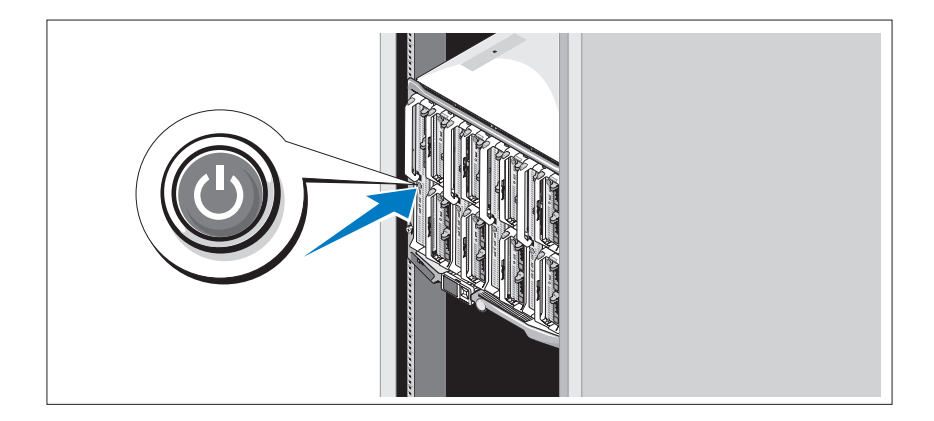

Tekan tombol daya pada setiap blade, atau adya pada blade dengan menggunakan perangkat lunak manajemen sistem.

### Menyelesaikan Pengaturan Sistem Operasi

Jika Anda membeli sistem operasi yang telah terinstal, lihat dokumentasi sistem operasi yang dikirimkan dengan sistem Anda. Untuk menginstal sistem operasi untuk pertama kalinya, lihat dokumentasi instalasi dan konfigurasi untuk sistem operasi Anda. Pastikan bahwa sistem operasi telah terinstal sebelum Anda menginstal perangkat keras atau perangkat lunak yang tidak dibeli bersama sistem.

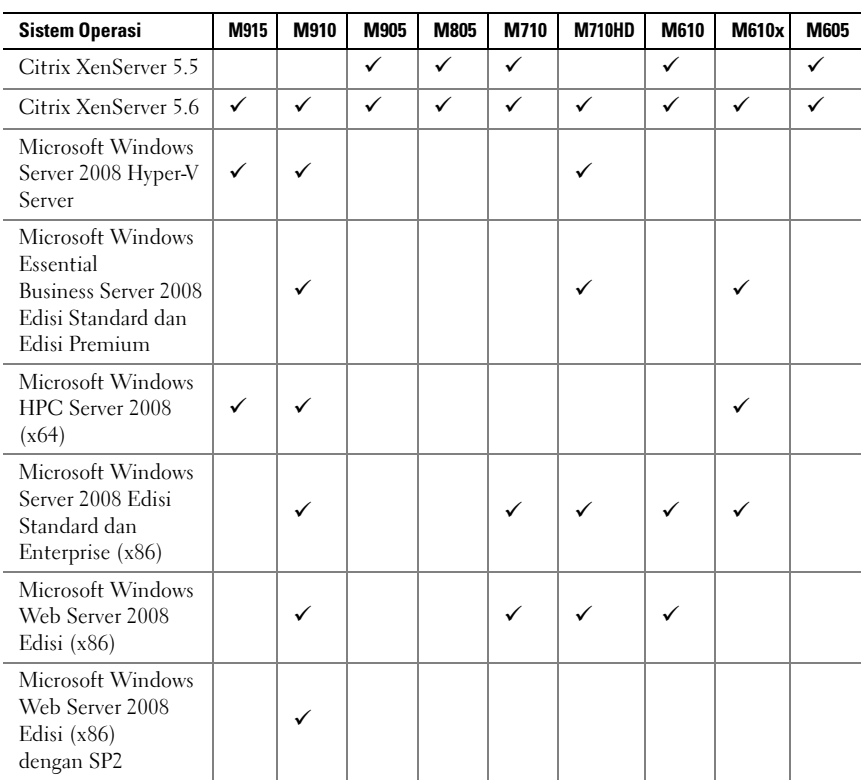

### Sistem Operasi yang Didukung

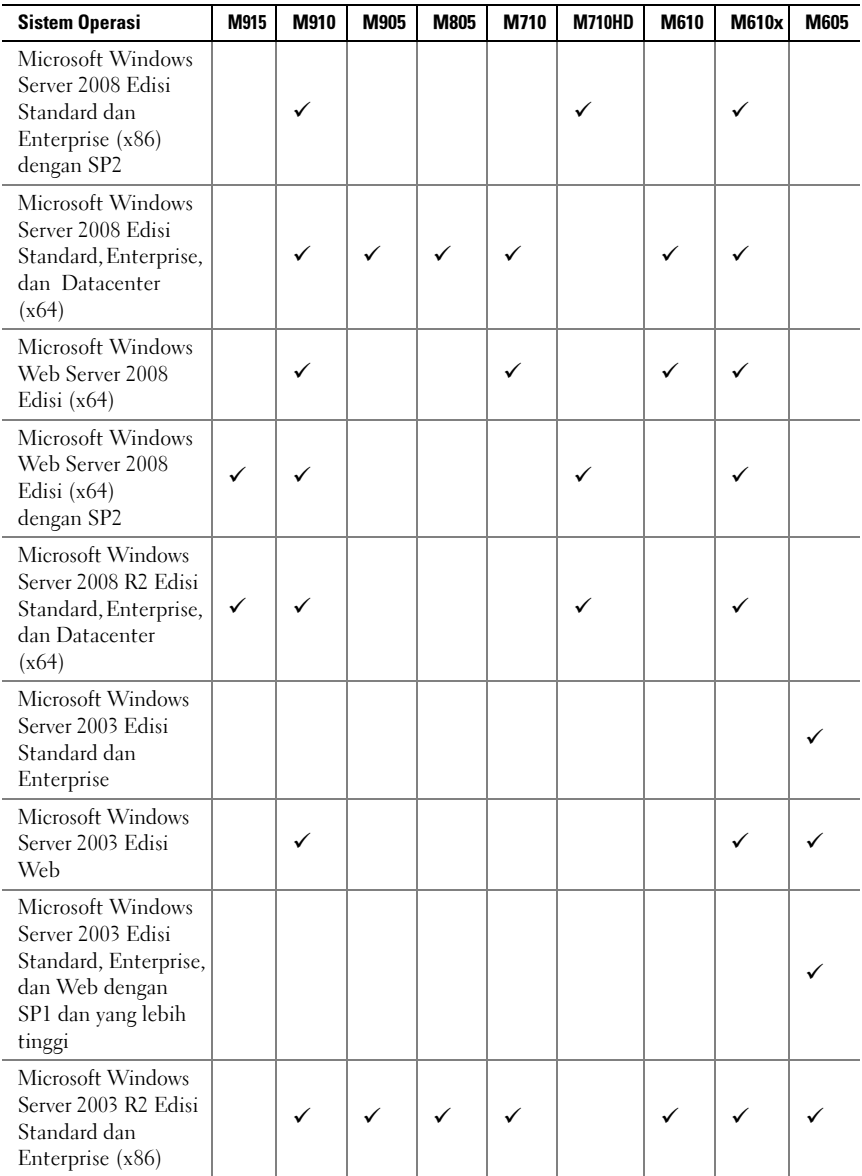

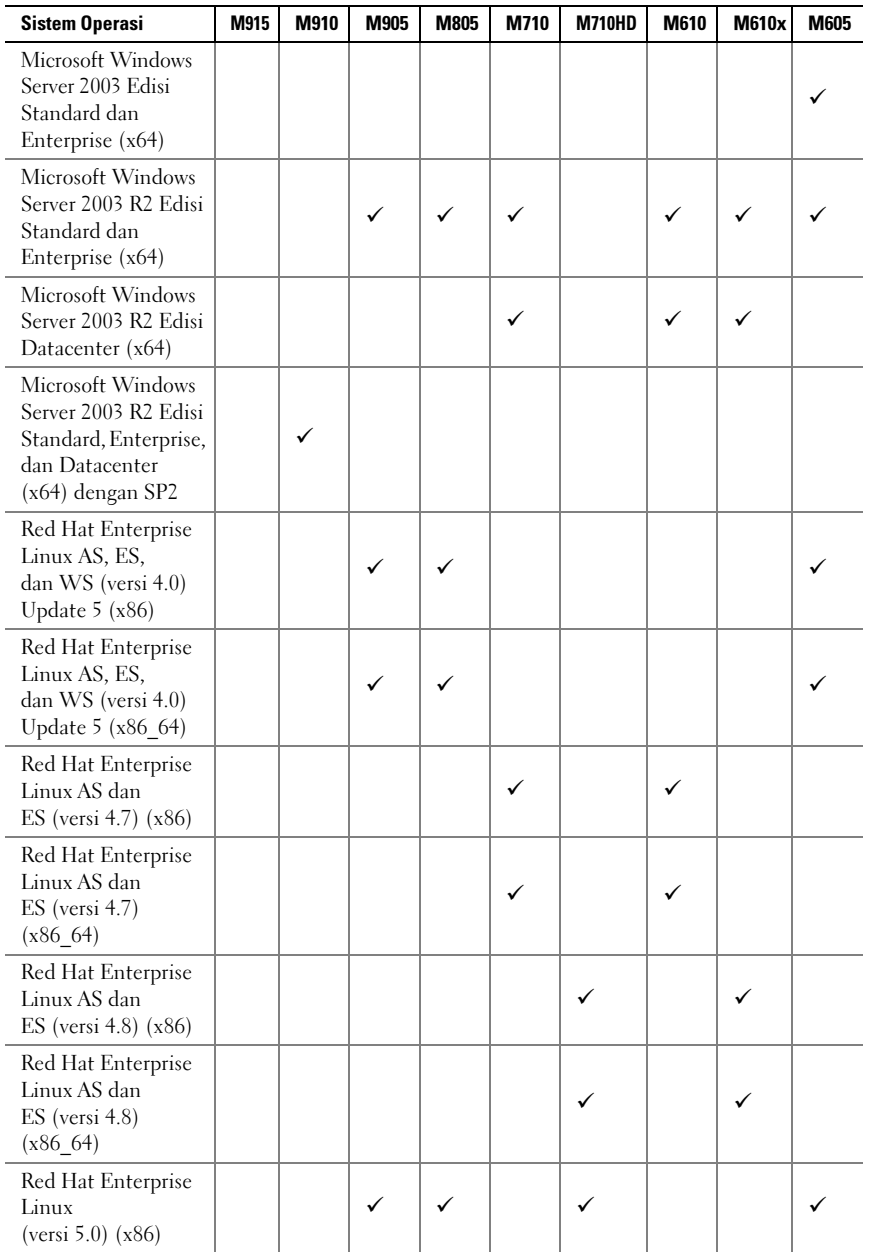

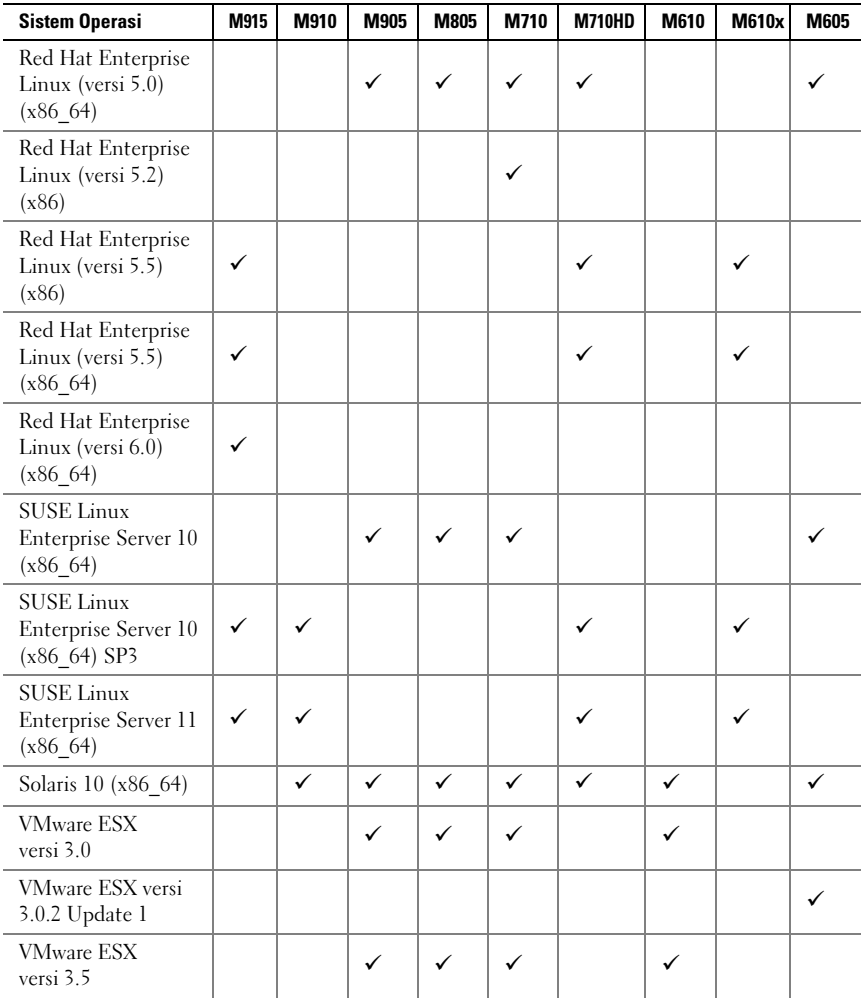

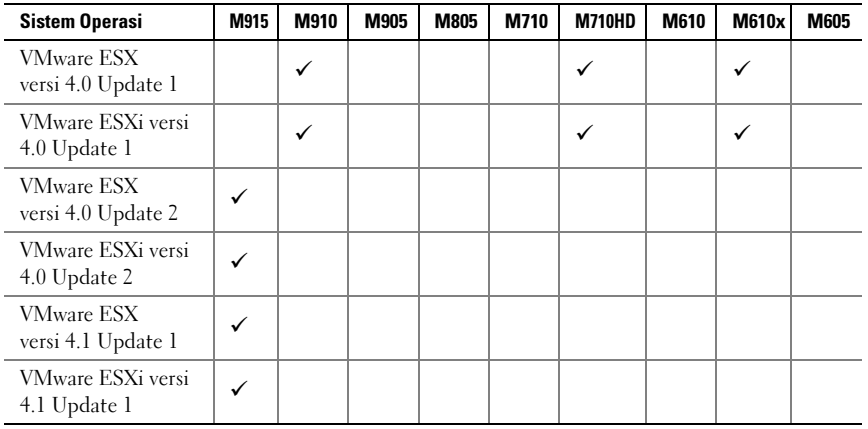

—Didukung

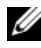

 $\mathscr{C}$  **CATATAN:** Untuk informasi terakhir mengenai sistem operasi yang didukung untuk semua sistem PowerEdge , lihat dell.com/ossupport.

### Informasi Lain yang Mungkin Anda Perlukan

#### $\sqrt{N}$  PERINGATAN: Sebelum melakukan prosedur berikut, bacalah petunjuk keselamatan yang disertakan dengan sistem.

- Panduan Konfigurasi memberikan informasi mengenai pengkonfigurasian enklosur sistem dan blade.
- Petunjuk Pemasangan Rak yang disertakan bersama solusi rak Anda menjelaskan cara menginstal sistem Anda pada rak.
- Manual Perangkat Keras untuk Pemilik menyediakan informasi mengenai fitur sistem dan menjelaskan bagaimana cara penelusuran kesalahan sistem dan pemasangan atau penggantian komponen.
- Dokumentasi aplikasi manajemen sistem Dell memberikan informasi mengenai instalasi dan penggunaan perangkat lunak manajemen sistem.

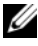

**CATATAN:** Selalu periksa update di situs support.dell.com/manuals dan baca update terlebih dahulu karena biasanya update tersebut menggantikan informasi dalam dokumen.

### Mendapatkan Bantuan Teknis

Jika Anda tidak memahami prosedur dalam panduan ini atau jika sistem tidak beroperasi sesuai yang diharapkan, lihat Manual Perangkat Keras untuk Pemilik. Dell menyediakan pelatihan dan sertifikasi perangkat keras secara menyeluruh. Lihat dell.com/training untuk informasi lebih lanjut. Layanan ini mungkin tidak tersedia di semua lokasi.

### Spesifikasi Teknis

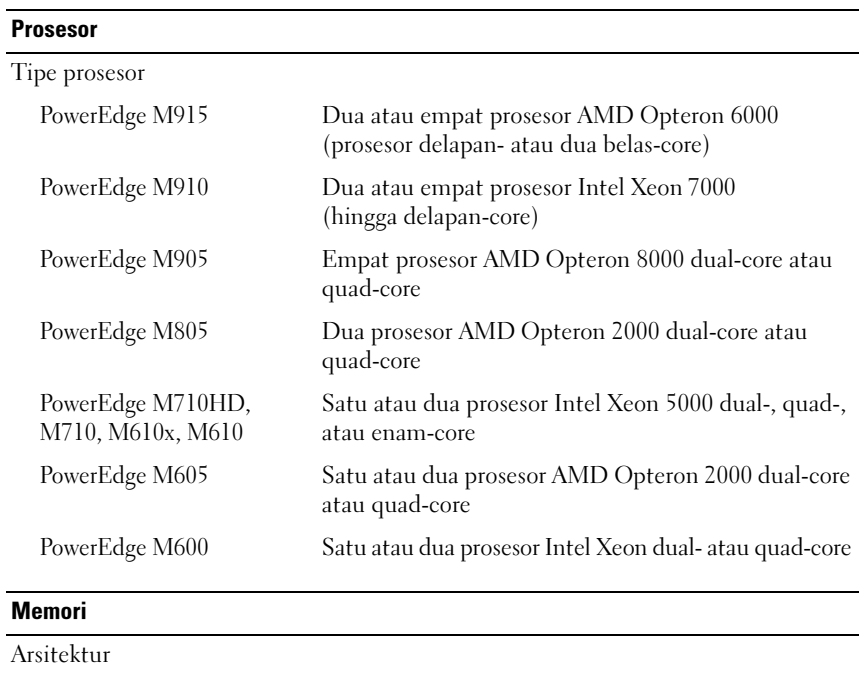

### Spesifikasi Blade

PowerEdge M915 1333 MHz DDR3 single-, dual-, or quad-ranked registered LV DIMMs (RDIMMs) PowerEdge M910 modul memori DDR3, dirancang untuk operasi 1066 MHz

### Memori (bersambung)

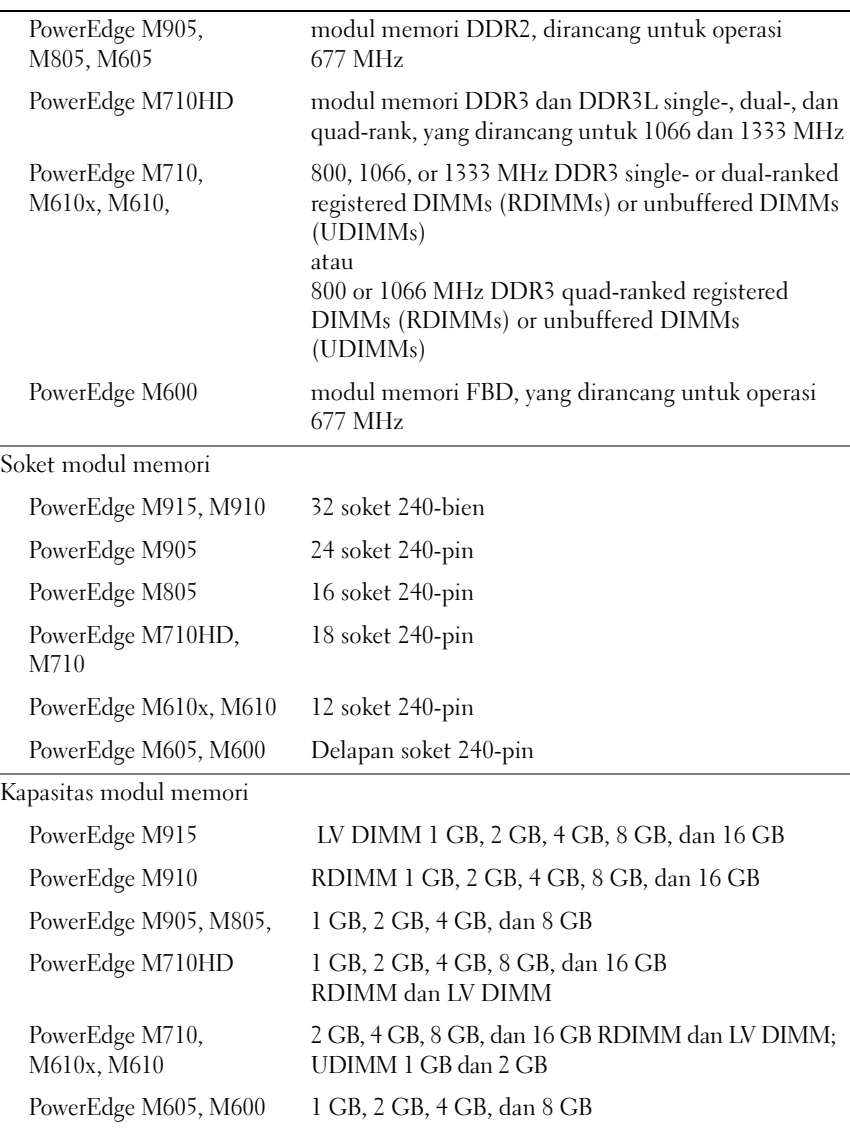

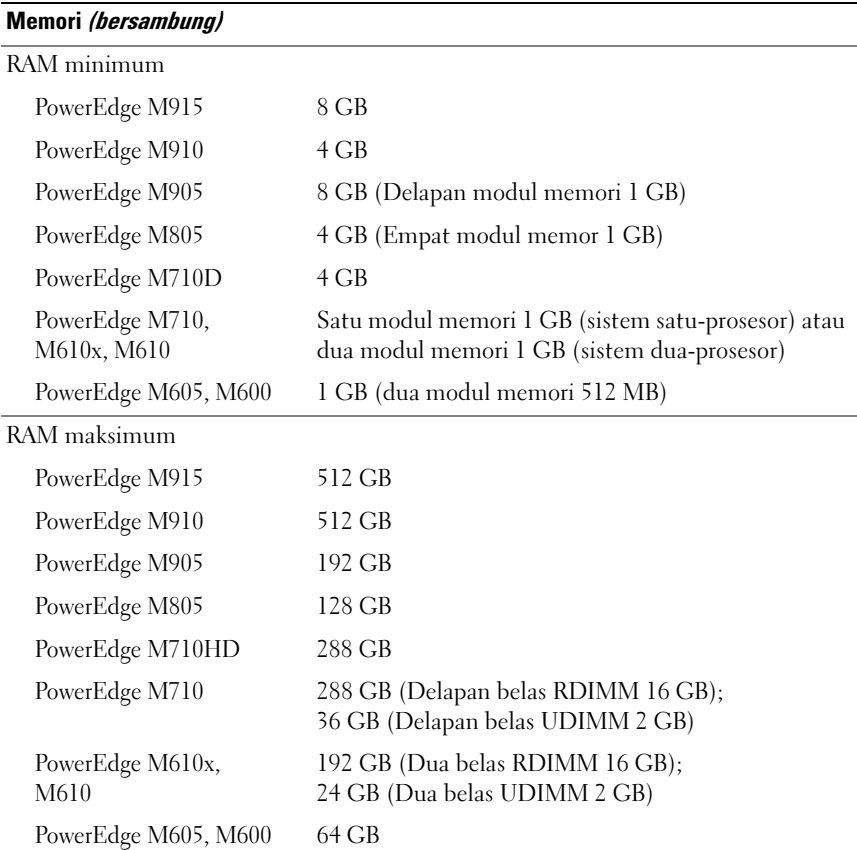

### **Drive**

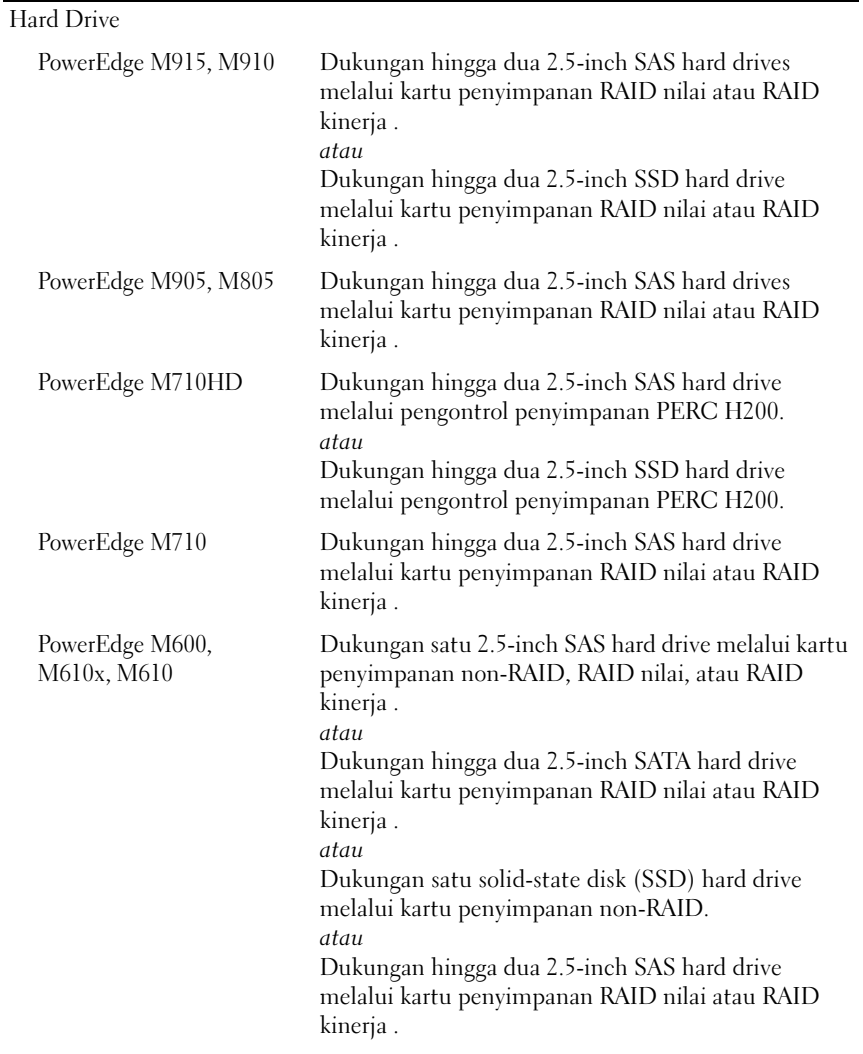

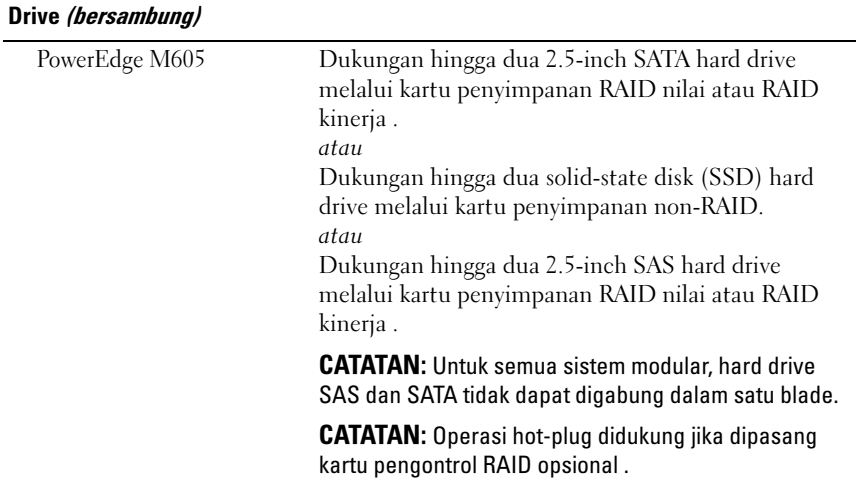

### **Konektor**

### Eksternal

#### USB

PowerEdge M915, M910, Tiga konektor 4-pin, yang memenuhi standar USB 2.0 M905, M805, M710

PowerEdge M710HD, M610x, M610, M605, M600 Dua konektor 4-pin, yang memenuhi standar USB 2.0

#### Internal

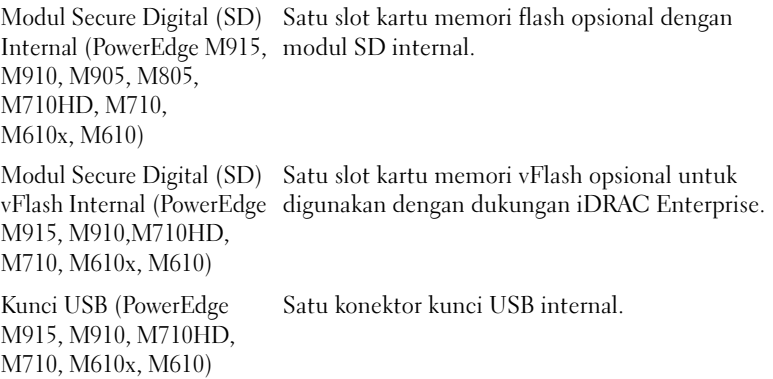

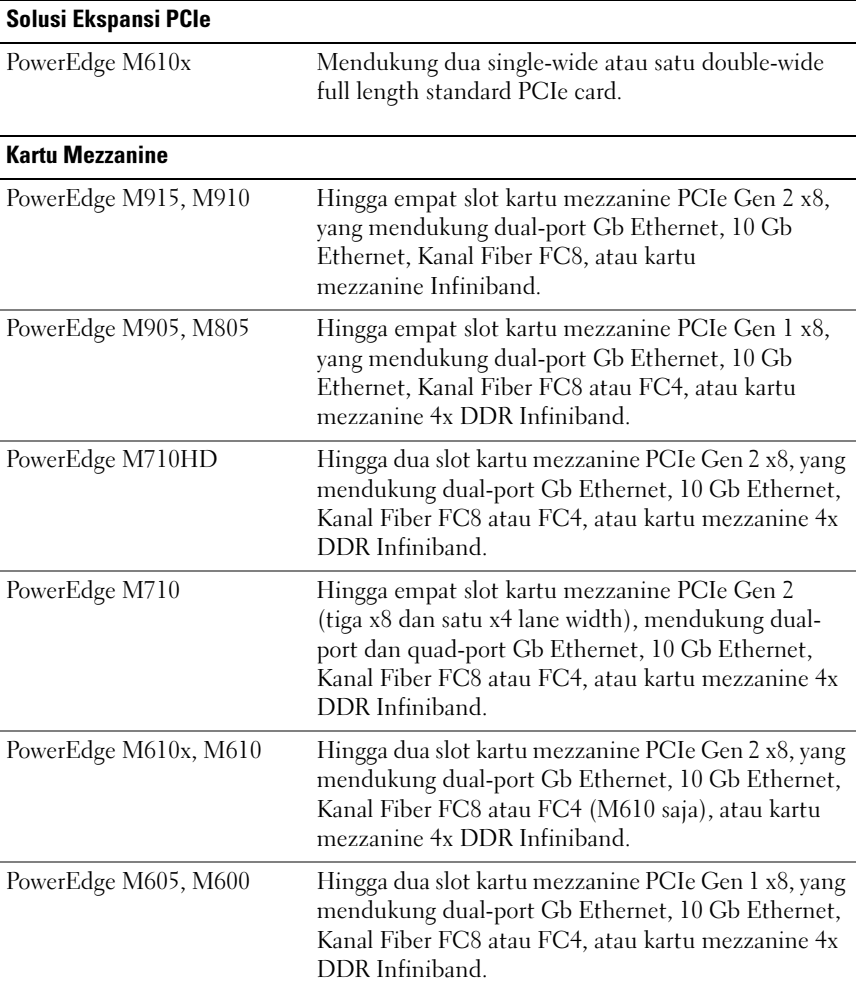

### Pengontrol Ethernet Yang Tertanam

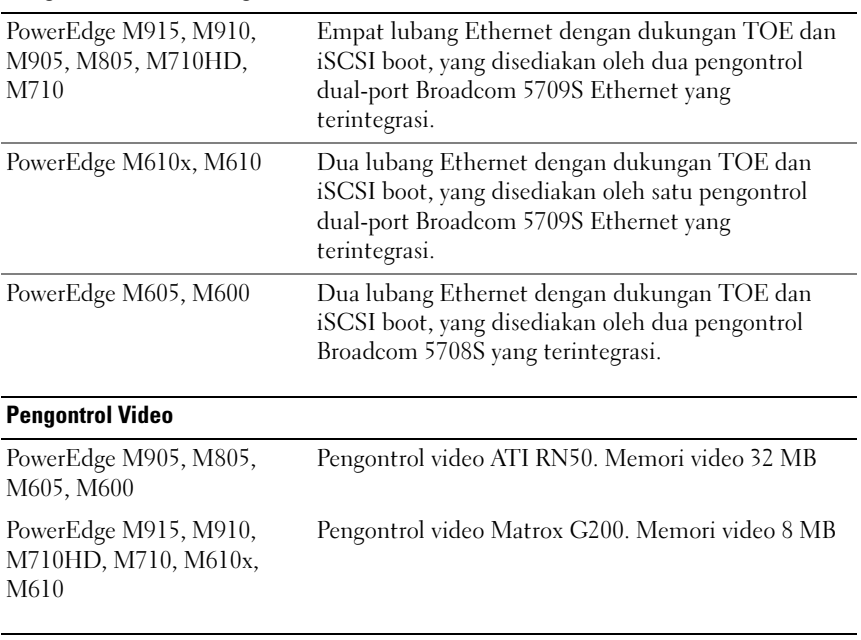

### Fisik

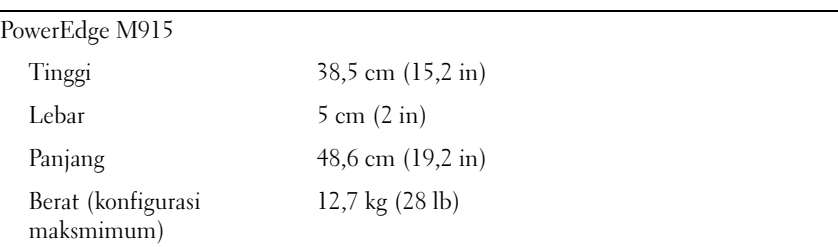

٠

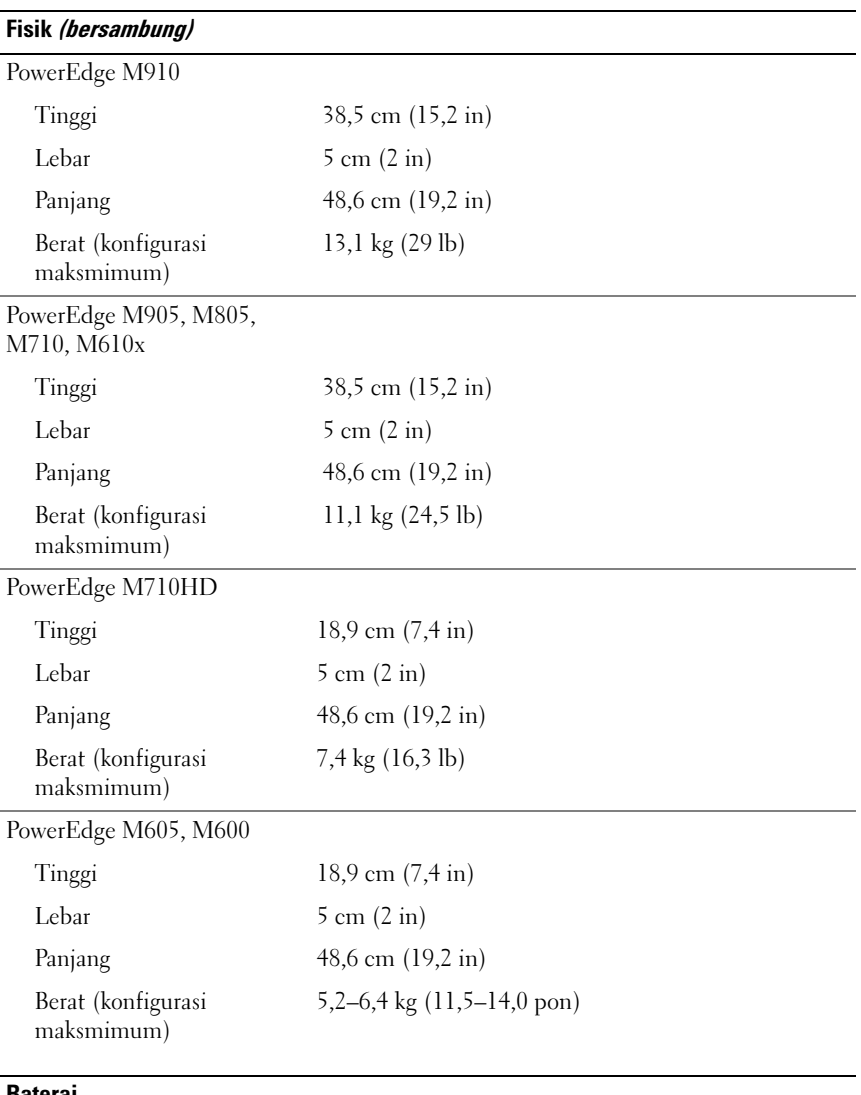

#### Baterai

Baterai NVRAM backup Sel koin lithium CR 2032 3,0 V

### Spesifikasi Enklosur Sistem

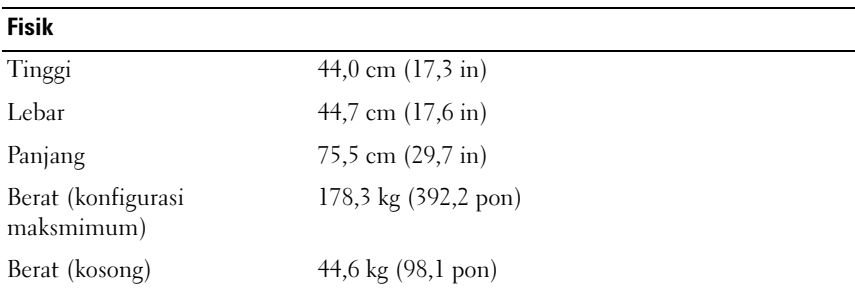

### Modul Pencatu Daya

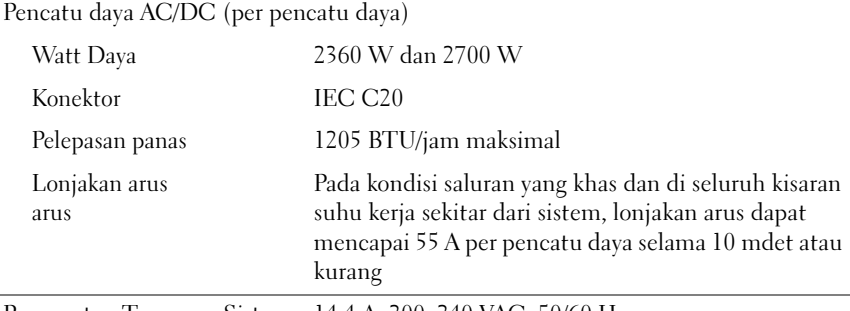

Persyaratan Tegangan Sistem 14,4 A, 200–240 VAC, 50/60 Hz

### Modul Avocent iKVM Opsional

Konektor yang dapat diakses secara eksternal

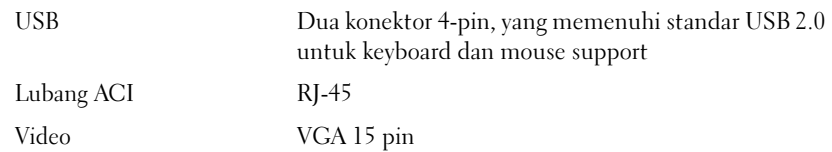

### Modul Pengontrol Manajemen Casis

Konektor yang dapat diakses secara eksternal

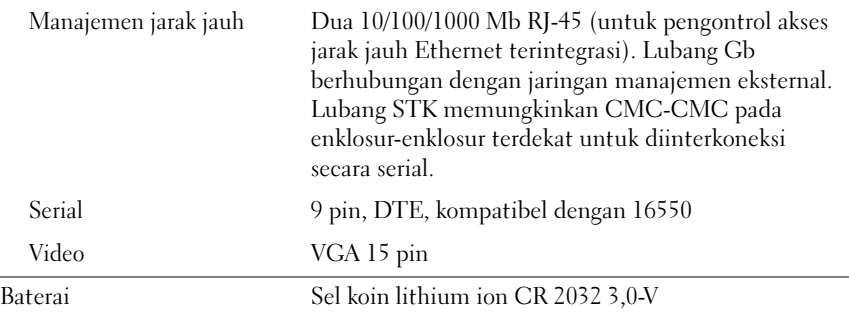

#### Panel Kontrol Enklosur

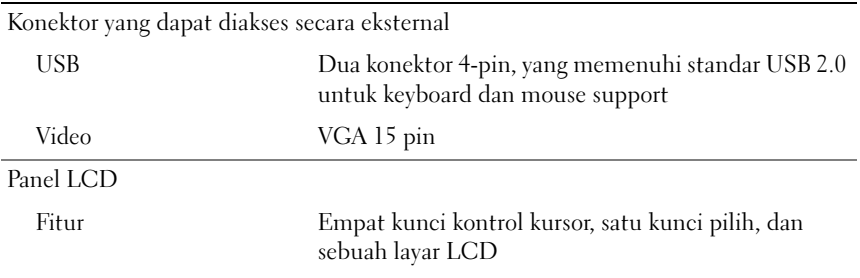

### Lingkungan

CATATAN: Untuk informasi tambahan mengenai pengukuran lingkungan untuk konfigurasi sistem spesifik, lihat dell.com/environmental\_datasheets. Sistem tidak untuk digunakan di lingkungan kantor.

Suhu

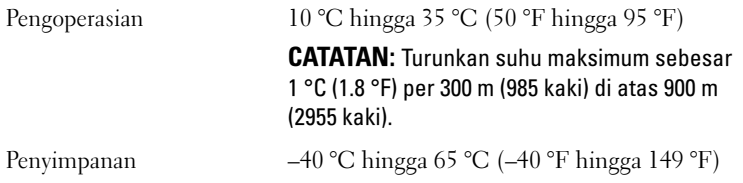

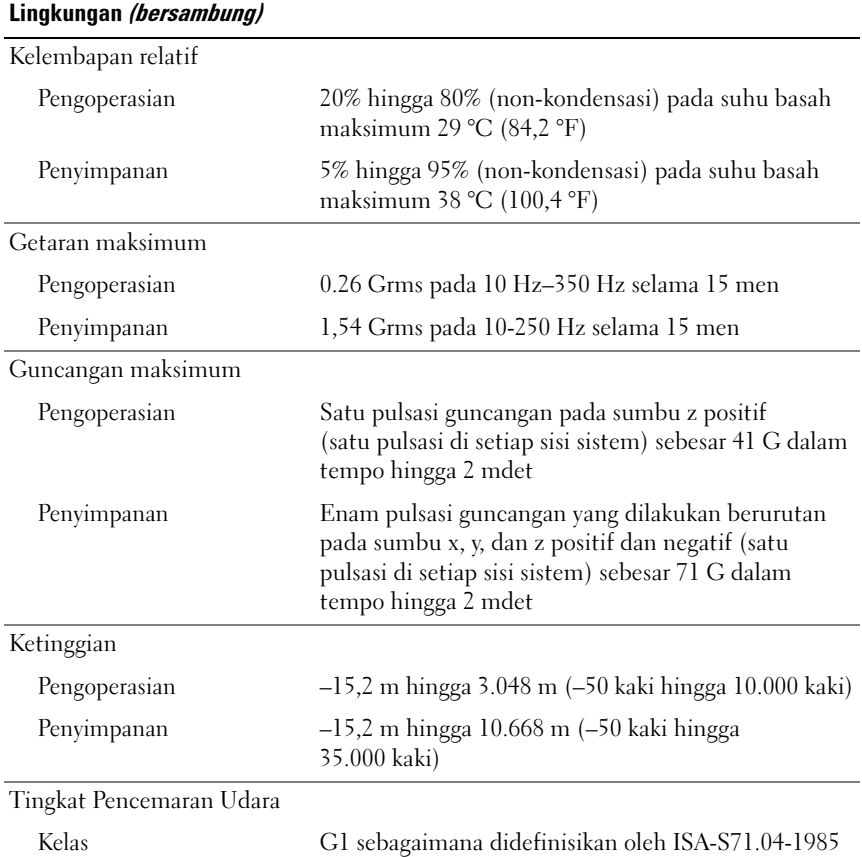

### Spesifikasi Modul I/O

Untuk informasi mengenai modul I/O dan modul pass-through yang didukung pada enklosur Anda, lihat Panduan Konfigurasi Sistem Dell PowerEdge M1000e di support.dell.com/manuals.

Dell PowerEdge M1000e、M915、M910、 M905、M805、M710HD、 M710、M610x、M610、 M605、M600 はじめに

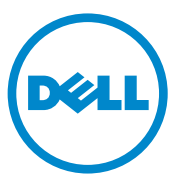

### メモ、注意、警告

- ■■ メモ:コンピュータを使いやすくするための重要な情報を説明してい ます。
- 注意:手順に従わないと、ハードウェアの損傷やデータの損失につながる 可能性があることを示しています。
- 警告: 物的損害、けが、または死亡の原因となる可能性があることを示 しています。

### —<br>**本書の内容は予告なく変更**<br>© **2010 すべての著作権は**<br>Dell Inc. の書面による許可 本書の内容は予告なく変更されることがあります。 **© 2010** すべての著作権は **Dell Inc.** にあります。

Dell Inc. の書面による許可のない複製は、いかなる形態においても厳重に禁じられてい ます。

本書に使用されている商標:Dell™、DELL ロゴ、および PowerEdge™ は Dell Inc. の商標 です。Citrix™ および XenServer® は Citrix Systems, Inc. および / またはその関連子会社の 登録商標または商標であり、米国特許商標局および他の国で登録されている場合があり ます。Intel® は米国その他の国における Intel Corporation の登録商標です。 **Microsoft®、Windows®、Windows Server® および Windows Server は米国その他の国に** おける Microsoft Corporation の商標または登録商標です。Red Hat® および Red Hat Enterprise Linux® は米国およびその他の国における Red Hat, Inc. の登録商標です。 SUSE® は米国およびその他の国における Novell, Inc. の登録商標です。VMware® は米国 およびその他の法域における VMware, Inc. の登録商標または商標(標章)です。 Solaris™ は米国およびその他の国における Sun Microsystems, Inc. の商標です。

商標または製品の権利を主張する事業体を表すためにその他の商標および社名が使用され ていることがあります。それらの商標や会社名は、一切 Dell Inc. に帰属するものではあり ません。

モデル BMX01、HHB シリーズ、FHB シリーズ

2010年12日 P/N PPTRT Rev A00

### 取り付けと設定

### 警告:次の手順を実行する前に、システムに付属しているマニュアルの 「安全にお使いいただくために」をお読みください。

本項では、システムを初めてセットアップする際に必要な手順について 説明します。

### システムの開梱

システムを箱から取り出し、同梱品がすべて揃っていることを確認し ます。

### ラックへのレールとシステムの取り付け

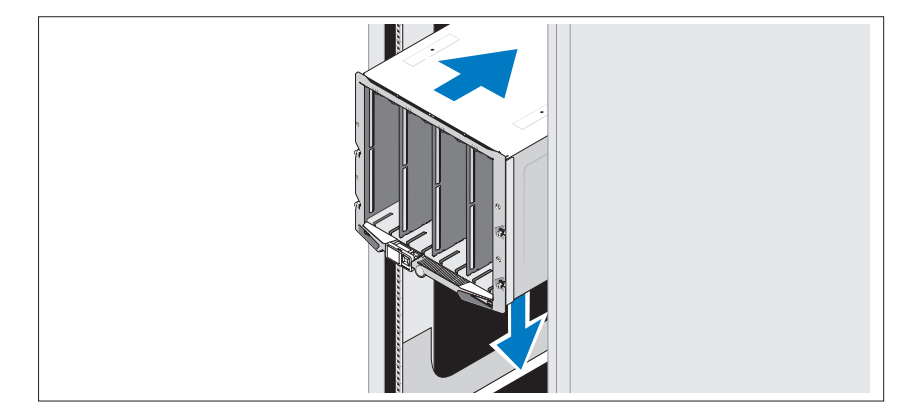

レールの組み立てとラックへのシステムの取り付けの際は、エンクロー ジャに付属しているマニュアルの安全にお使いいただくための注意事項 およびラックへの取り付け手順に従ってください。

ブレードの取り付け

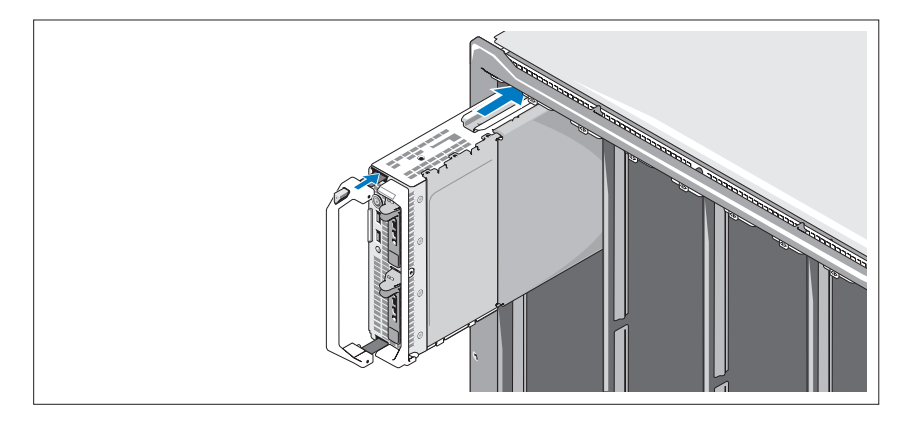

最上部から始めて、左から右の順にモジュールをエンクロージャに挿入 して取り付けていきます。ブレードが固定されたら、ハンドルが閉じ位 置に戻ります。

### CMC モジュールと KVM モジュールの接続

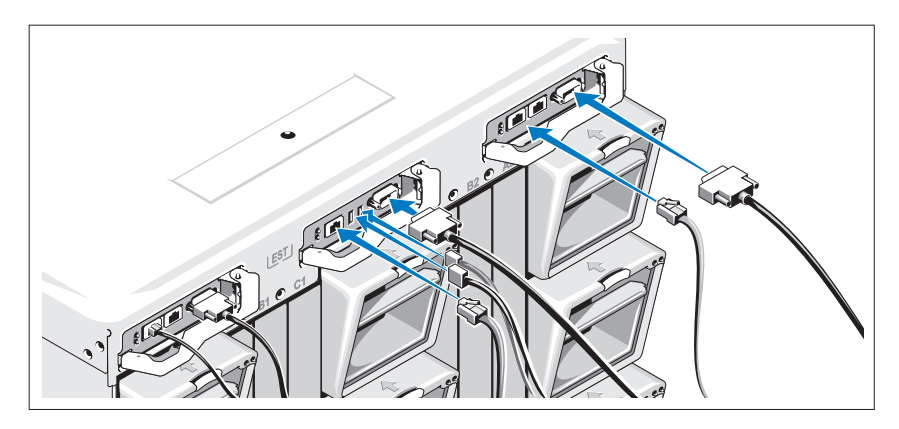

管理システムと CMC モジュールをシリアルケーブルとネットワーク ケーブルでつなぎます。2 台目のオプションの CMC モジュールを取り 付けた場合は、同様にケーブルを接続します。

キーボード、マウス、モニターをオプションの iKVM モジュールに接 続します。
システムの電源への接続

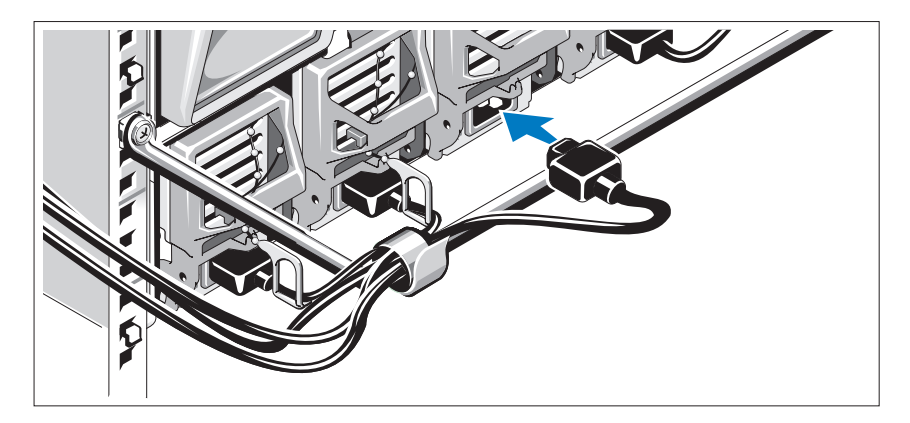

- システムの電源ユニットに電源コードを接続します。
- 注意:電源ケーブルが誤って外れてしまうことがないように、各電源ユ ニットのプラスチック製のクリップを使用して電源ケーブルを電源ユニッ トに固定し、ベルクロストラップを使用してケーブルをストレインリリー フバーに固定します。

電源ケーブルのもう一方の端を配電ユニット(PDU)に接続します。

注意:電源ケーブルをコンセントに直接差し込まず、必ず PDU を使用し てください。システムの機能を最適に保つには、少なくとも 3 台の電源ユ ニットが必要です。

システムの電源投入

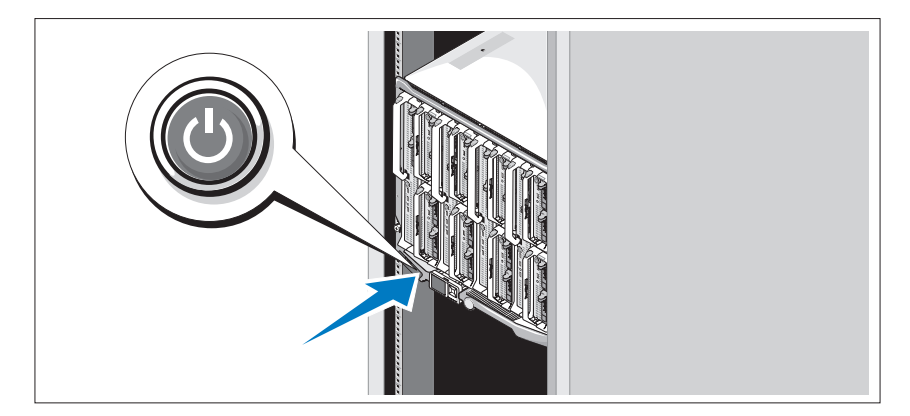

エンクロージャの電源ボタンを押します。電源インジケータが点灯し ます。

■ メモ:システムを電源に接続したら、システムの電源を入れることがで きる状態になるまで、わずかに待機する必要があります。

## ブレードの電源投入

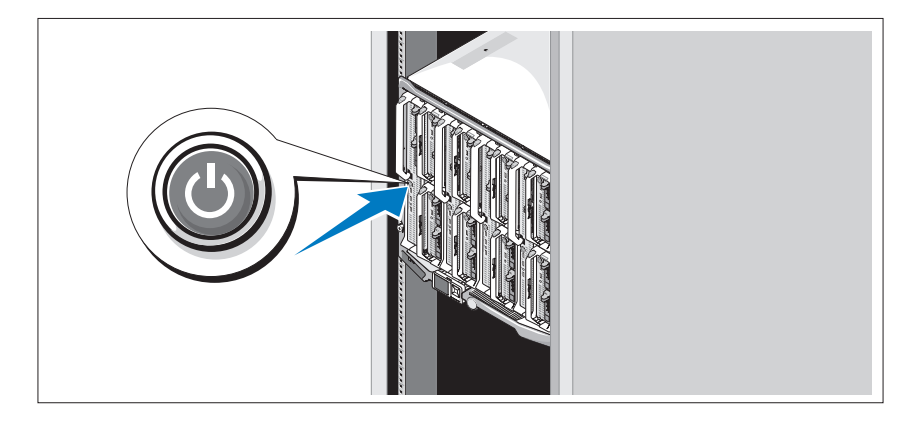

各ブレードの電源ボタンを押すか、またはシステム管理ソフトウェアを 使用してブレードの電源を入れます。

## OS のセットアップの完了

システムに OS がプリインストールされている場合は、システムに同梱 の OS のマニュアルを参照してください。OS を初めてインストールす る場合は、お使いの OS のインストールと設定に関するマニュアルを参 照してください。システムとは別途に購入したハードウェアやソフト ウェアのインストールは、OS がインストール済みであることを確認し てから行ってください。

## 対応 OS

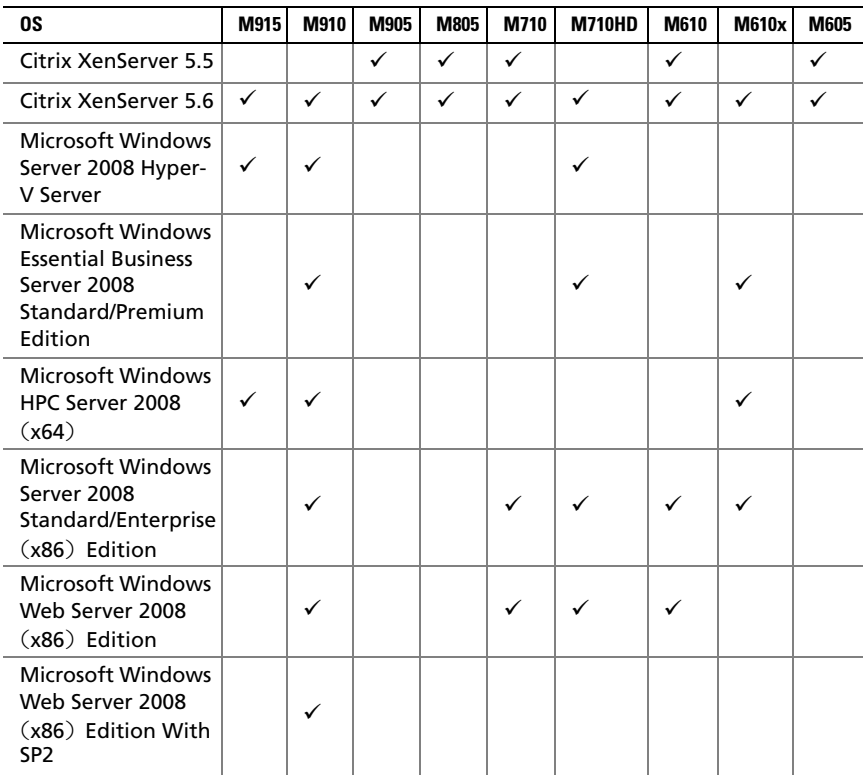

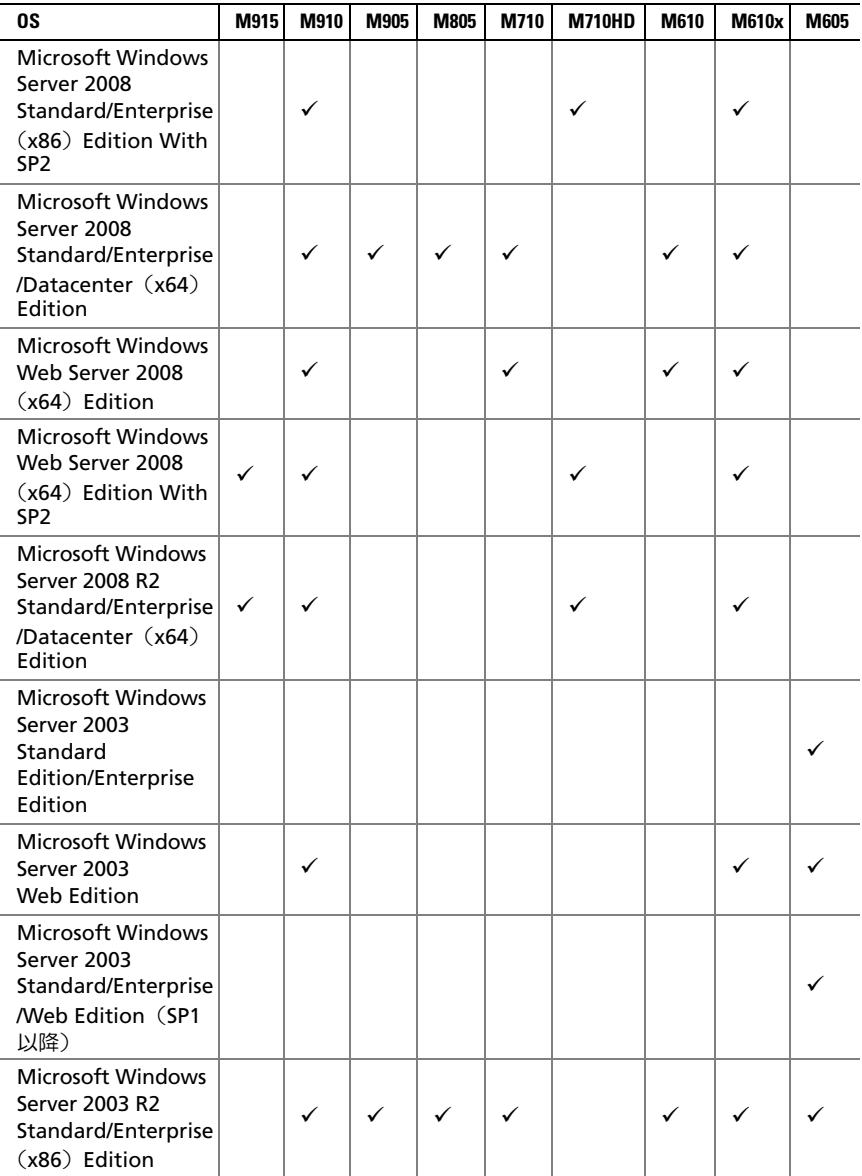

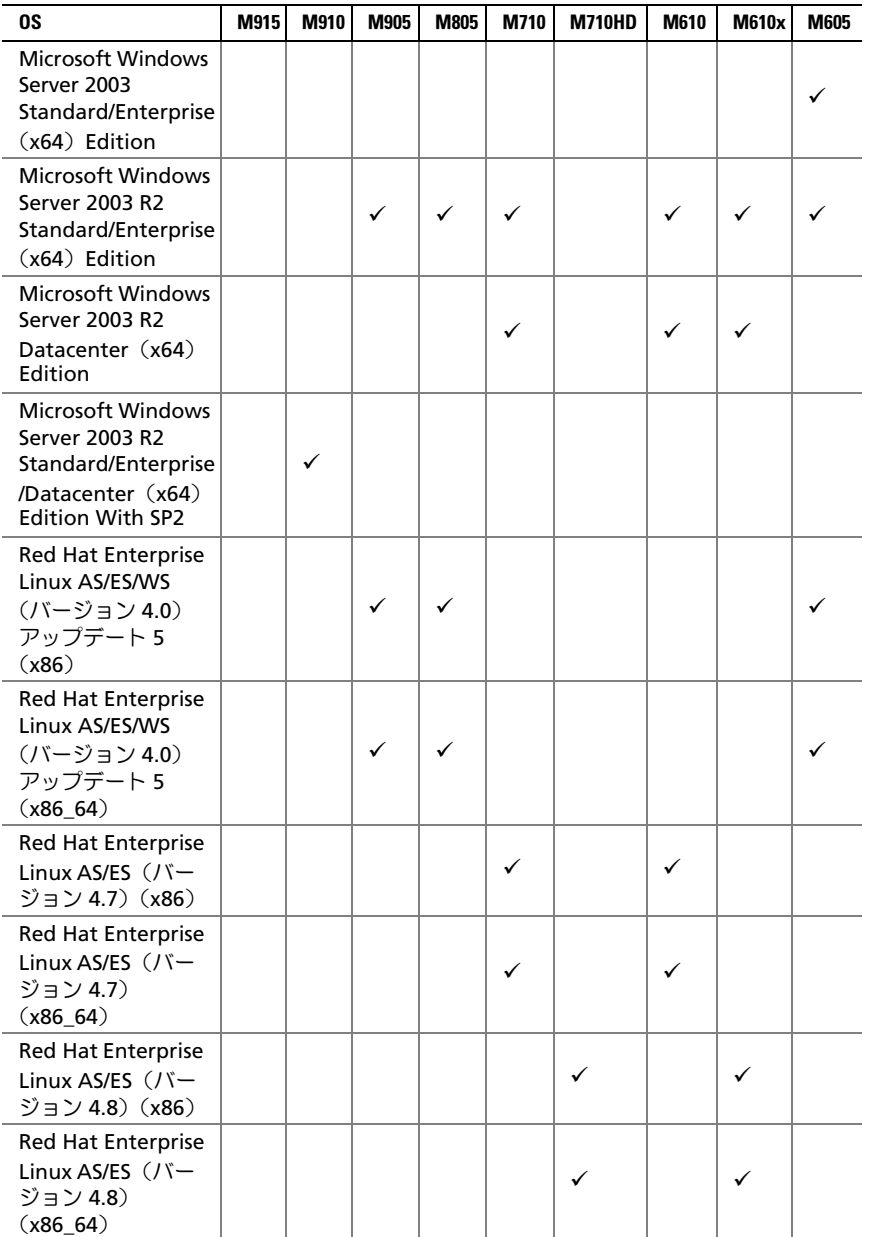

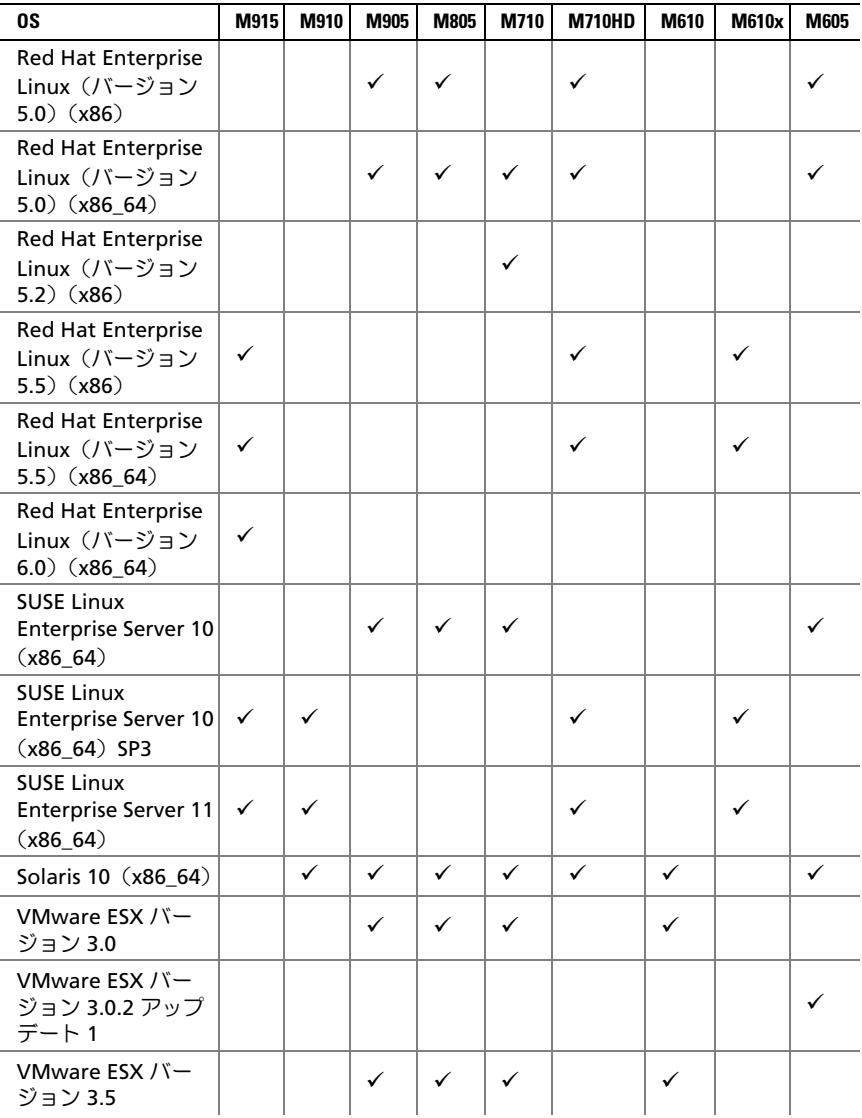

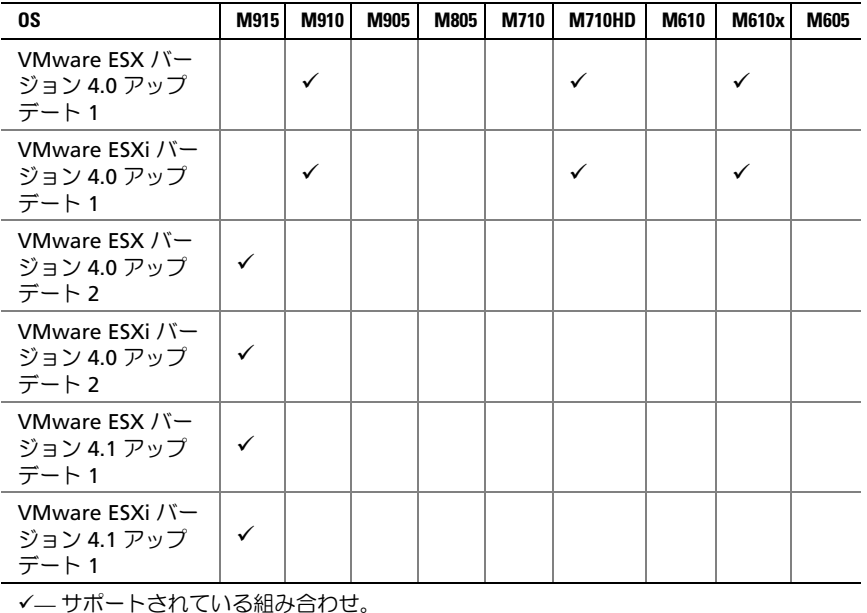

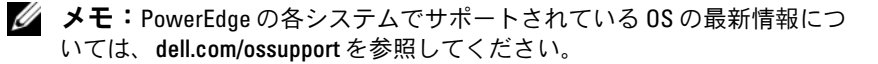

## その他の情報

### 警告: 次の手順を実行する前に、システムに付属しているマニュアルの 「安全にお使いいただくために」をお読みください。

- 『Configuration Guide』(設定ガイド)では、システムエンクロー ジャとブレードの設定について説明しています。
- ラックソリューションに付属の『ラック取り付けガイド』では、 システムをラックに取り付ける方法について説明しています。
- 『ハードウェアオーナーズマニュアル』では、システムの機能、トラ ブルシューティングの方法、およびコンポーネントの取り付け方や 交換方法について説明しています。
- Dell システム管理アプリケーションのマニュアルでは、システム管 理ソフトウェアのインストール方法と使い方を説明しています。

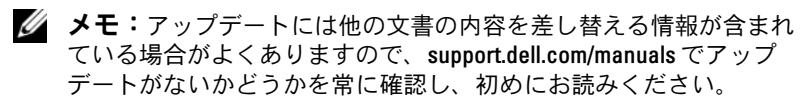

## テクニカルサポートの利用法

本書の手順が理解できない場合やシステムが思ったとおりに動作しない 場合は、『ハードウェアオーナーズマニュアル』を参照してください。 デルでは広範囲にわたるハードウェアのトレーニングと資格認証を実 施しています。詳細については、**dell.com/training** を参照してくだ さい。このサービスが提供されていない地域もあります。

## 仕様

## ブレードの仕様

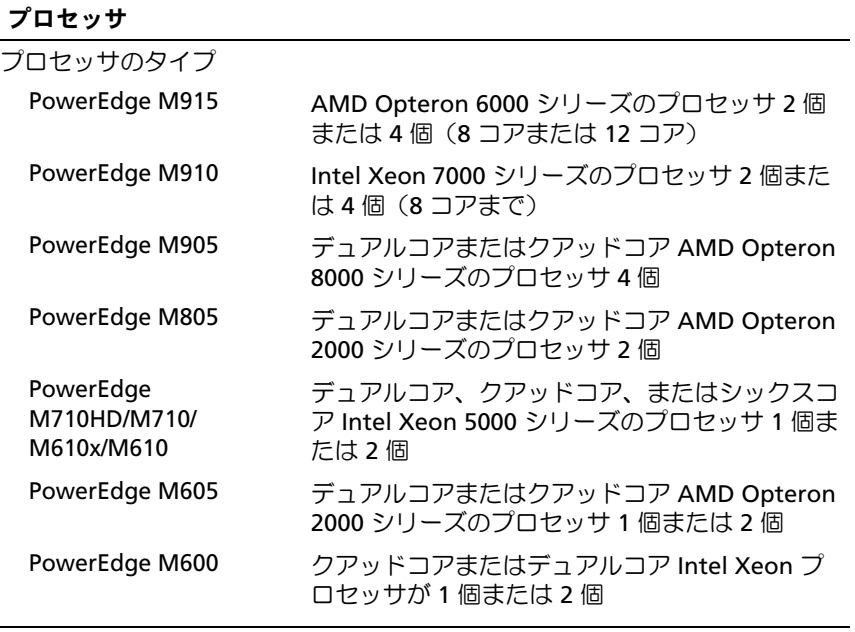

## メモリ

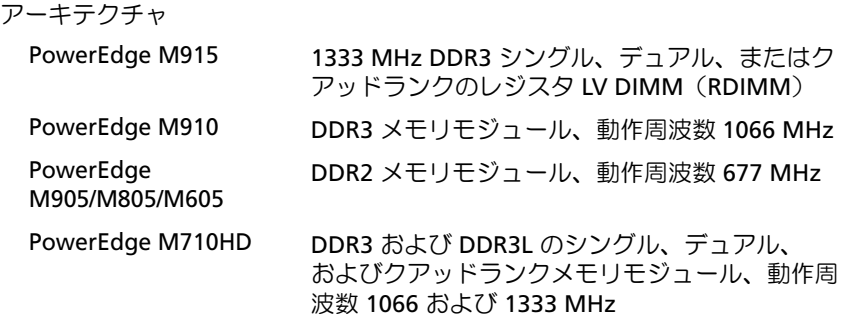

## メモリ (続き)

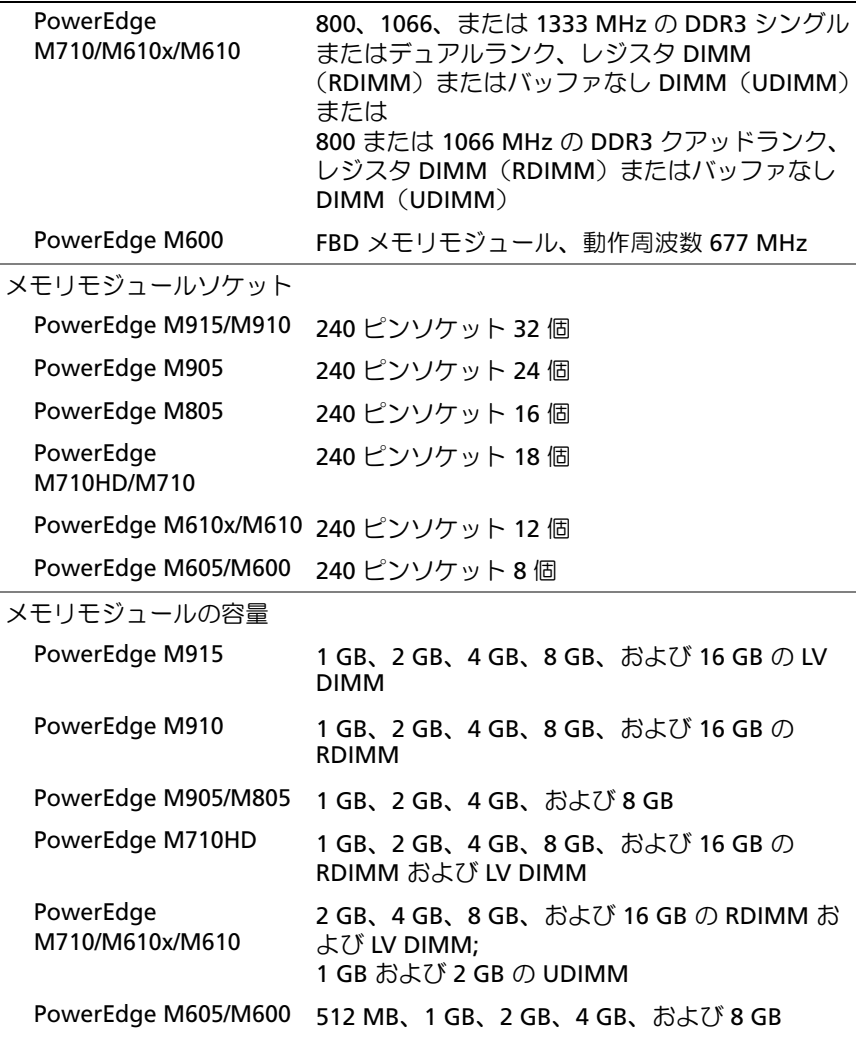

## メモリ (続き)

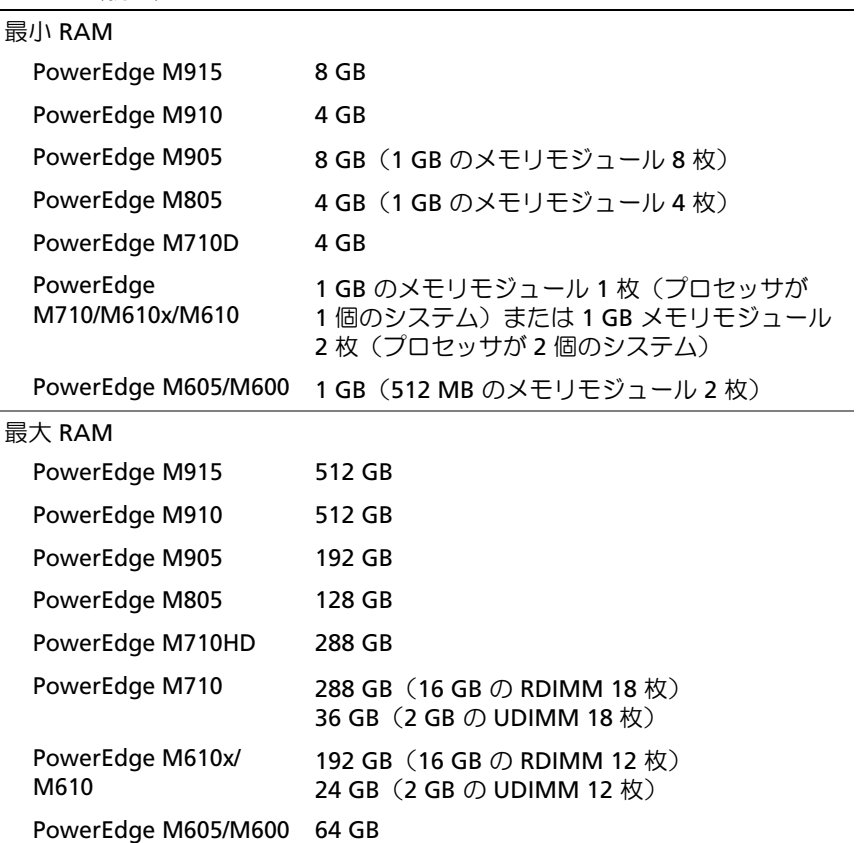

### ドライブ

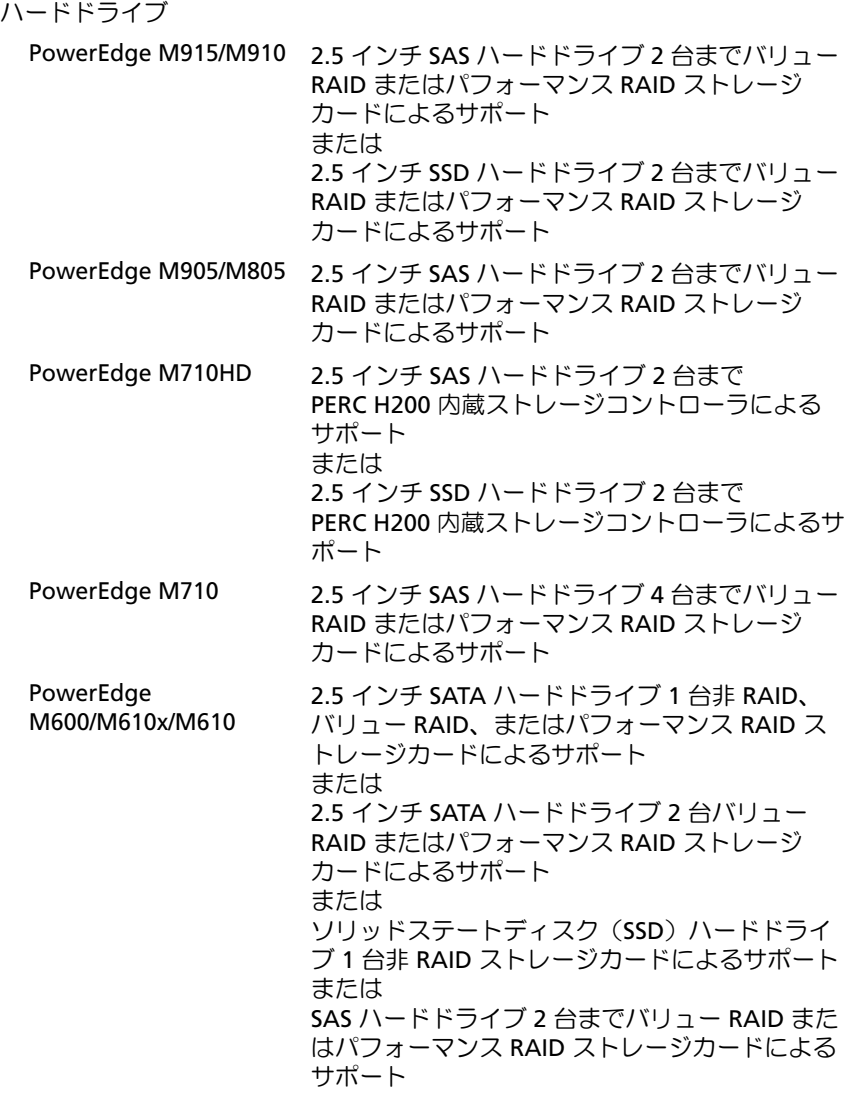

ドライブ (続き)

PowerEdge M605 SATA ハードドライブ 2 台までバリュー RAID ま たはパフォーマンス RAID ストレージカードによ るサポート または ソリッドステートディスク(SSD)ハードドライ ブ 2 台まで非 RAID ストレージカードによるサ ポート または SAS ハードドライブ 2 台までバリュー RAID また はパフォーマンス RAID ストレージカードによる サポート メモ:いずれのモジュラーシステムの場合も、 1 台のブレード内に SAS と SATA のハードドライ ブを混在させることはできません。 メモ: オプションの RAID コントローラカードが 取り付けられている場合は、ホットプラグドライ ブ操作がサポートされます。

#### コネクタ

外部

USB

**PowerEdge** M915/M910/M905/ M805/M710 4 ピン USB 2.0 対応コネクタ 3 個

PowerEdge M710HD/M610x/M610 /M605/ M600 4 ピン USB 2.0 対応 2 個

### コネクタ (続き)

内蔵

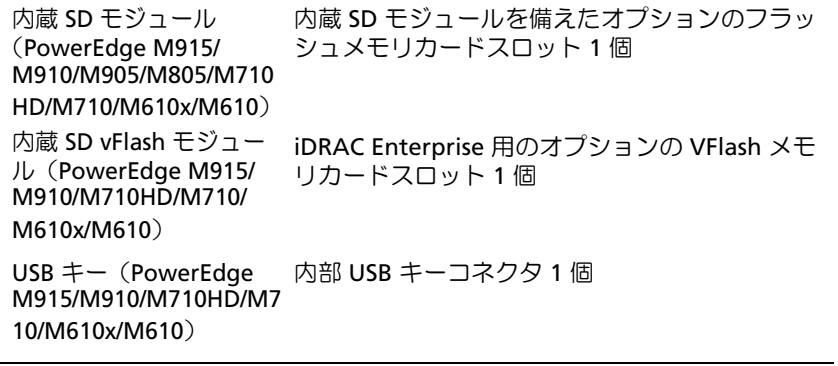

PCIe 拡張ソリューション

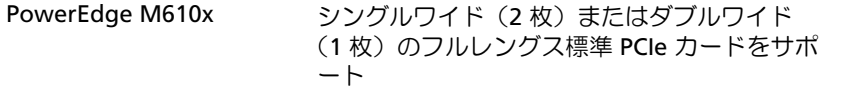

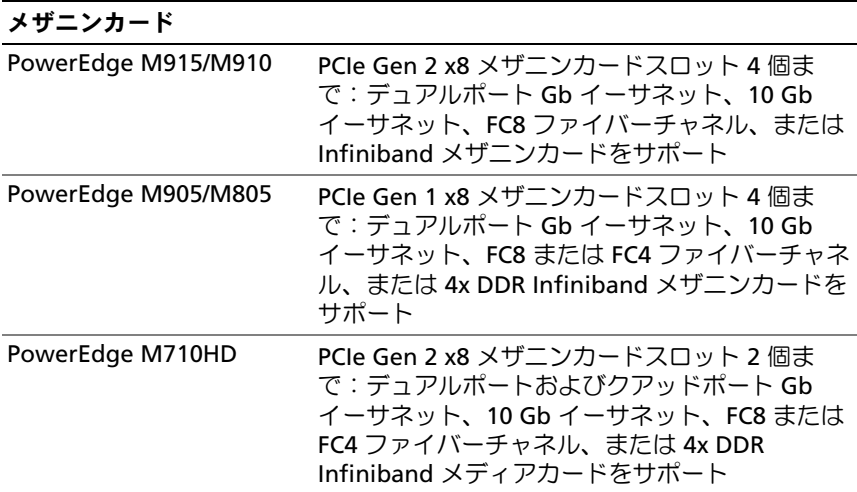

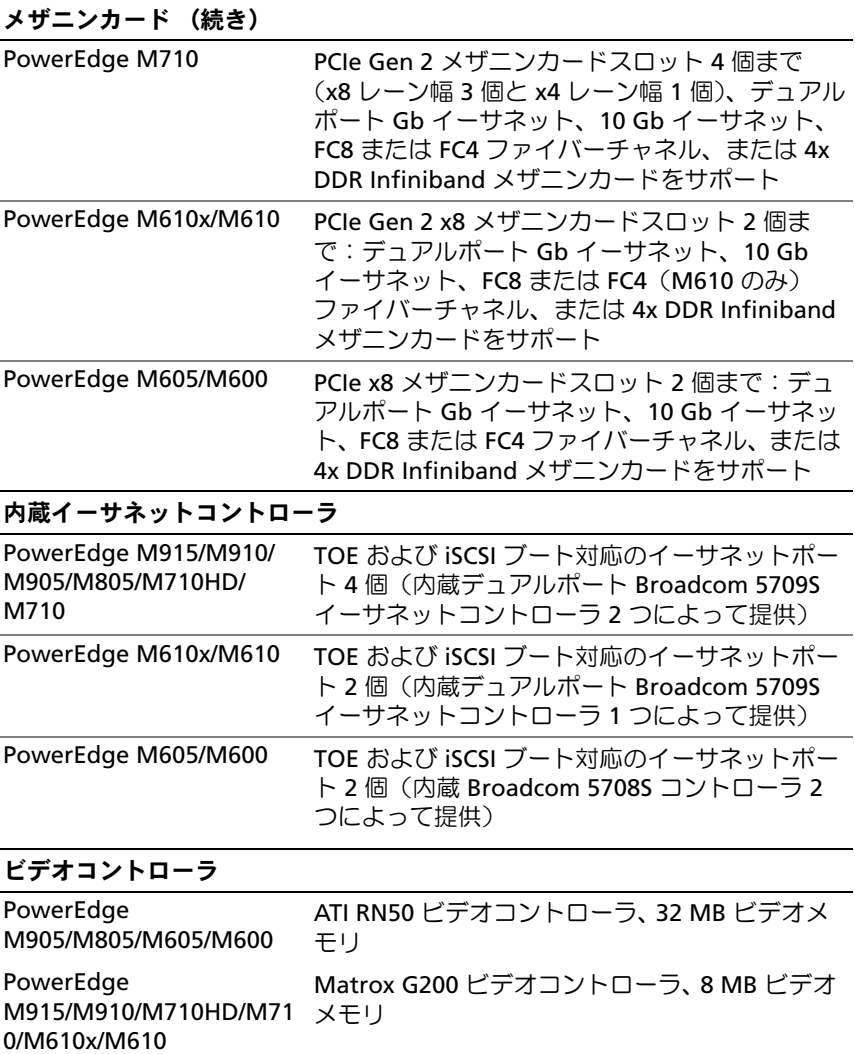

## サイズと重量

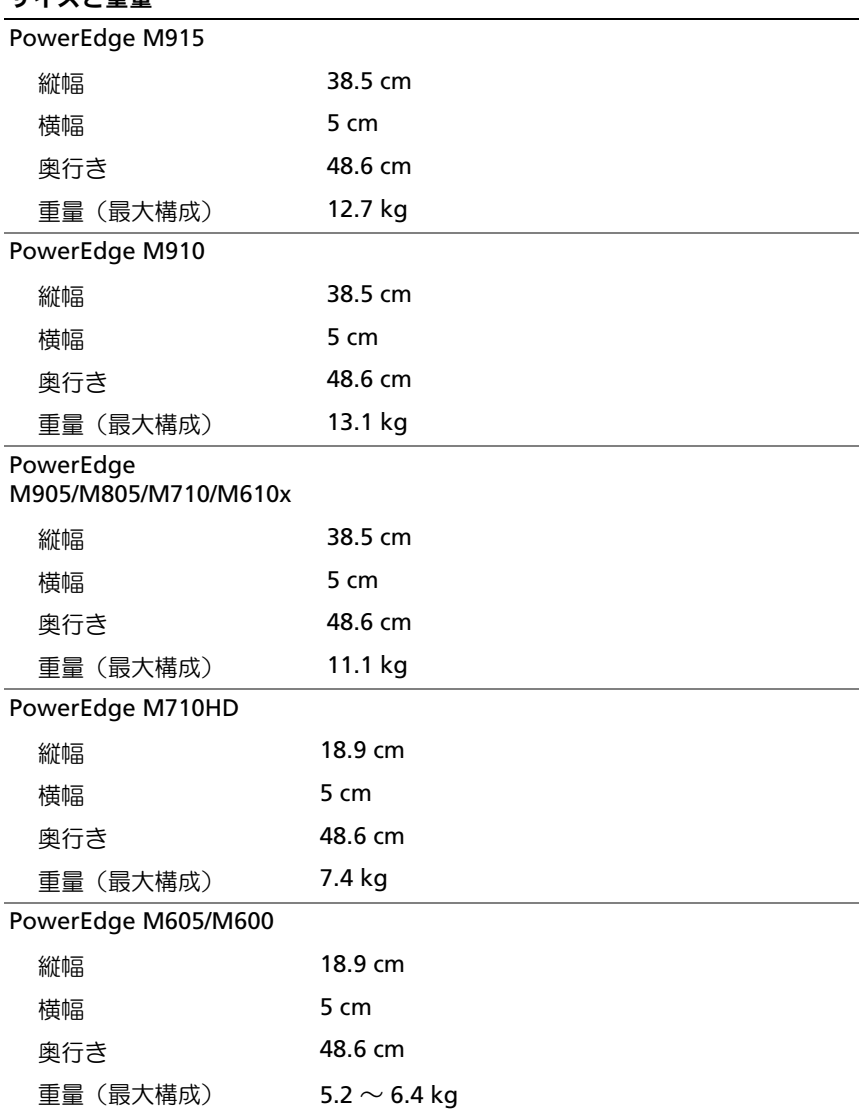

### バッテリー

NVRAM バックアップバッ 3.0 V コイン型リチウムバッテリー CR 2032 テリー

## システムエンクロージャの仕様

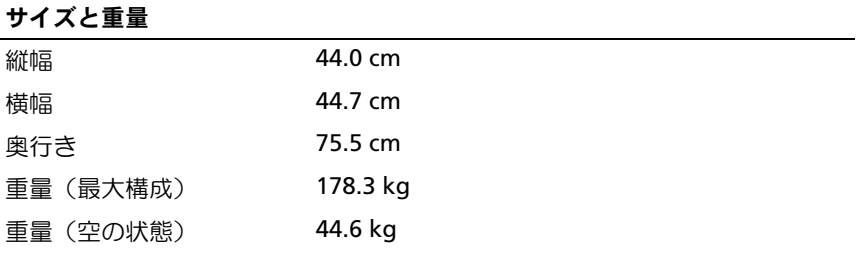

### 電源ユニットモジュール

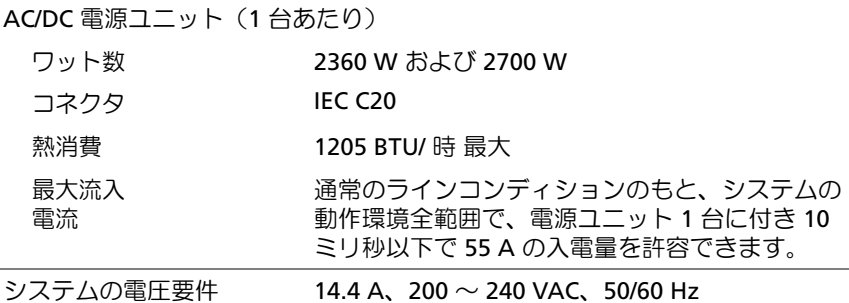

### オプションの Avocent iKVM モジュール

外部アクセス用コネクタ

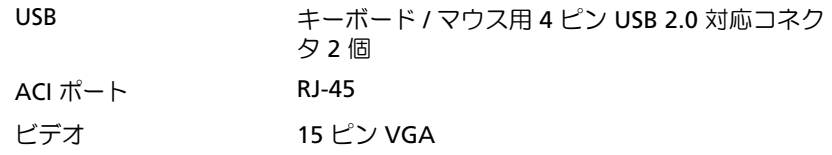

#### シャーシ管理コントローラモジュール

外部アクセス用コネクタ

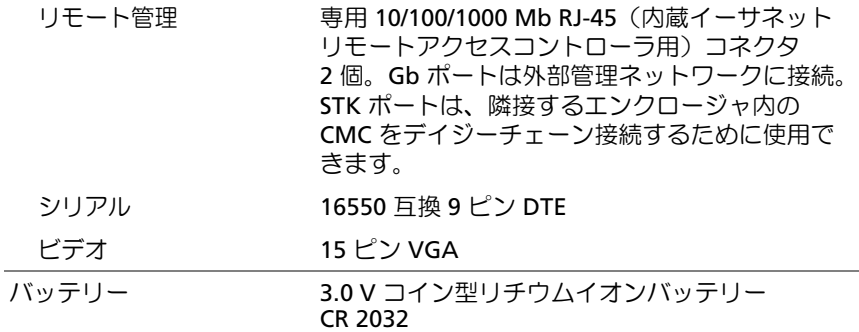

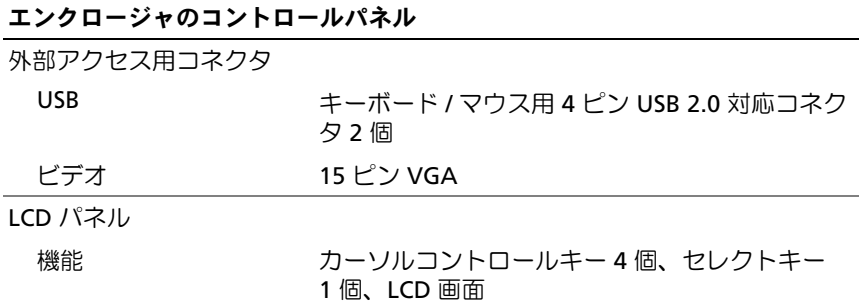

### 環境

メモ:特定のシステム構成でのその他の環境条件の詳細については、 dell.com/environmental\_datasheets を参照してください。このシステムはオフィ ス環境用ではありません。

温度

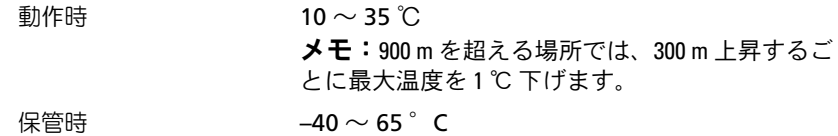

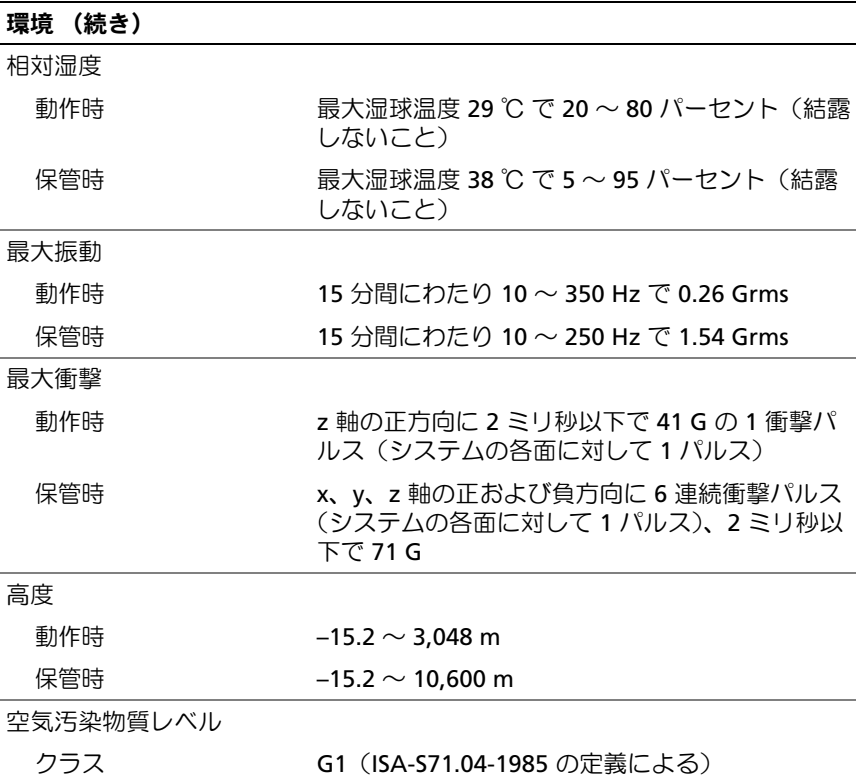

## I/O モジュールの仕様

お使いのエンクロージャでサポートされている I/O モジュールおよびパ ススルーモジュールについては、**support.dell.com/manuals** で 『Dell PowerEdge M1000e 設定ガイド』を参照してください。

90 | はじめに

Dell PowerEdge M1000e, M915, M910, M905, M805, M710HD, M710, M610x, M610, M605 및 M600

# 시스템 시작 안내서

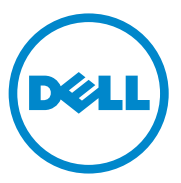

## 주 , 주의 및 경고

- 주: "주"는 컴퓨터를 보다 효율적으로 사용하는 데 도움을 주는 중요 정보를 알 려줍니다.
- 주의: "주의"는 지침을 준수하지 않을 경우의 하드웨어 손상이나 데이터 손실 위험을 설명합니다.
- 경고 : " 경고 " 는 재산상의 피해나 심각한 부상 또는 사망을 유발할 수 있는 위험이 있음을 알려줍니다 .

#### 이 발행물에 수록된 정보는 사전 통보 없이 변경될 수 있습니다. © 2010 Dell Inc. 저작권 본사 소유.

Dell Inc.의 서면 승인 없이 어떠한 방식으로든 본 자료를 무단 복제하는 행위는 엄격히 금지 됩니다.

본 설명서에 사용된 상표인 Dell™, DELL 로고 및 PowerEdge™는 Dell Inc.의 상표입니다.<br>Citrix™ 및 XenServer®는 Citrix Systems, Inc. 및/또는 하나 이상의 자회사의 등록 상표 또는 상 표이며, 미국 특허 상표청과 기타 국가의 특허 기관에 등록되어 있을 수 있습니다. Intel® 은 미 국 및 기타 국가에서 Intel Corporation의 등록상표입니다. Microsoft®, Windows® 및 Windows Server®는 미국 및/또는 기타 국가에서 Microsoft Corporation의 상표 또는 등록 상표입니다. Red Hat® 및 Red Hat Enterprise Linux®는 미국 및 기타 국가에서 Red Hat Inc.의 등록 상표입 니다. SUSE®는 미국 및 기타 국가에서 Novell, Inc.의 등록 상표입니다. VMware®는 미국 및/또 는 기타 관할 지역에서 VMware, Inc.의 등록 상표 또는 상표입니다. Solaris™는 미국 및 기타 국 가에서 Sun Microsystems, Inc.의 상표입니다.

본 발행물에서 특정 회사의 상표 및 회사 이름 또는 제품을 지칭하기 위해 기타 상표 및 상호 를 사용할 수도 있습니다. Dell Inc.는 자사가 소유하고 있는 것 이외에 기타 모든 상표 및 상호 에 대한 어떠한 소유권도 없습니다.

모델 BMX01, HHB 시리즈 , FHB 시리즈

 $\frac{1}{2}$  ,  $\frac{1}{2}$  ,  $\frac{1}{2}$  ,  $\frac{1}{2}$  ,  $\frac{1}{2}$  ,  $\frac{1}{2}$  ,  $\frac{1}{2}$  ,  $\frac{1}{2}$  ,  $\frac{1}{2}$  ,  $\frac{1}{2}$ 

#### 2010 년 12 월 P/N PPTRT Rev. A00

## 설치 및 구성

## 경고 : 다음 절차를 수행하기 전에 시스템과 함께 제공되는 안전 지침을 검토 하십시오 .

이 항목에서는 처음 시스템을 설정하는 데 필요한 단계를 설명합니다.

## 시스템 포장 풀기

시스템 포장을 풀고 각 항목을 확인합니다.

## 랙에 레일 및 시스템 설치

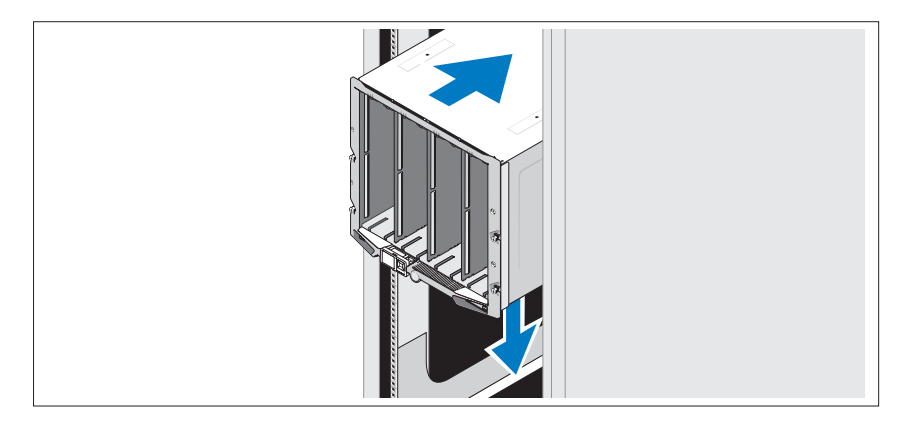

인클로저와 함께 제공된 안전 지침 및 랙 설치 지침에 따라 레일을 조립하고 시스템을 랙에 설치합니다.

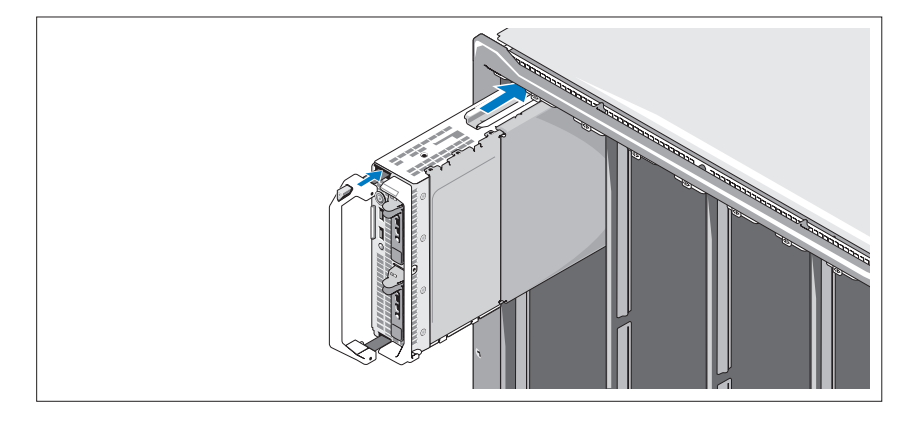

위로부터 시작하여 인클로저로 모듈을 왼쪽에서 오른쪽으로 밀어 넣습니다. 블레이드가 올바르게 설치되면 핸들이 닫힌 위치로 돌아갑니다.

## CMC 및 KVM 모듈 연결

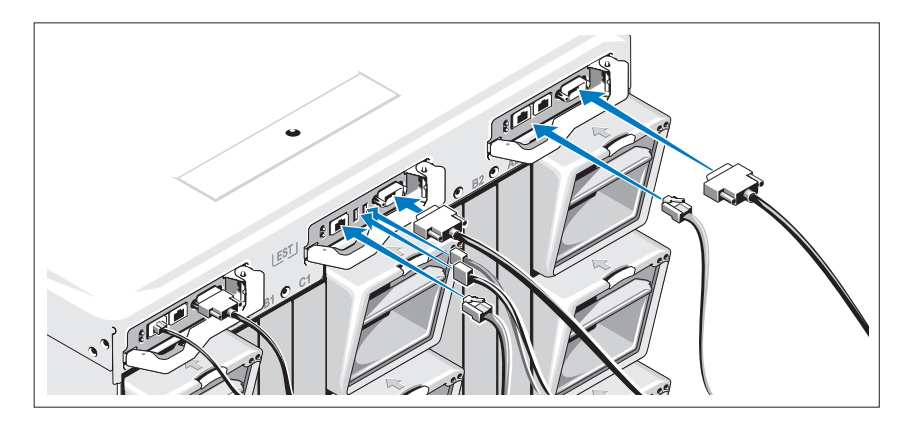

관리 시스템의 직렬 케이블과 네트워크 케이블을 CMC 모듈에 연결합니다. 두 번째 CMC 모듈 옵션 또한 설치된 경우 연결합니다. iKVM 모듈 옵션에 키보드, 마우스 및 모니터를 연결합니다.

## 시스템에 전원 연결

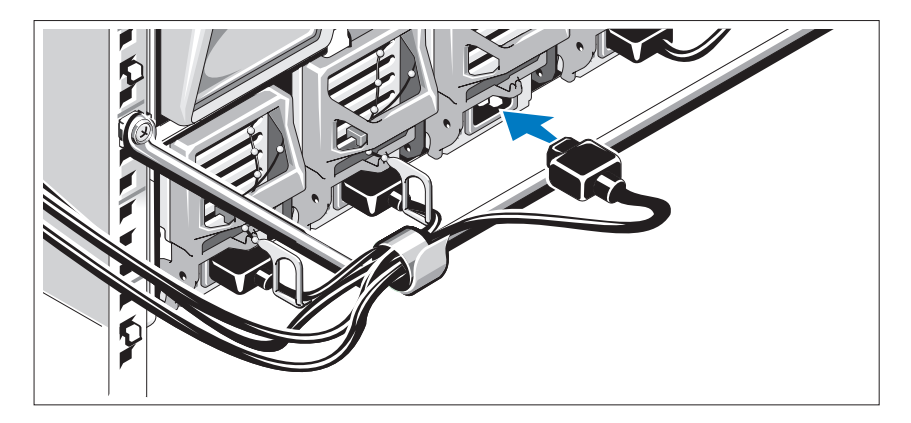

시스템의 전원 케이블을 시스템 전원 공급 장치에 연결합니다.

주의 : 전원 케이블이 실수로 분리되지 않도록 하려면 각 전원 공급 장치에 플 라스틱 클립을 사용하여 전원 케이블을 전원 공급 장치에 고정하고 당김 안전 끈을 사용하여 케이블을 고정 완화 막대에 고정합니다 .

전원 케이블의 다른 쪽 끝을 PDU(배전 장치)에 연결합니다.

 $\bigwedge$  주의 : 전원 케이블을 전원 콘센트에 직접 연결하지 말고 반드시 PDU 를 사용 해야 합니다 . 시스템이 최상의 상태로 작동하려면 전원 공급 장치가 최소한 3 개 필요합니다 .

시스템 켜기

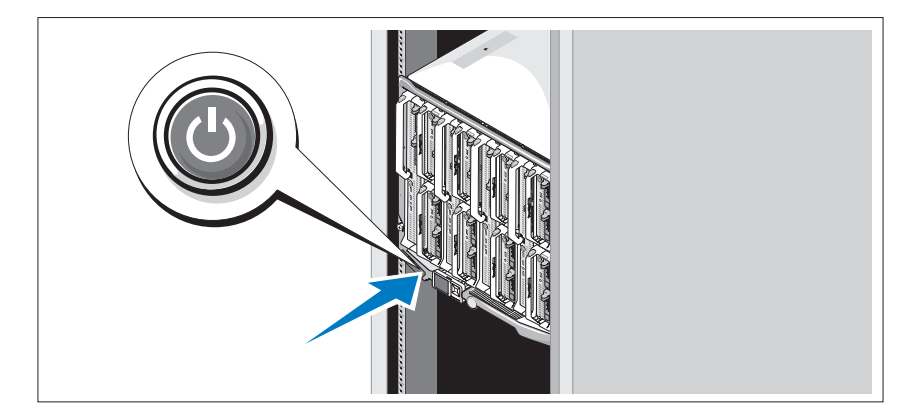

인클로저의 전원 단추를 누릅니다. 전원 표시등이 켜집니다.

■ 주: 시스템을 전원 공급 장치에 연결한 후 시스템을 켤 수 있을 때까지 약간의 지연이 있을 수 있습니다.

## 블레이드 켜기

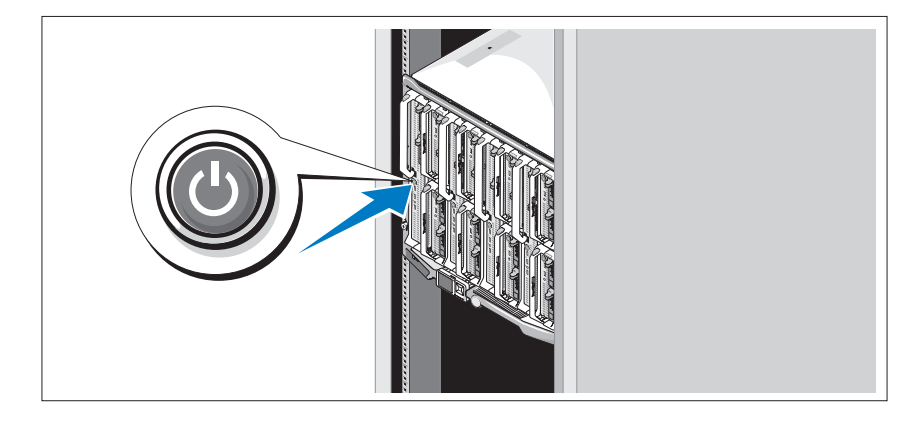

각 블레이드의 전원 단추를 누르거나 시스템 관리 소프트웨어를 사용하여 블레이드의 전원을 켭니다.

## 운영 체제 설치 완료

시스템 구입 시 운영 체제가 미리 설치되어 있는 경우 시스템과 함께 제공되 는 운영 체제 설명서를 참조하십시오. 운영 체제를 처음 설치하려면 운영 체 제에 대한 설치 및 구성 설명서를 참조하십시오. 시스템과 함께 구입하지 않 은 하드웨어 또는 소프트웨어를 설치하기 전에 운영 체제가 설치되어 있는 지 확인하십시오.

## 지원되는 운영 체제

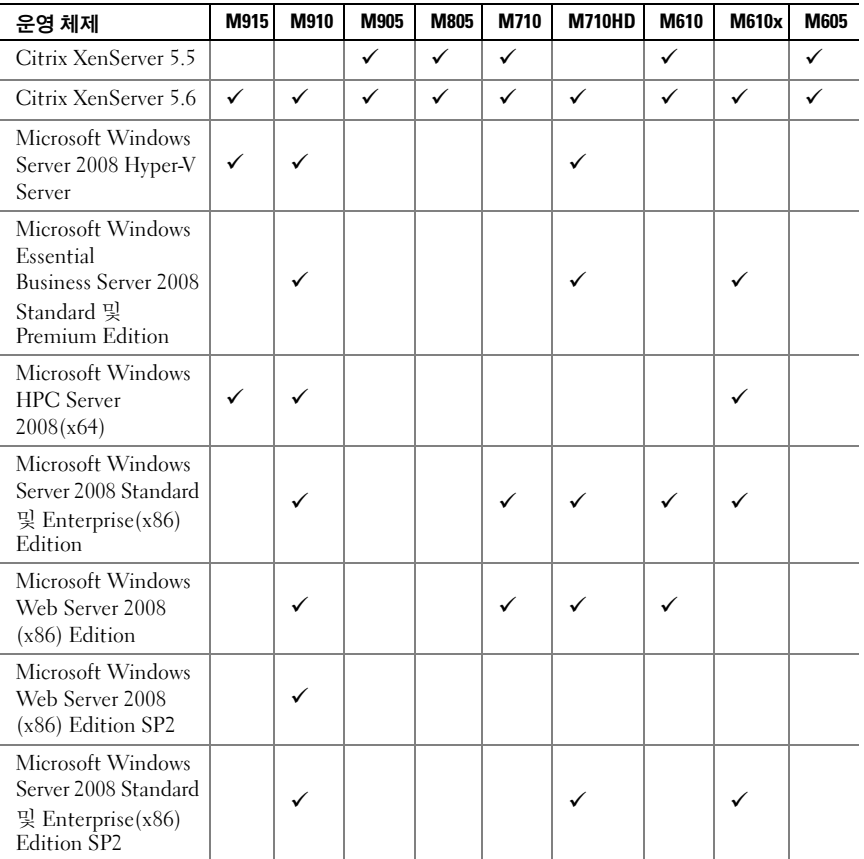

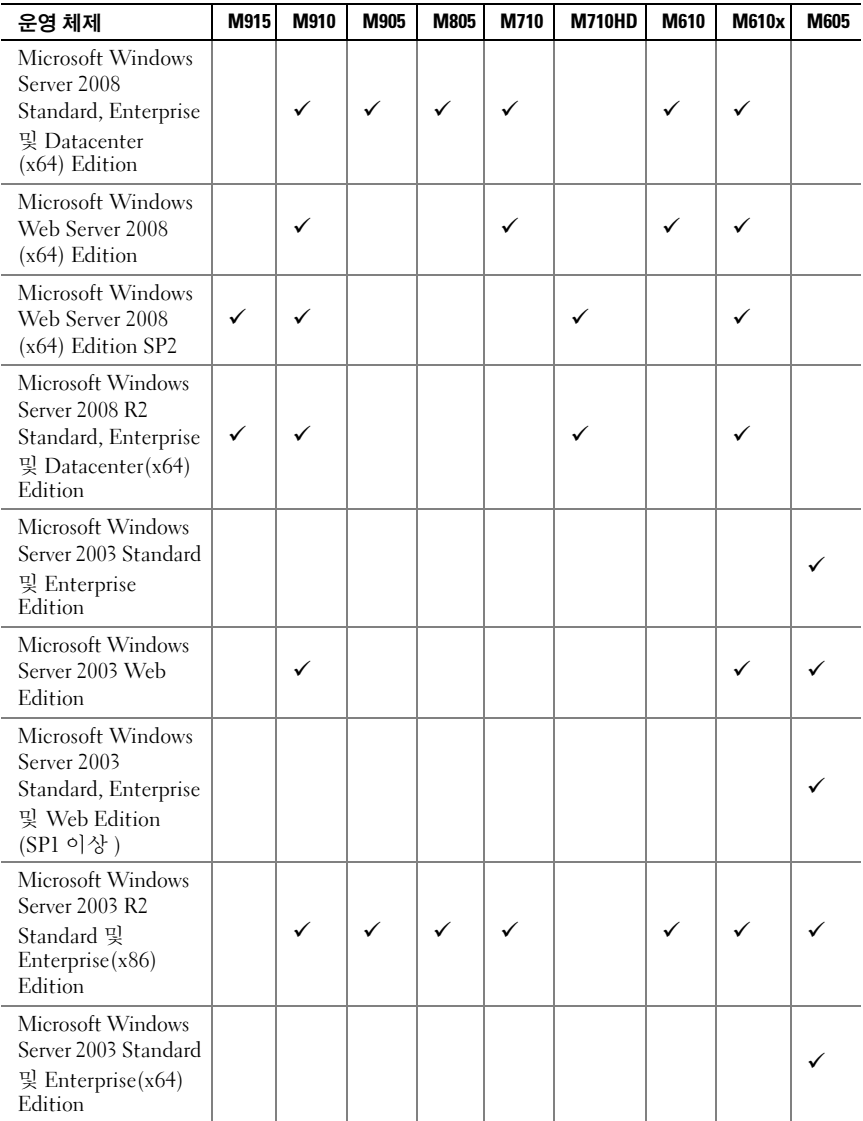

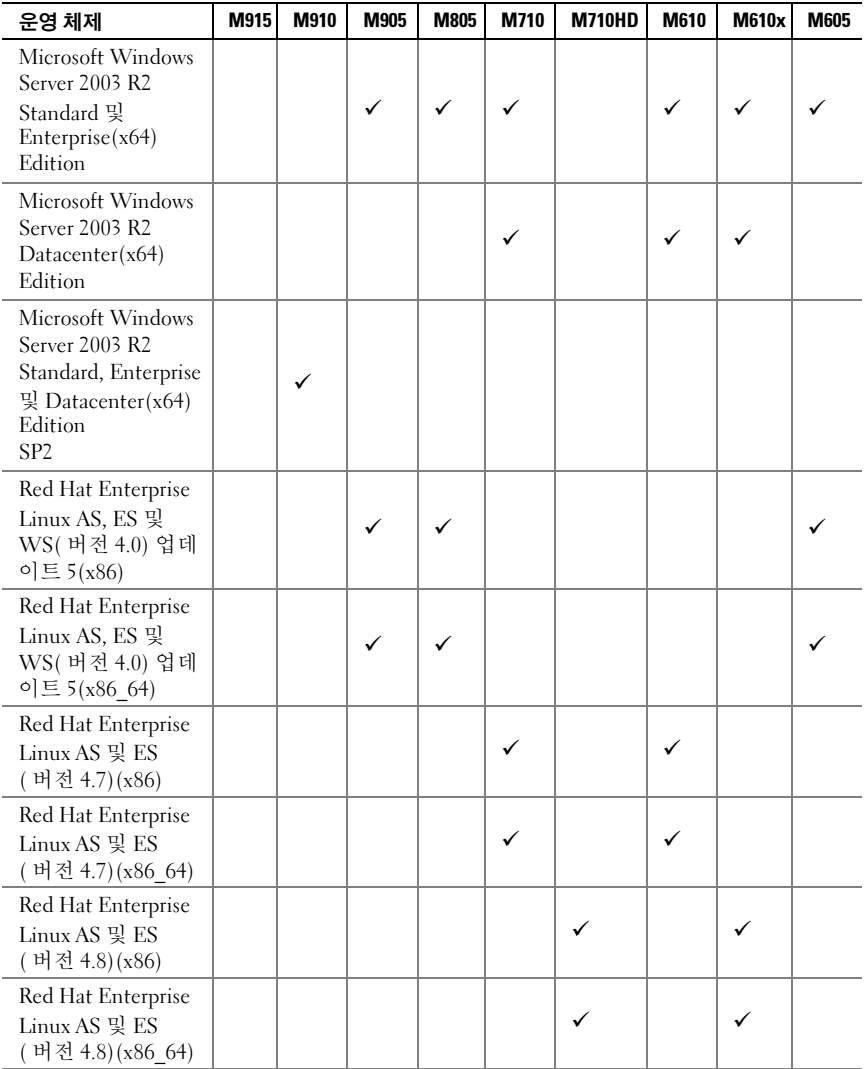

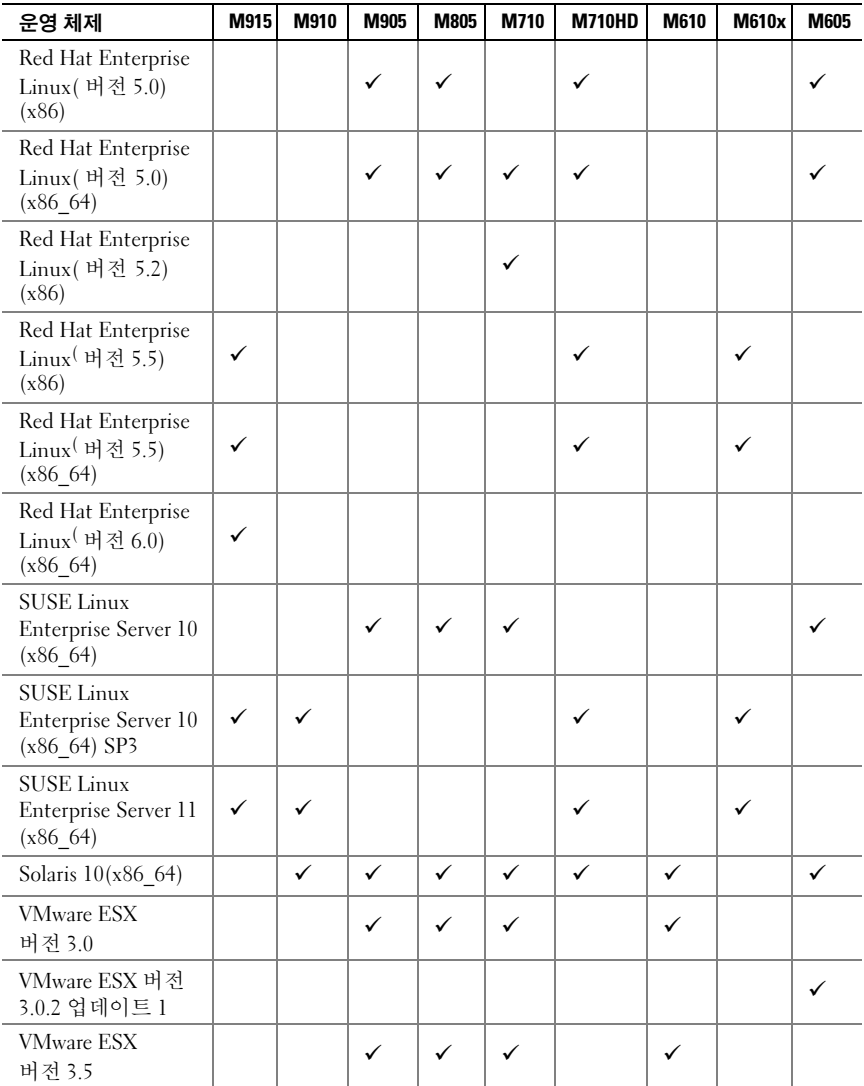

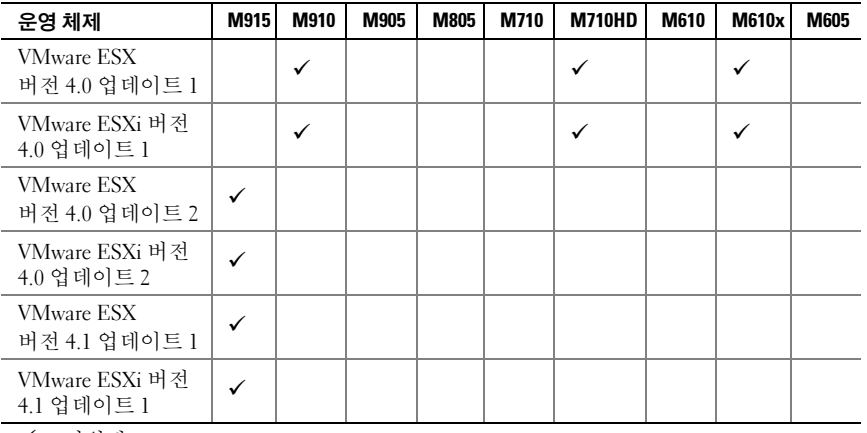

 $\checkmark$   $-$  지원됨

■ 주: 모든 PowerEdge 시스템에서 지원되는 운영 체제에 대한 최신 정보는 dell.com/ossupport를 참조하십시오.

## 기타 필요한 정보

### 경고 : 다음 절차를 수행하기 전에 시스템과 함께 제공되는 안전 지침을 검토 하십시오 .

- *구성 설명서*에서는 시스템 인클로저 및 블레이드 구성에 대해 설명합 니다.
- 랙 솔루션과 함께 제공되는 *랙 설치 지침*에서는 시스템을 랙에 설치하는 방법을 설명합니다.
- *하드웨어 소유자 매뉴얼*에서는 시스템 기능에 대한 정보를 제공하고 시 스템 문제 해결 방법 및 시스템 구성요소 설치 또는 교체 방법을 설명합 니다.
- Dell 시스템 관리 응용프로그램 설명서에서는 시스템 관리 소프트웨어를 설치하고 사용하는 방법에 대한 정보를 제공합니다.
	- 주: 새로운 업데이트가 없는지 support.dell.com/manuals에서 항상 확인하 십시오. 업데이트에는 최신 정보가 수록되어 있으므로 다른 문서를 읽기 전에 반드시 먼저 참조하시기 바랍니다.

## 기술 지원 얻기

본 안내서의 절차가 잘 이해되지 않거나 시스템이 제대로 작동하지 않을 경 우 하드웨어 소유자 매뉴얼을 참조하십시오. Dell은 포괄적인 하드웨어 교육 및 인증을 제공합니다. 자세한 내용은 dell.com/training을 참조하십시오. 지역에 따라 이 서비스가 제공되지 않을 수도 있습니다.

## 기술 사양

## 블레이드 사양

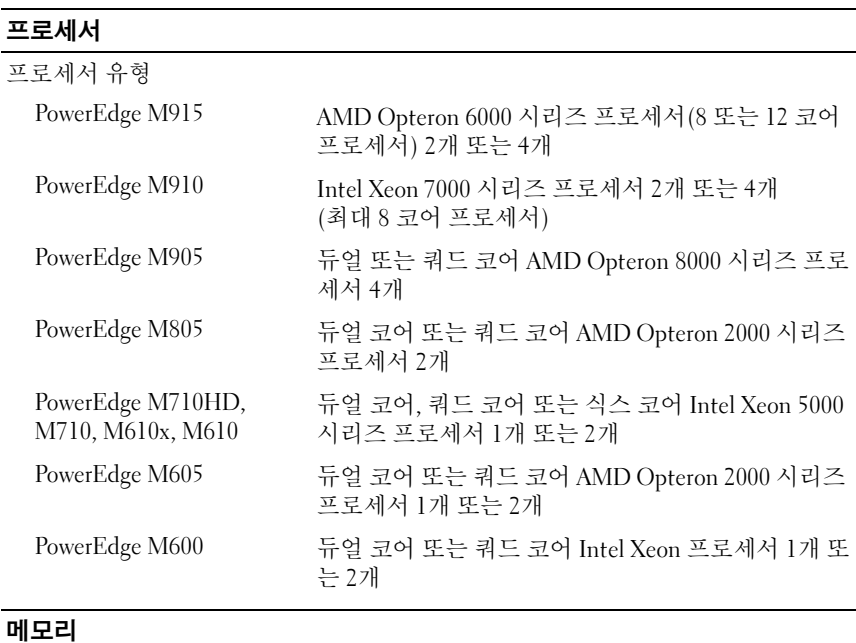

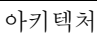

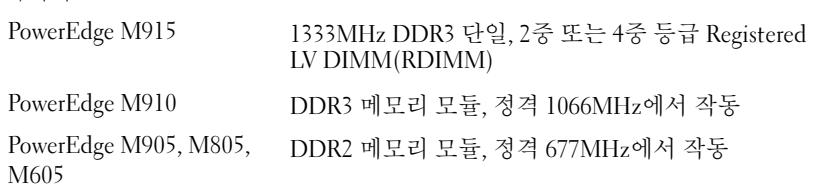

## 메모리 ( 계속 )

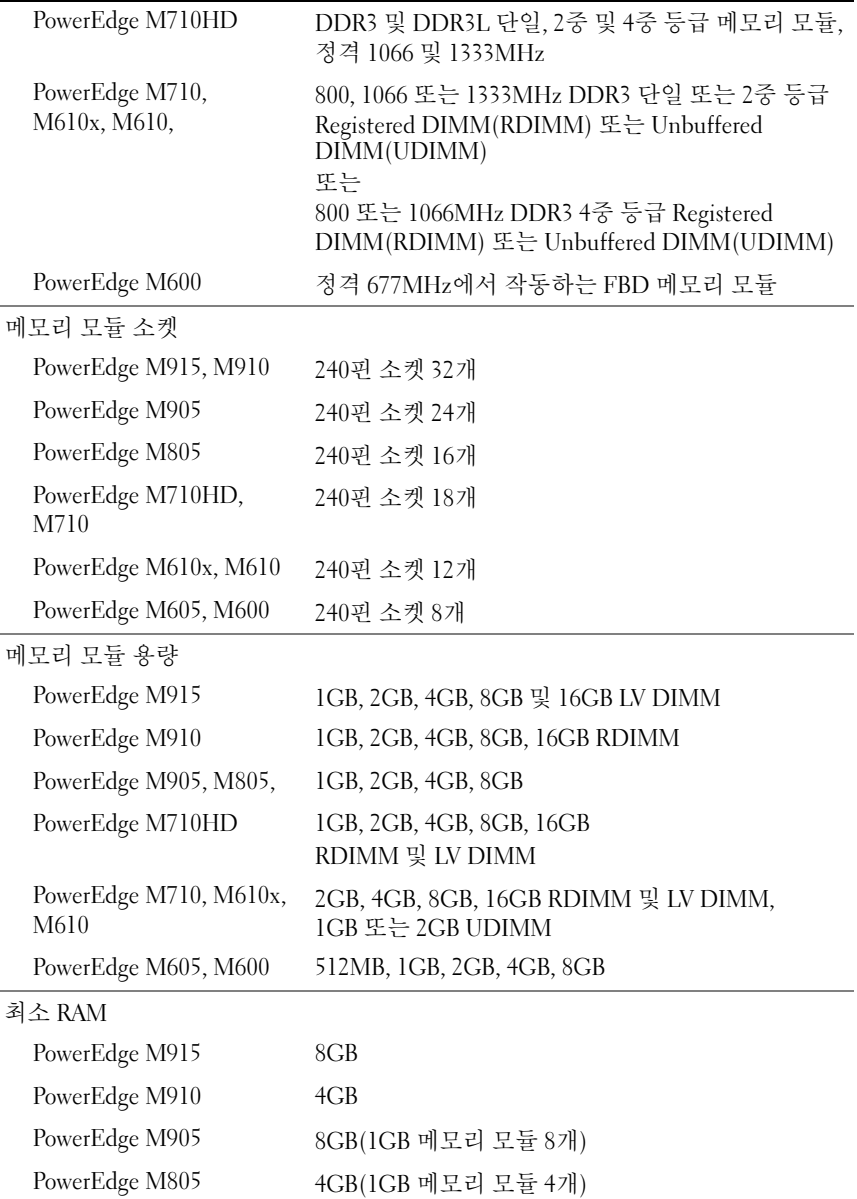

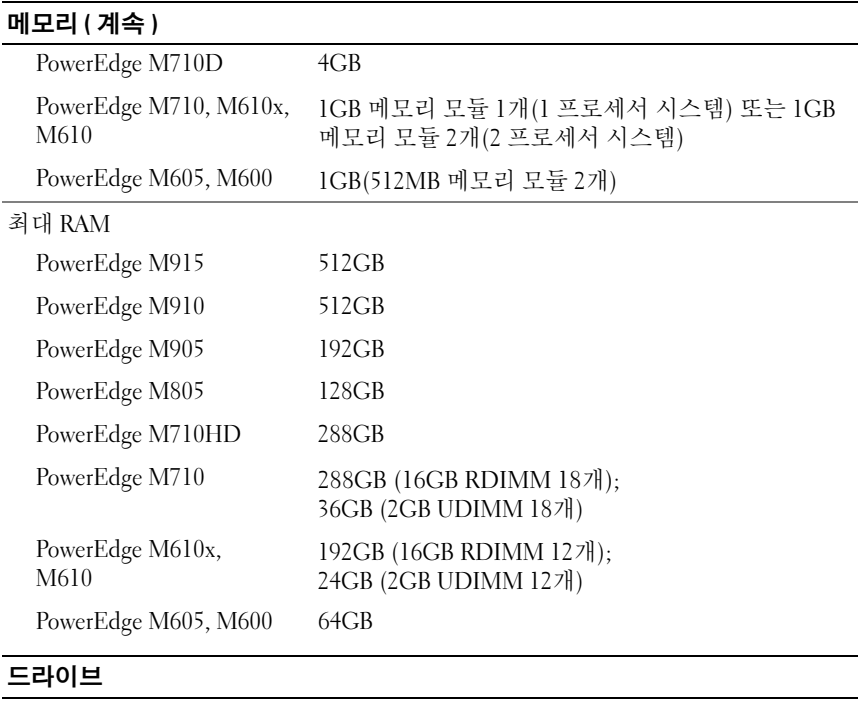

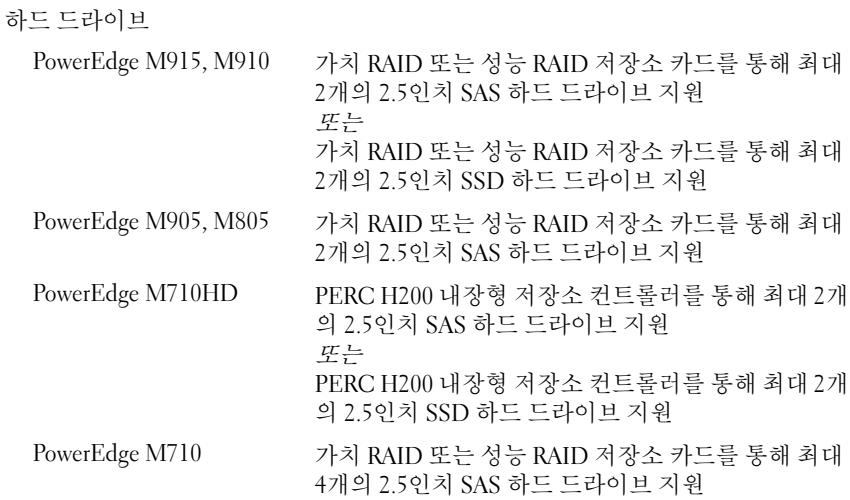

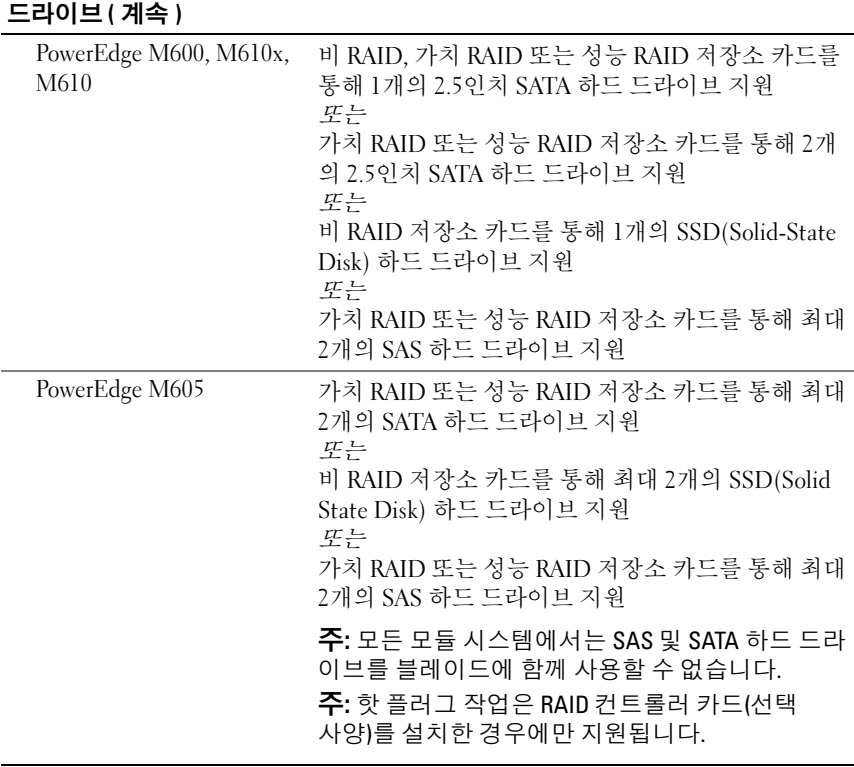

## 커넥터

외부

### USB

PowerEdge M915, M910, 4핀 USB 2.0 호환 3개 M905, M805, M710 PowerEdge M710HD, M610x, M610, M605 M600 4핀 USB 2.0 호환 2개

## 커넥터 ( 계속 )

내부

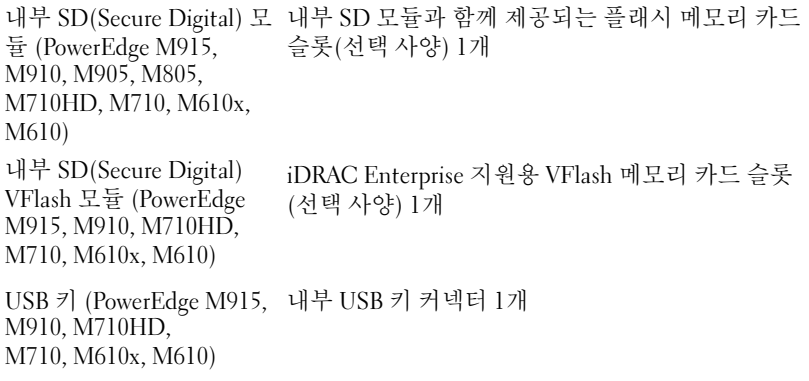

## PCIe 확장 솔루션

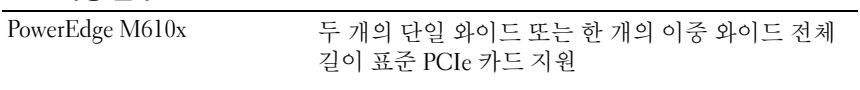

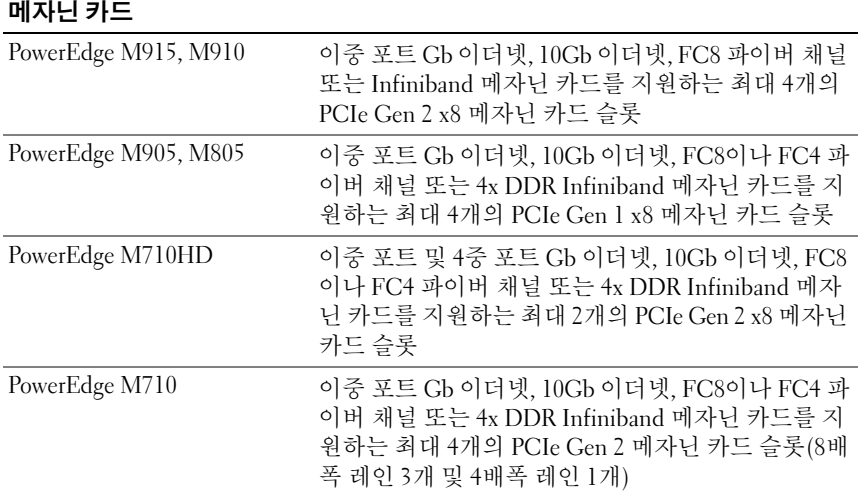
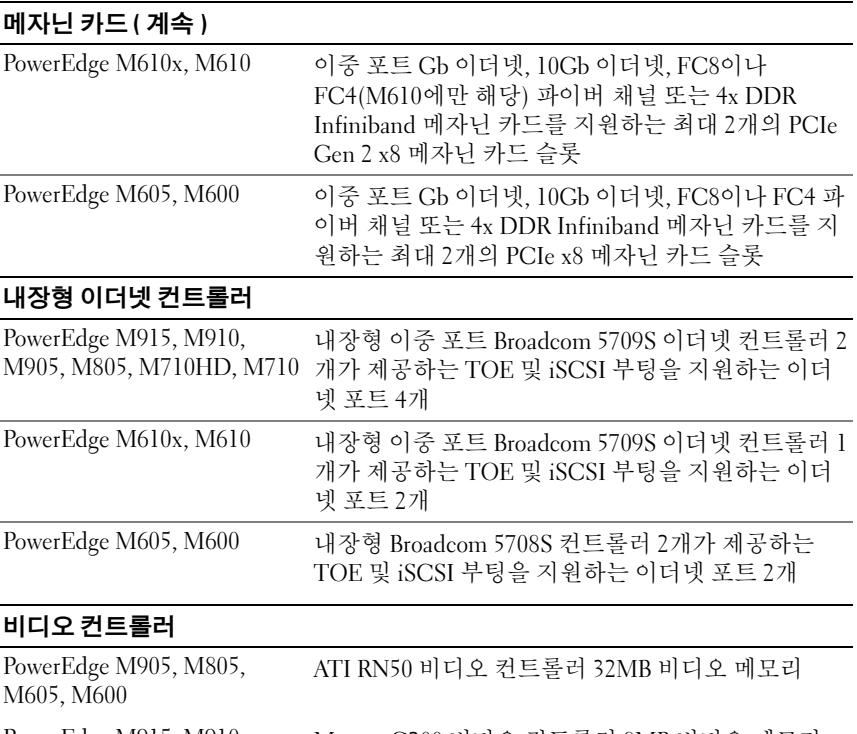

PowerEdge M915, M910, Matrox G200 비디오 컨트롤러 8MB 비디오 메모리 M710HD, M710, M610x, M<sub>6</sub>10

### 실제

PowerEdge M915

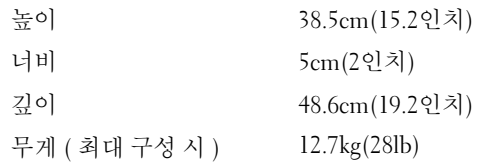

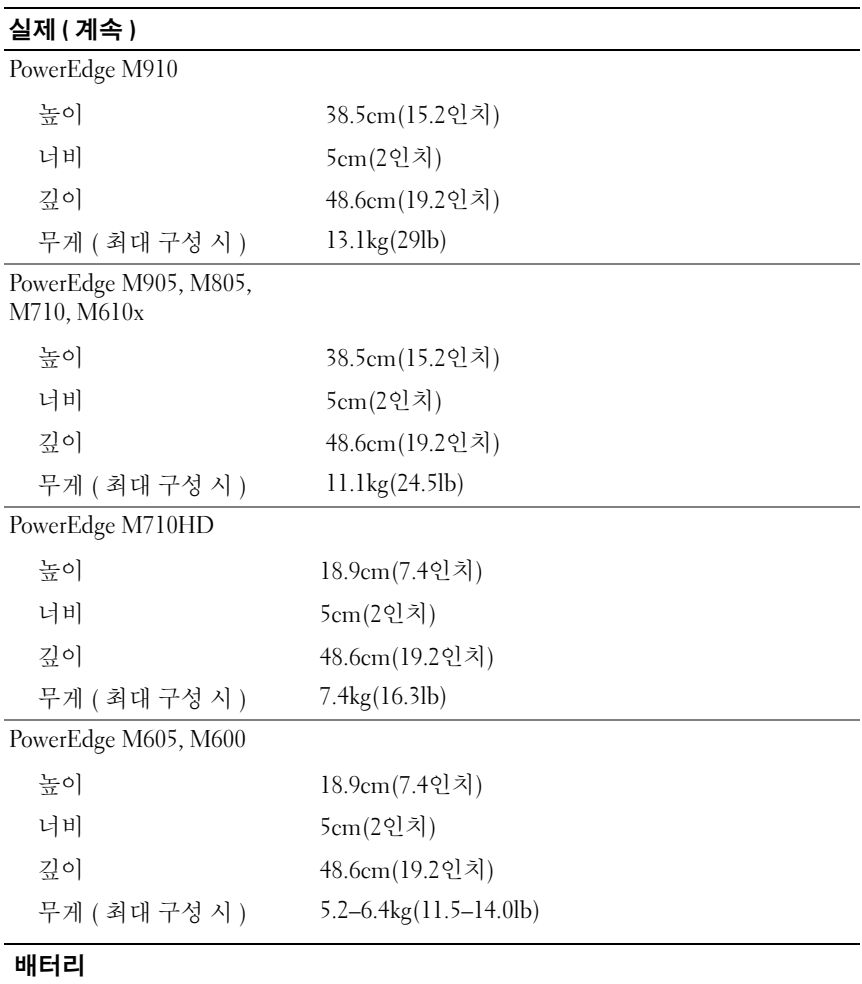

NVRAM 백업 전지 CR 2032 3.0V 리튬 코인 셀

# 시스템 인클로저 사양

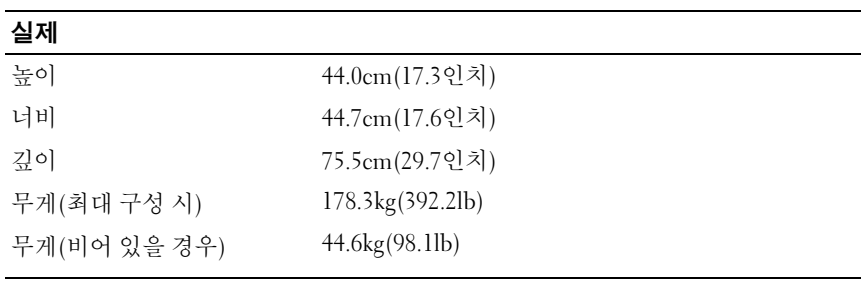

#### 전원 공급 장치 모듈

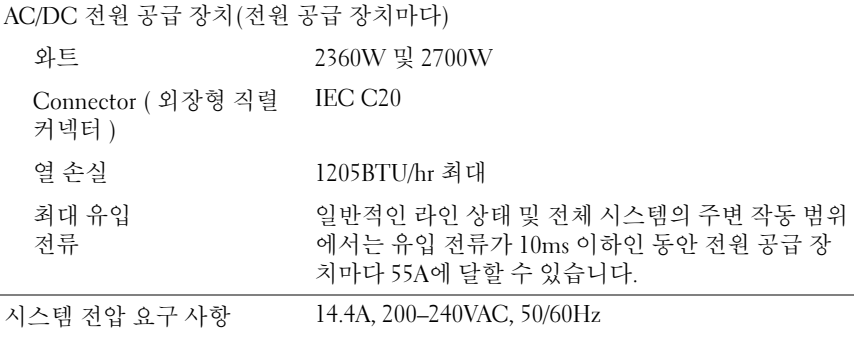

#### Avocent iKVM 모듈 옵션

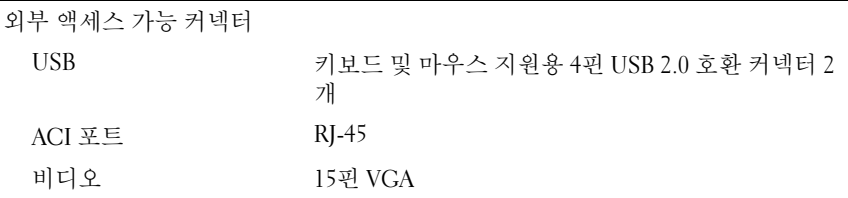

#### 섀시 관리 컨트롤러 모듈

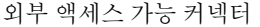

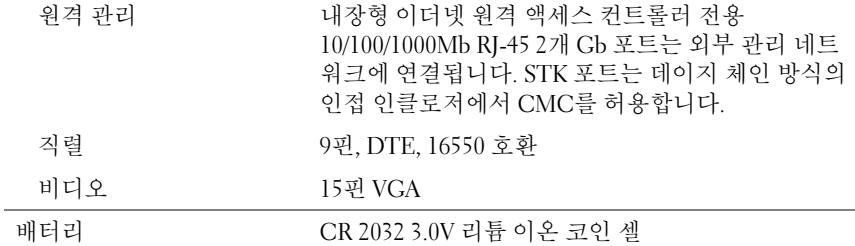

#### 인클로저 제어판

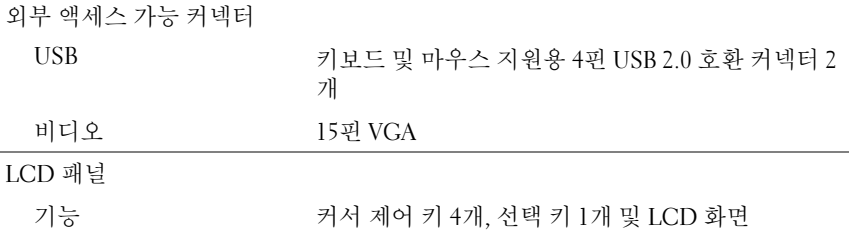

#### 환경

주: 특정 시스템 구성을 위한 환경 측정에 대한 자세한 내용은 dell.com/environmental\_datasheets를 참조하십시오. 이 시스템은 사무실 환경에 적 합하지 않습니다.

#### 온도

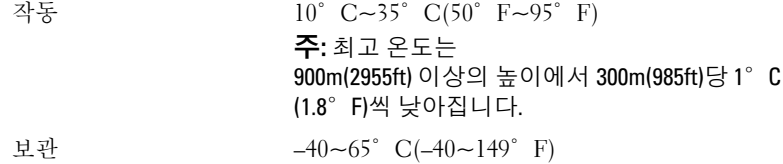

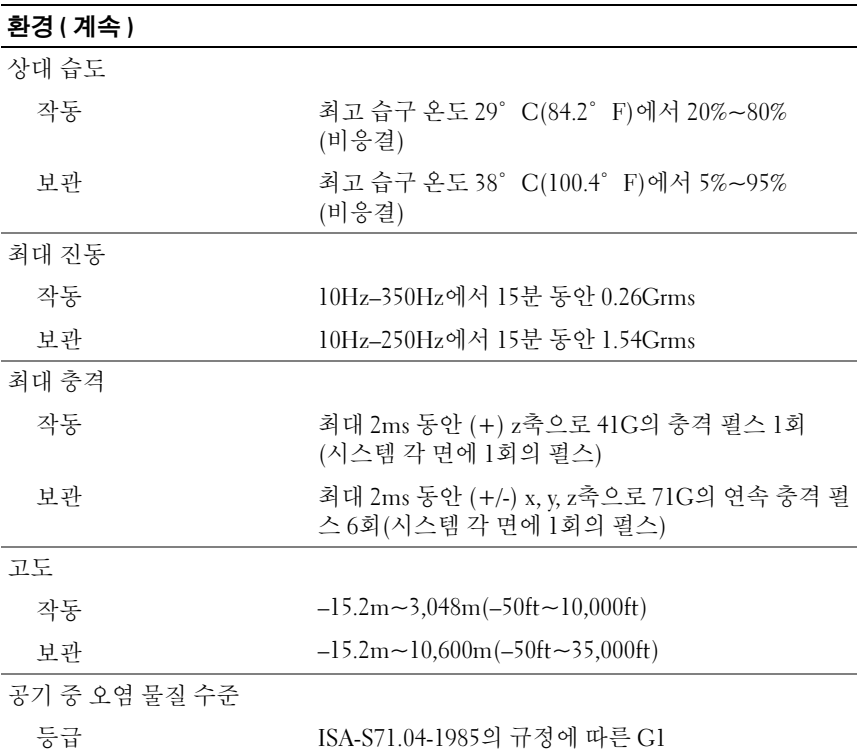

## I/O 모듈 사양

해당 인클로저에서 지원되는 I/O 모듈 및 통과 모듈에 대한 자세한 내용은 support.dell.com/manuals의 Dell PowerEdge M1000e 시스템 구성 설명서를 참 조하십시오.

## 112 | 시스템 시작 안내서